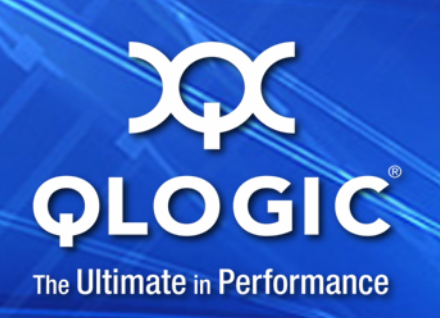

# **User's Guide IOCTL to Open-iSCSI Interface**

QLogic 4000 Series iSCSI Adapters and 8200 Series Converged Network Adapters

IS0054604-00 A

Information furnished in this manual is believed to be accurate and reliable. However, QLogic Corporation assumes no responsibility for its use, nor for any infringements of patents or other rights of third parties which may result from its use. QLogic Corporation reserves the right to change product specifications at any time without notice. Applications described in this document for any of these products are for illustrative purposes only. QLogic Corporation makes no representation nor warranty that such applications are suitable for the specified use without further testing or modification. QLogic Corporation assumes no responsibility for any errors that may appear in this document.

#### **Document Revision History**

Revision A, June 19, 2012

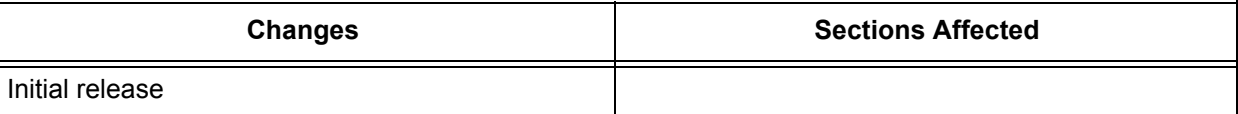

# **Table of Contents**

#### **[Preface](#page-6-0)**

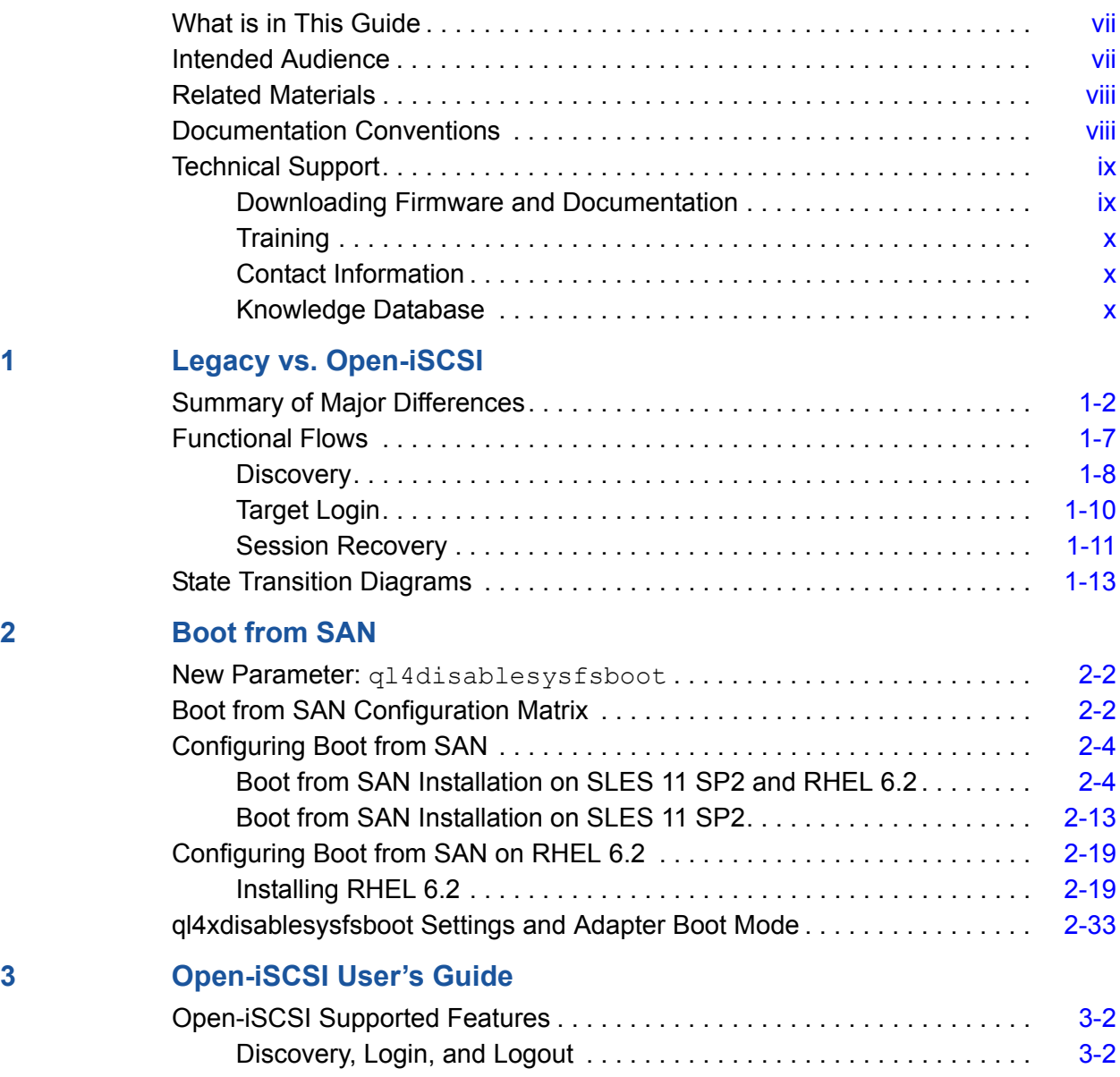

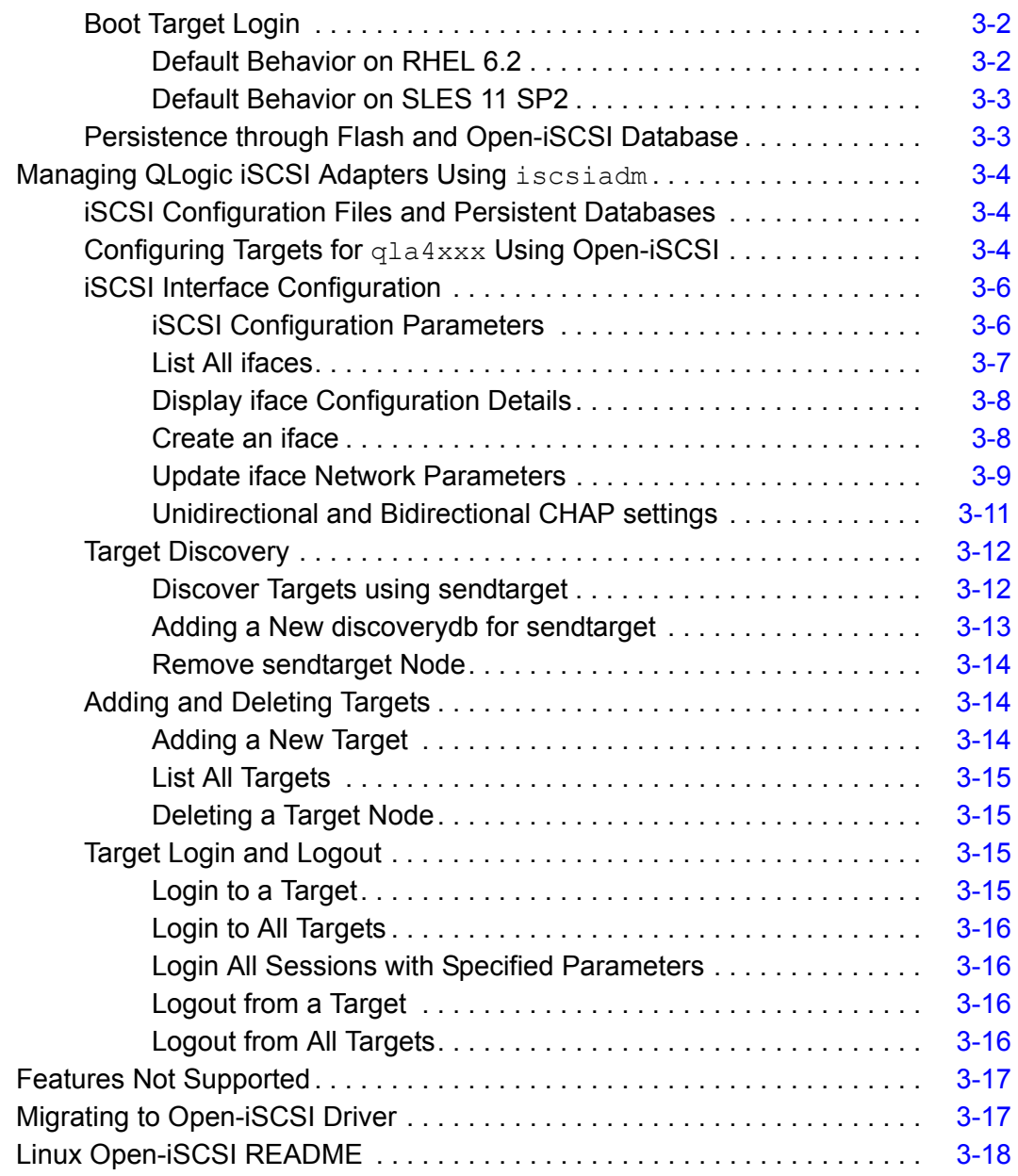

#### **[4 Known Issues](#page-76-0)**

#### **List of Figures**

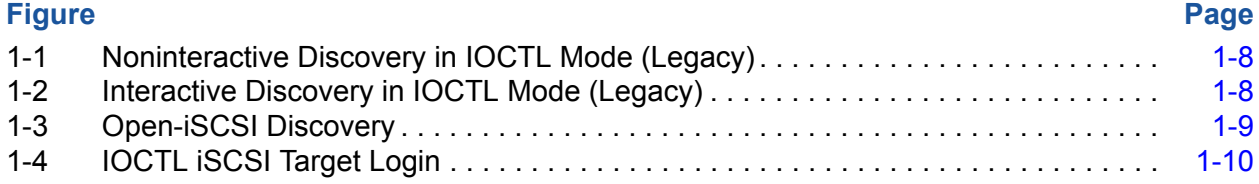

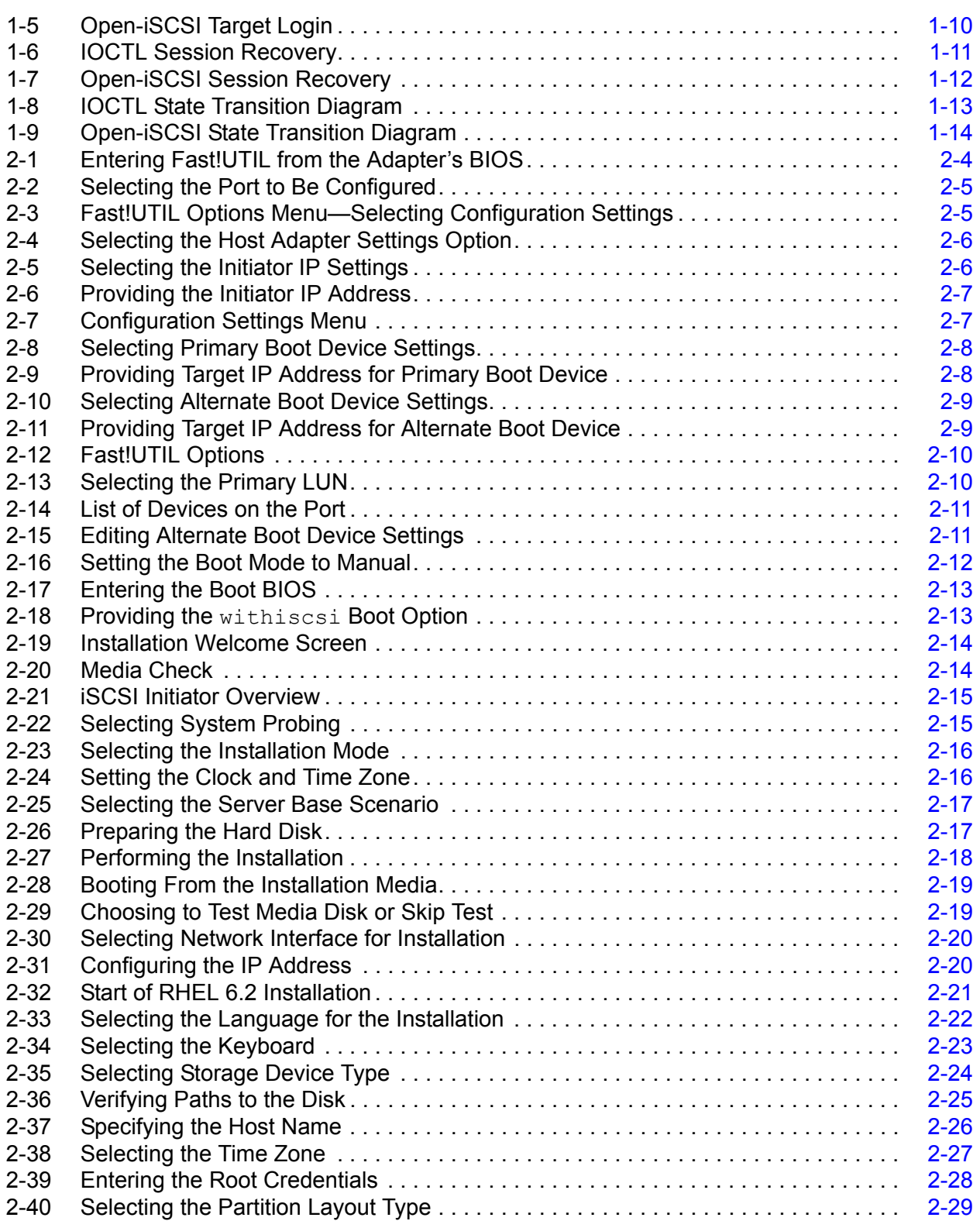

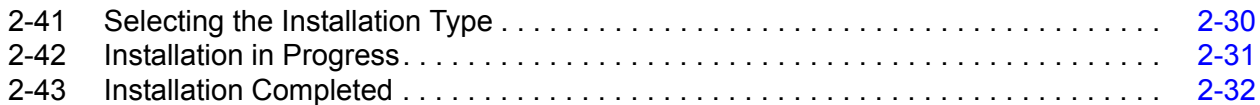

#### **List of Tables**

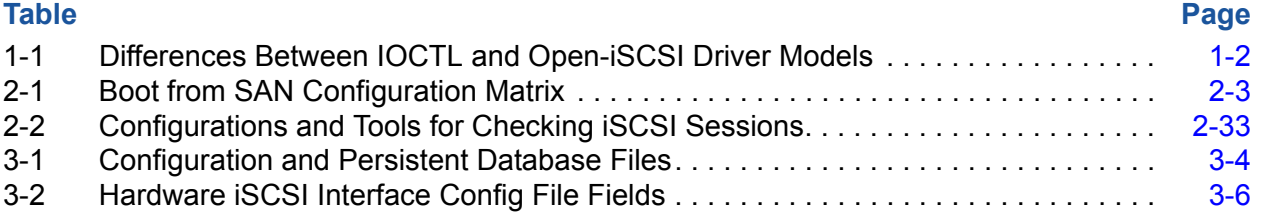

# <span id="page-6-0"></span>**Preface**

Starting with Red Hat® Enterprise Linux® (RHEL™) 6.2 and Novell® SUSE® Linux Enterprise Server (SLES®) 11 SP2, the QLogic  $q$ la4xxx driver (iSCSI driver for Linux) supports the Open-iSCSI tool iscsiadm. As a result, iscsiadm can now be used to perform management functions (configuring network settings, managing iSCSI targets, and so on) on QLogic 4000 Series 1GbE iSCSI Adapters and 8200 Series 10GbE Converged Network Adapters.

## <span id="page-6-1"></span>**What is in This Guide**

This document describes the differences between the legacy (IOCTL-based) and Open-iSCSI management models of the QLogic  $q$ la4xxx driver, and provides brief guidelines for migrating from the legacy to the Open-iSCSI model.

This preface specifies the intended audience, lists related documents, describes the typographic conventions used in this guide, and provides technical support and contact information.

The remainder of this user's guide is organized into the following chapters:

- [Section 1](#page-10-1) [Legacy vs. Open-iSCSI](#page-10-1) describes the major differences between the legacy driver which has an IOCTL-based interface for user space application communications, and the Open-iSCSI model.
- [Section 2](#page-24-1) [Boot from SAN](#page-24-1) provides information on configuring Boot from SAN (BFS) when migrating to the Open-iSCSI model.
- [Section 3](#page-58-1) [Open-iSCSI User's Guide](#page-58-1) provides a User's Guide for Open-iSCSI.
- [Section 4](#page-76-1) [Known Issues](#page-76-1) provides a list of currently known issues.

## <span id="page-6-2"></span>**Intended Audience**

This document is intended for end users who manage QLogic 4000 Series iSCSI adapters or 8200 Series Converged Network Adapters on Linux (RHEL 6.2, SLES 11 SP2, or later), using the IOCTL-based management model.

# <span id="page-7-0"></span>**Related Materials**

For additional information, refer to the following:

- *Technical Note, 2.10. Kernel* [http://docs.redhat.com/docs/en-US/Red\\_Hat\\_Enterprise\\_Linux/6/html/6.2\\_T](http://docs.redhat.com/docs/en-US/Red_Hat_Enterprise_Linux/6/html/6.2_Technical_Notes/kernel_issues.html) [echnical\\_Notes/kernel\\_issues.html](http://docs.redhat.com/docs/en-US/Red_Hat_Enterprise_Linux/6/html/6.2_Technical_Notes/kernel_issues.html)
- Release Notes for SUSE Linux Enterprise Server 11 Service Pack 2 <http://www.novell.com/linux/releasenotes/i386/SUSE-SLES/11-SP2/>
- *Linux Open-iSCSI README* <http://www.open-iscsi.org/docs/README>

# <span id="page-7-1"></span>**Documentation Conventions**

This guide uses the following documentation conventions:

- **NOTE** provides additional information.
- Text in blue font indicates a hyperlink (jump) to a figure, table, or section in this guide, and links to Web sites are shown in underlined blue. For example:
	- $\Box$  Table 9-2 lists problems related to the user interface and remote agent.
	- □ See "Installation Checklist" on page 3-6.
	- $\Box$  For more information, visit www.glogic.com.
- Text in **bold** font indicates user interface elements such as a menu items, buttons, check boxes, or column headings. For example:
	- Click the **Start** button, point to **Programs**, point to **Accessories**, and then click **Command Prompt**.
	- Under **Notification Options**, select the **Warning Alarms** check box.
- $\blacksquare$  Text in Courier font indicates a file name, directory path, or command line text. For example:
	- $\Box$  To return to the root directory from anywhere in the file structure: Type cd /root and press ENTER.
	- $\Box$  Enter the following command: sh ./install.bin
- Key names and key strokes are indicated with UPPERCASE:
	- **Q** Press CTRL+P.
	- $\Box$  Press the UP ARROW key.
- Text in *italics* indicates terms, emphasis, variables, or document titles:
	- For a complete listing of license agreements, refer to the *QLogic Software End User License Agreement*.
	- What are *shortcut keys*?
	- To enter the date type *mm/dd/yyyy* (where *mm* is the month, *dd* is the day, and *yyyy* is the year).
- $\blacksquare$  Topic titles between quotation marks identify related topics either within this manual or in the online help, which is also referred to as *the help system* throughout this document.

# <span id="page-8-0"></span>**Technical Support**

Customers should contact their authorized maintenance provider for technical support of their QLogic products. QLogic-direct customers may contact QLogic Technical Support; others will be redirected to their authorized maintenance provider. Visit the QLogic support Web site listed in [Contact Information](#page-9-1) for the latest firmware and software updates.

For details about available service plans, or for information about renewing and extending your service, visit the Service Program web page at [http://www.qlogic.com/services.](http://www.qlogic.com/services)

#### <span id="page-8-1"></span>**Downloading Firmware and Documentation**

To download firmware and documentation:

- 1. Go to the QLogic Downloads and Documentation page: <http://driverdownloads.qlogic.com>.
- 2. Under QLogic Products, type the QLogic model name in the search box.

Alternatively, you can click **Guided Search** to obtain assistance in locating the firmware and documentation to download.

- 3. In the search results list, locate and select the firmware and documentation, for your product.
- 4. View the product details Web page to ensure that you have the correct firmware and documentation.

Click the **Read Me** and **Release Notes** icons under Support Files for additional information.

- 5. Click **Download Now**.
- 6. Save the file to your computer.
- 7. If you have downloaded firmware, follow the installation instructions in the *Readme* file.

### <span id="page-9-0"></span>**Training**

QLogic Global Training maintains a Web site at <www.qlogictraining.com>offering online and instructor-led training for all QLogic products. In addition, sales and technical professionals may obtain Associate and Specialist-level certifications to qualify for additional benefits from QLogic.

#### <span id="page-9-1"></span>**Contact Information**

QLogic Technical Support for products under warranty is available during local standard working hours excluding QLogic Observed Holidays. For customers with extended service, consult your plan for available hours. For Support phone numbers, see the Contact Support link at [support.qlogic.com](http://support.qlogic.com).

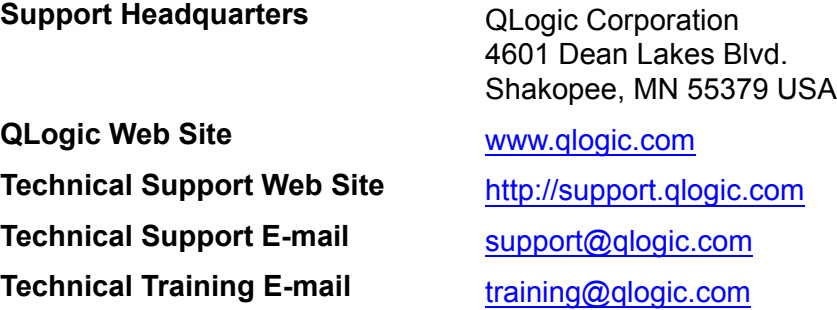

#### <span id="page-9-2"></span>**Knowledge Database**

The QLogic knowledge database is an extensive collection of QLogic product information that you can search for specific solutions. We are constantly adding to the collection of information in our database to provide answers to your most urgent questions. Access the database from the QLogic Support Center: [http://support.qlogic.com.](http://support.qlogic.com)

# <span id="page-10-1"></span><span id="page-10-0"></span>*1* **Legacy vs. Open-iSCSI**

This section describes the major differences between the legacy driver which has an IOCTL-based interface for user space application communications, and the Open-iSCSI model.

This section includes the following topics:

- ["Summary of Major Differences" on page 1-2](#page-11-0)
- ["Functional Flows" on page 1-7](#page-16-0)
- ["State Transition Diagrams" on page 1-13](#page-22-0)

# <span id="page-11-0"></span>**Summary of Major Differences**

[Table 1-1](#page-11-1) summarizes the major differences between the legacy IOCTL-based and Open-iSCSI models.

*Table 1-1. Differences Between IOCTL and Open-iSCSI Driver Models*

<span id="page-11-1"></span>

| <b>Serial</b><br>No. | <b>Feature</b>                  | <b>IOCTL-based Driver</b>                                                                                                    | <b>Open-iSCSI-based Driver</b>                                                                                                    | <b>Remarks</b> |
|----------------------|---------------------------------|----------------------------------------------------------------------------------------------------|----------------------------------------------------------------------------------------------------|----------------|
| $\mathbf{1}$         | Firmware<br>Operational<br>Mode | Firmware is configured in<br><b>AUTO CONNECT</b><br>MODE. In this mode:<br>The firmware reads<br>the DDB entries from<br>the predefined area in<br>the Flash.<br>■ For a Send Target the<br>firmware initiates dis-<br>covery, discovers the<br>target, and initiates<br>login to the discov-<br>ered target.<br>The firmware posts an<br>AEN to the driver,<br>identifying each dis-<br>covered target.<br>■ For the DDBs that rep-<br>resent a Normal tar-<br>get, the firmware logs<br>into them and posts an<br>AEN to the driver to<br>report the login status. | Firmware is configured in NON<br>AUTO CONNECT MODE. In<br>this mode:<br>■ The driver reads the DDB<br>entries from the predefined<br>area in the Flash.<br>■ For a Send Target the<br>driver initiates a discovery<br>session through the mail-<br>box command, queries the<br>firmware for discovered tar-<br>gets, and then initiates<br>login to the targets using<br>the mailbox command.<br>■ The firmware posts an AEN<br>to the driver to report login<br>status after login completes.<br>■ For DDBs which represent<br>a Normal Target, driver initi-<br>ates login using mailbox<br>command. Then, the firm-<br>ware posts an AEN to the<br>driver to report the login<br>status after login com-<br>pletes. |                |
| $\overline{2}$       | Target<br>Persistence           | Persistence is main-<br>tained by storing Discov-<br>ery Target and Normal<br>Target records on the<br>adapter Flash using the<br>QLogic application <sup>a</sup> .                                                                                                    | Persistence is maintained by<br>storing Discovery Target and<br>Normal Target records in the<br>local file system using the<br>iscsiadm tool.                                                                                                    |                |

 $\mathcal{L}(\mathcal{L}^{\mathcal{L}}_{\mathcal{L}})$  and  $\mathcal{L}^{\mathcal{L}}_{\mathcal{L}}$  and  $\mathcal{L}^{\mathcal{L}}_{\mathcal{L}}$  and  $\mathcal{L}^{\mathcal{L}}_{\mathcal{L}}$ 

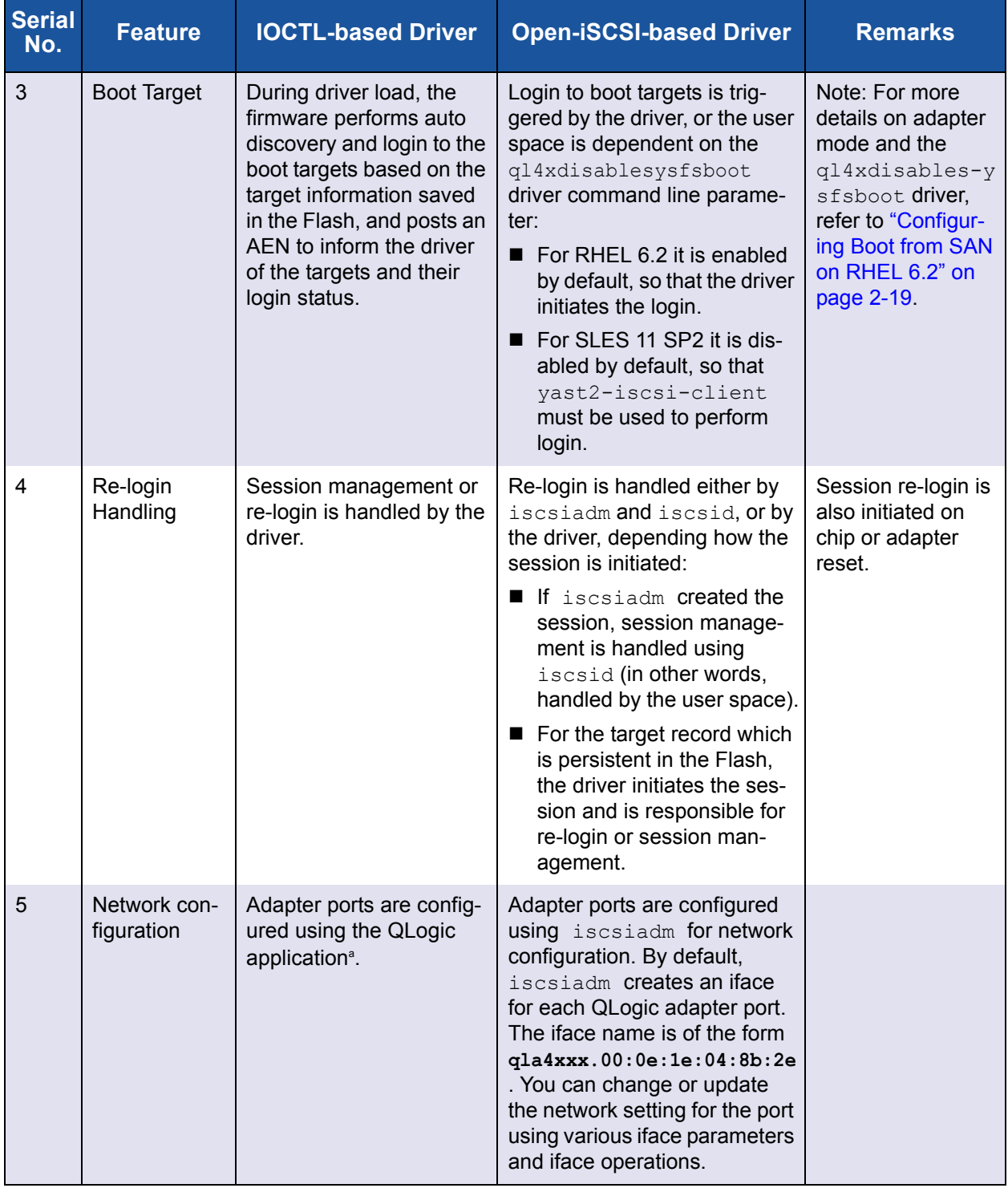

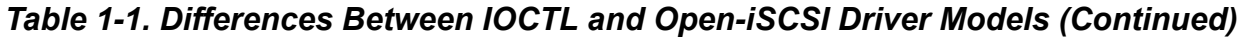

| <b>Serial</b><br>No. | <b>Feature</b>                                           | <b>IOCTL-based Driver</b>                                                                                                    | <b>Open-iSCSI-based Driver</b>                                                                                                    |  |
|----------------------|----------------------------------------------------------|----------------------------------------------------------------------------------------------------|----------------------------------------------------------------------------------------------------|--|
| 6                    | How to view<br>sessions<br>logged in                     | Qlogic application <sup>a</sup>                                                                                                    | Use the following command:<br>iscsiadm -m session                                                                                                    |  |
| $\overline{7}$       | Target scan-<br>ning                                     | Login and target scanning<br>is done in kernel space as<br>follows:<br>1. When the driver<br>receives an AEN for<br>the DDB indicating<br>that the target is<br>logged in, the driver<br>publishes the session<br>to the iSCSI transport<br>layer and unblocks the<br>session.<br>2. This triggers the SCSI<br>midlayer LUN scan-<br>ning to discover all<br>LUNs behind the tar-<br>get. | Login and target scanning is<br>done by user space as follows:<br>1. When the driver receives<br>an AEN for the DDB indi-<br>cating that the target is<br>logged in, it sends an event<br>to the iscsid (user<br>space) indicating that the<br>session is in the logged-in<br>state.<br>2. iscsid then unblocks the<br>session and kicks off the<br>target/LUN scanning.                           |  |
| 8                    | Link Down<br>impact on<br><b>SCSI Device</b><br>Handling | No change in the behav-<br>ior of session and SCSI<br>device state handling.<br>The default session<br>recovery time-out is equal<br>to the firmware keep alive<br>timeout. The default value<br>is 30 seconds. This can<br>be modified by the driver<br>command line parameter<br>ql4xkeepalive.                                                                                         | No change in the behavior of<br>session and SCSI device state<br>handling.<br>For Open-iSCSI, default<br>recovery time-out is 120 sec-<br>onds. This can be configured<br>on an individual session basis<br>dynamically; that is, it does not<br>require driver unload.<br>Session recovery time-out can<br>be configured by modifying the<br>replacement timeout<br>parameter in the node record. |  |

*Table 1-1. Differences Between IOCTL and Open-iSCSI Driver Models (Continued)*

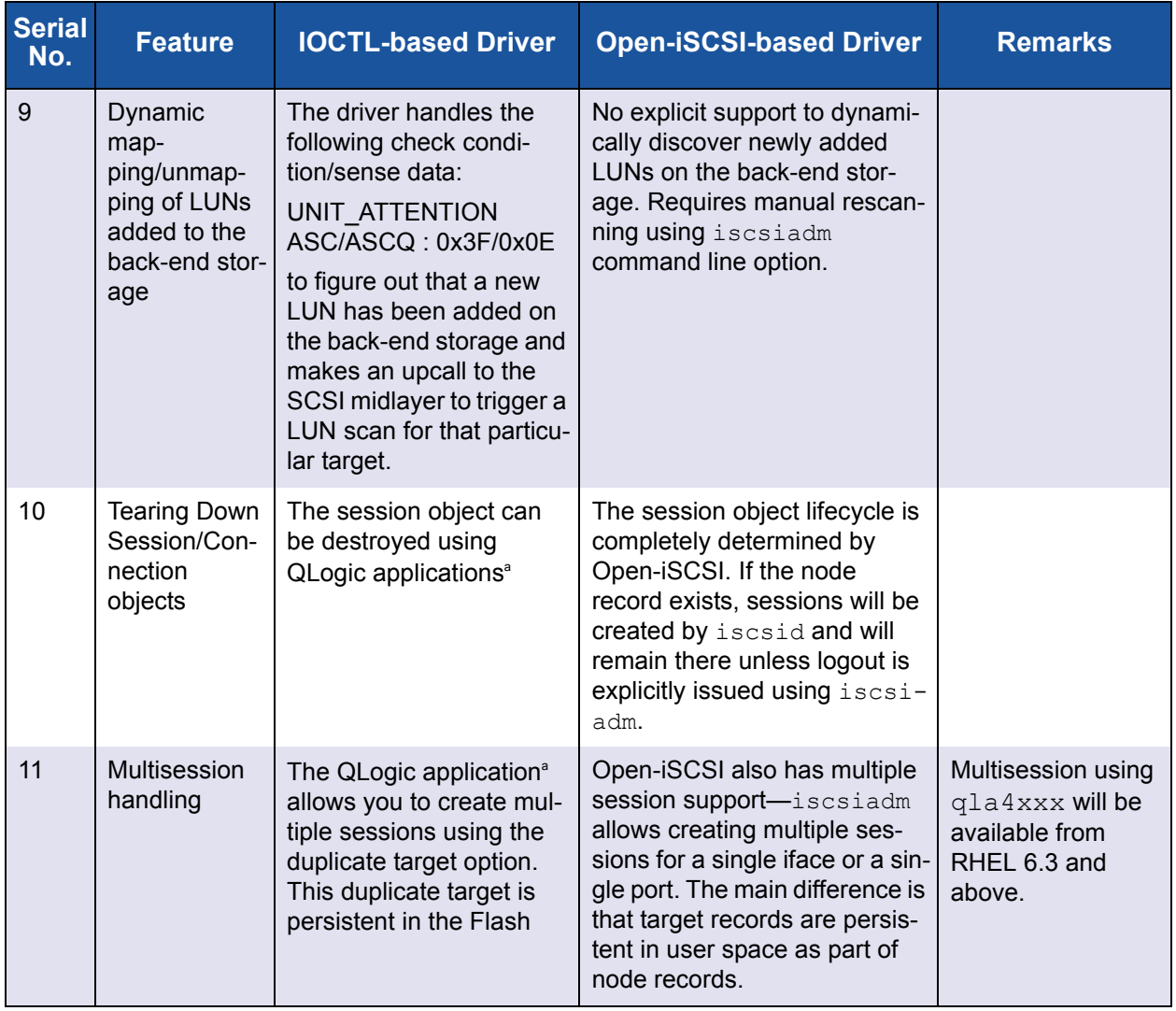

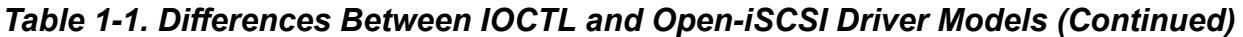

| <b>Serial</b><br>No. | <b>Feature</b>                                   | <b>IOCTL-based Driver</b> | <b>Open-iSCSI-based Driver</b>                                                                                                    | <b>Remarks</b>                                                                                                    |
|----------------------|--------------------------------------------------|---------------------------|----------------------------------------------------------------------------------------------------|----------------------------------------------------------------------------------------------------|
| 12                   | Flash DDBs<br>with<br>Open-iSCSI<br>model driver | Not applicable            | The Open-iSCSI driver will<br>support existing Flash DDB<br>entries in the adapter.<br>iscsiadm has no control<br>over these sessions. Session<br>management of Flash DDB<br>entries is done by the driver<br>itself. | <b>Note:</b> iscsiadm<br>is not capable of<br>managing the<br>Flash target<br>entries.<br>Before migrating to<br>the Open-iSCSI<br>model, save this<br>DDB/target infor-<br>mation to node<br>records using<br>iscsiadm and<br>use the QLogic<br>application <sup>ª</sup> to<br>delete Flash<br>entries apart from<br>boot targets before<br>the upgrade. Then,<br>upgrade to the<br>Open-iSCSI<br>model. Boot tar-<br>gets are always in<br>the Flash in both<br>models. |

*Table 1-1. Differences Between IOCTL and Open-iSCSI Driver Models (Continued)*

| <b>Serial</b><br>No. | <b>Feature</b> | <b>IOCTL-based Driver</b>                                                   | <b>Open-iSCSI-based Driver</b>                                                                                  | <b>Remarks</b>                                                                                                    |
|----------------------|----------------|-----------------------------------------------------------------------------|----------------------------------------------------------------------------------------------------|----------------------------------------------------------------------------------------------------|
| 13                   | <b>CHAP</b>    | CHAP settings are<br>applied using the QLogic<br>application <sup>a</sup> . | With CHAP support in<br>iscsiadm, CHAP entries can<br>now be added, deleted, and<br>listed from the user space. | Note: Before you<br>migrate, delete all<br><b>CHAP</b> information<br>from Flash using<br>the QLogic applica-<br>tion <sup>ª</sup> , and then<br>update the same<br><b>CHAP</b> information<br>in the respective<br>node records using<br>iscsiadm com-<br>mands.<br>When migration<br>begins, any CHAP<br>information in the<br>Flash will be hon-<br>ored, but it must be<br>updated in the<br>node records using<br>iscsiadm.<br>Open-iSCSI CHAP |
|                      |                |                                                                             |                                                                                                    | management is not<br>supported in RHEL<br>6.2 and SLES 11<br>SP <sub>2</sub> .                                                                                                    |
|                      |                |                                                                             |                                                                                                    | CTRL+Q options<br>let you set unidi-<br>rectional and bidi-<br>rectional CHAP<br>only for boot tar-<br>gets. In both mod-<br>els, CHAP<br>information for boot<br>targets is always<br>stored in Flash.                                                                                                    |

*Table 1-1. Differences Between IOCTL and Open-iSCSI Driver Models (Continued)*

<span id="page-16-1"></span> $^\circ$  The QLogic management applications are  $\text{iscli}$  (SANsurfer® iSCSI CLI) and  $\text{qucli}$  (QConvergeConsole® CLI).

# <span id="page-16-0"></span>**Functional Flows**

This section provides functional flow diagrams for discovery, target login, and session recovery.

#### <span id="page-17-0"></span>**Discovery**

[Figures 1-1](#page-17-1) through [1-3](#page-18-0) provide functional flow diagrams of the discovery process for IOCTL and Open-iSCSI.

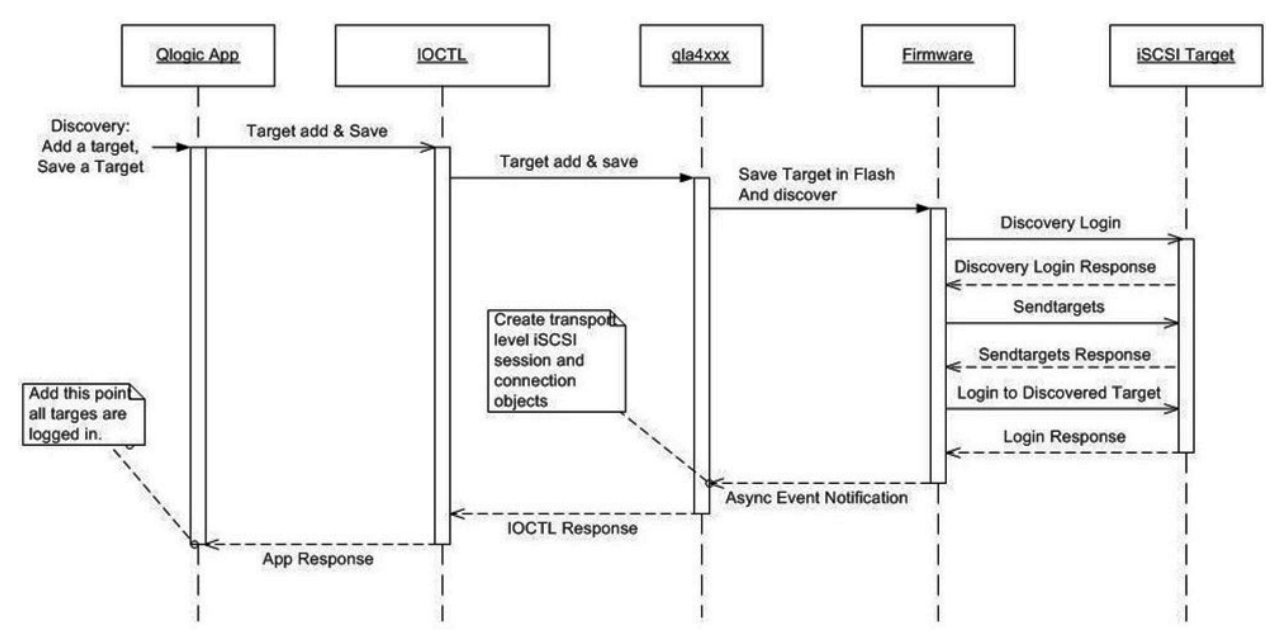

*Figure 1-1. Noninteractive Discovery in IOCTL Mode (Legacy)*

<span id="page-17-1"></span>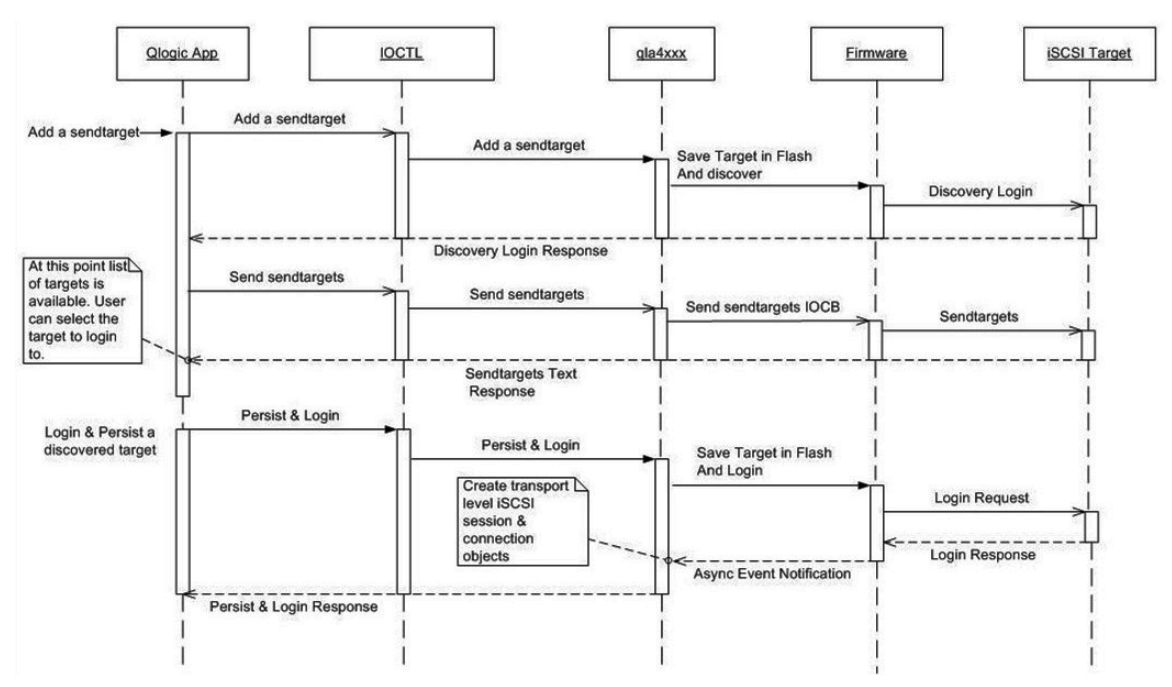

<span id="page-17-2"></span>*Figure 1-2. Interactive Discovery in IOCTL Mode (Legacy)*

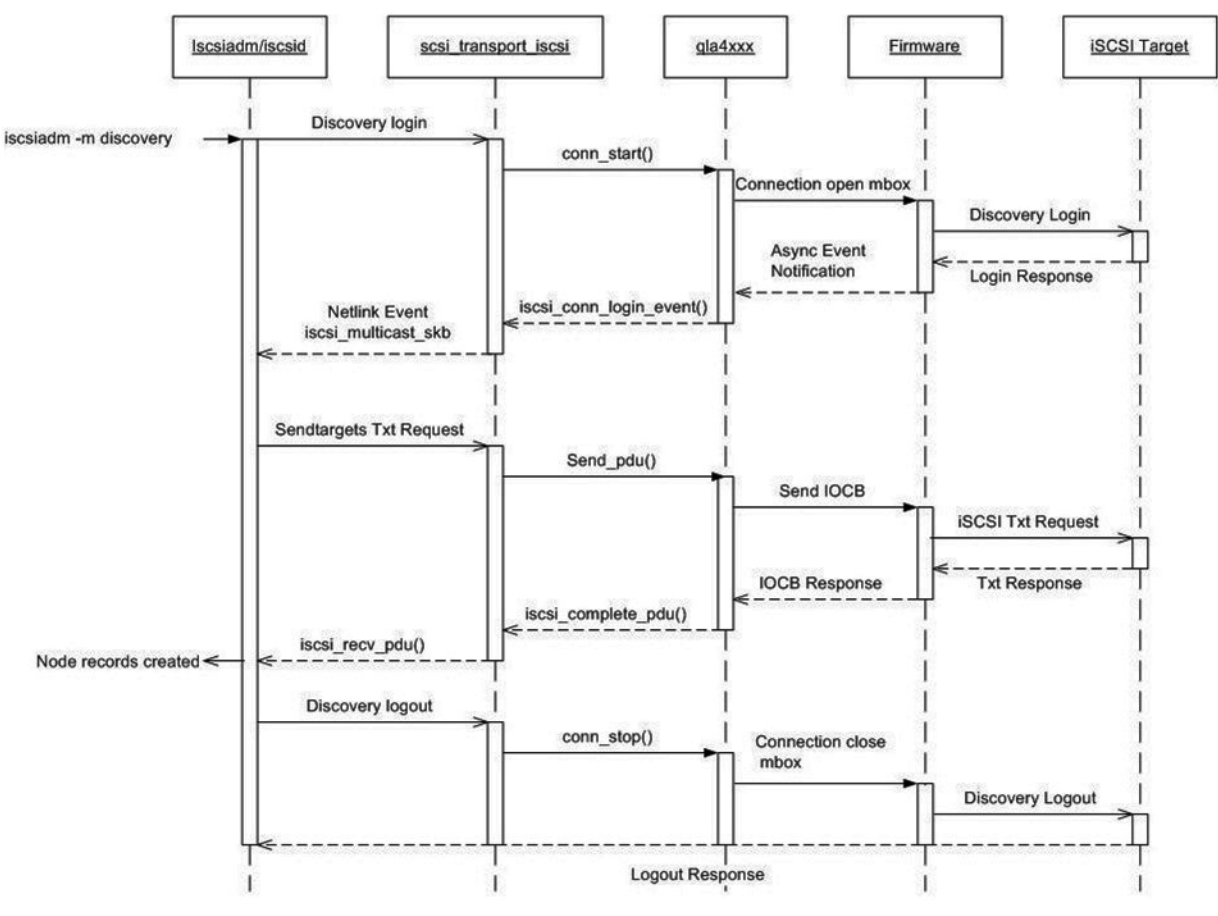

<span id="page-18-0"></span>*Figure 1-3. Open-iSCSI Discovery*

## <span id="page-19-0"></span>**Target Login**

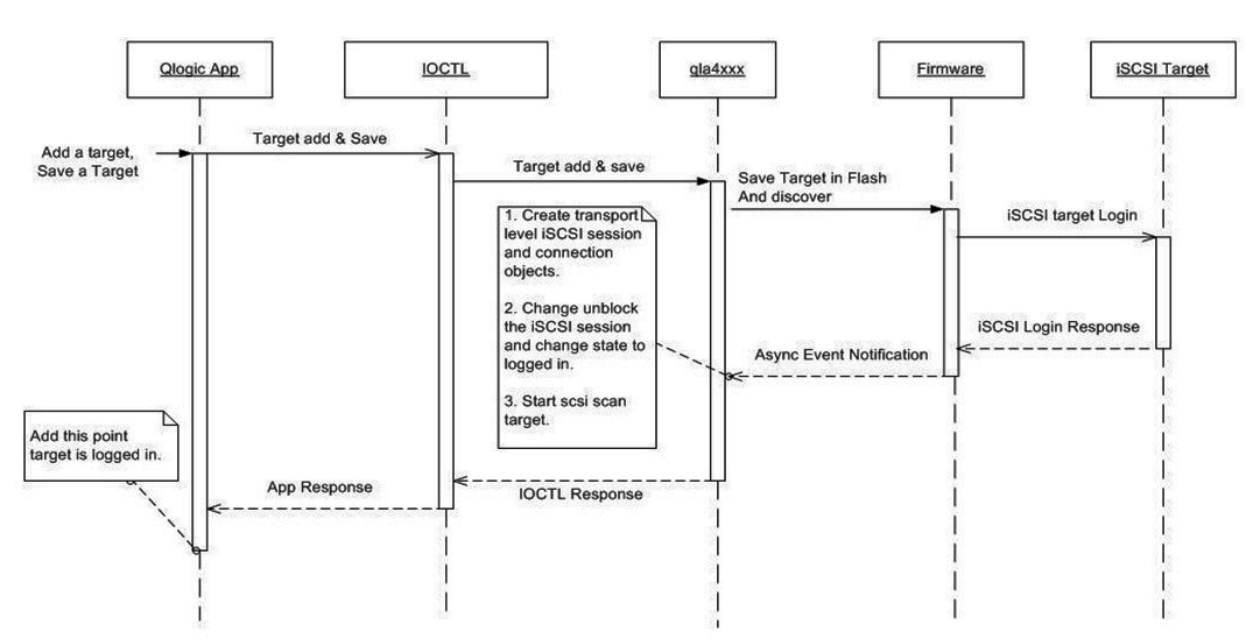

[Figures 1-4](#page-19-1) through [1-5](#page-19-2) provide functional flow diagrams of the target login process for IOCTL and Open-iSCSI.

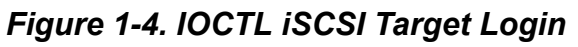

<span id="page-19-1"></span>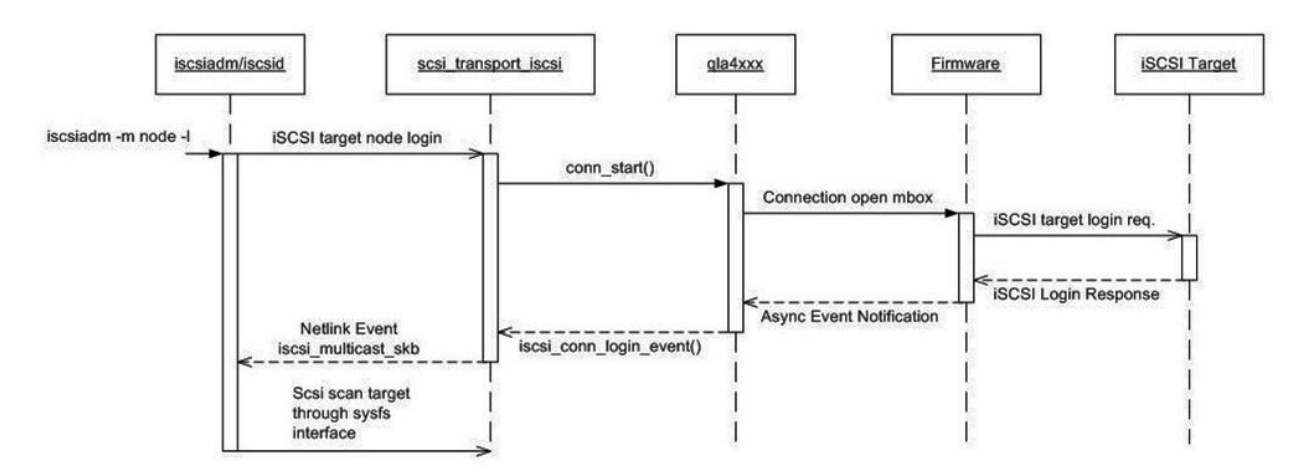

<span id="page-19-2"></span>*Figure 1-5. Open-iSCSI Target Login*

### <span id="page-20-0"></span>**Session Recovery**

[Figures 1-6](#page-20-1) through [1-7](#page-21-0) provide functional flow diagrams of the session recovery process for IOCTL and Open-iSCSI.

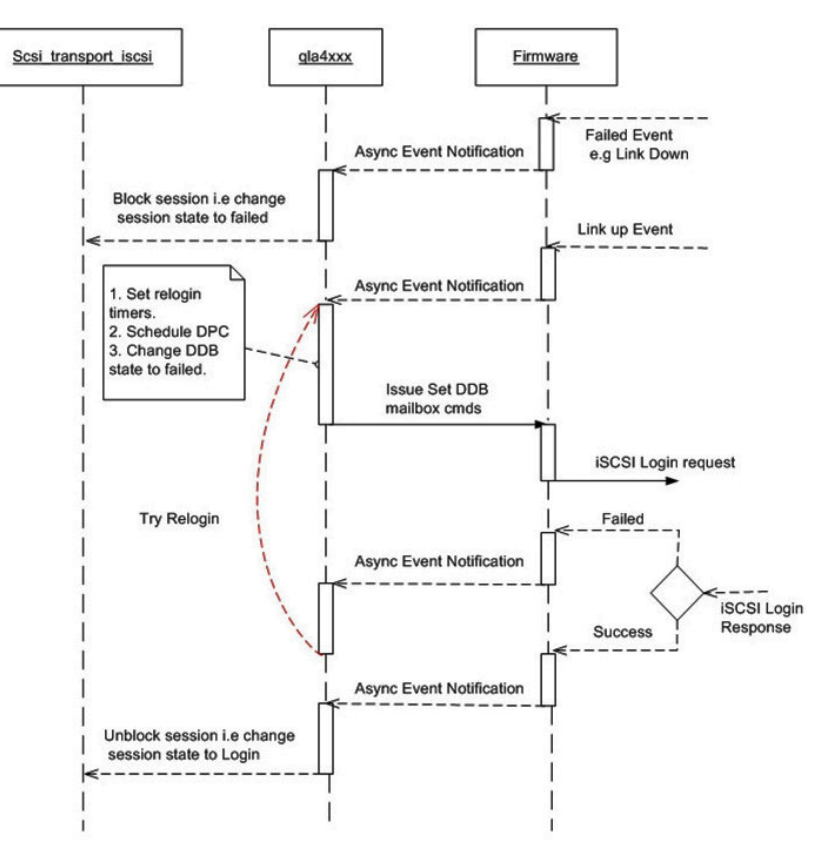

<span id="page-20-1"></span>*Figure 1-6. IOCTL Session Recovery*

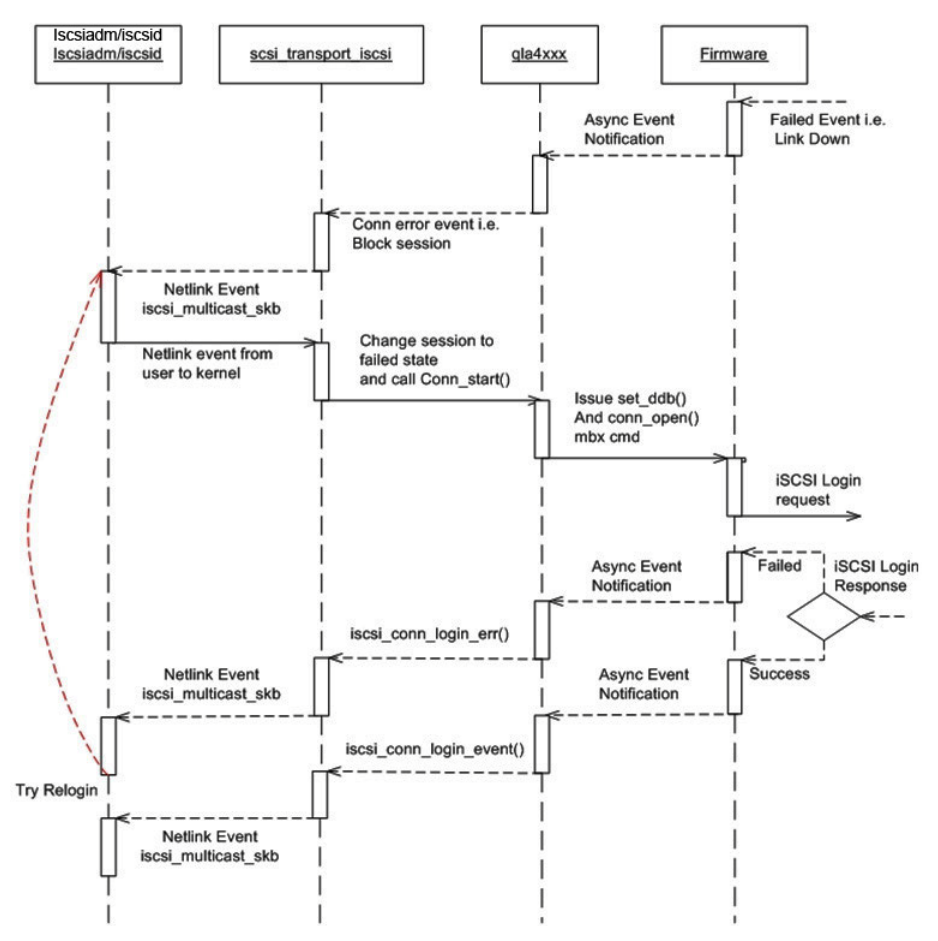

<span id="page-21-0"></span>*Figure 1-7. Open-iSCSI Session Recovery*

# <span id="page-22-0"></span>**State Transition Diagrams**

[Figures 1-8](#page-22-1) through [1-9](#page-23-0) provide state transition diagrams for IOCTL and Open-iSCSI. These diagrams illustrate the management of the session/target life cycle.

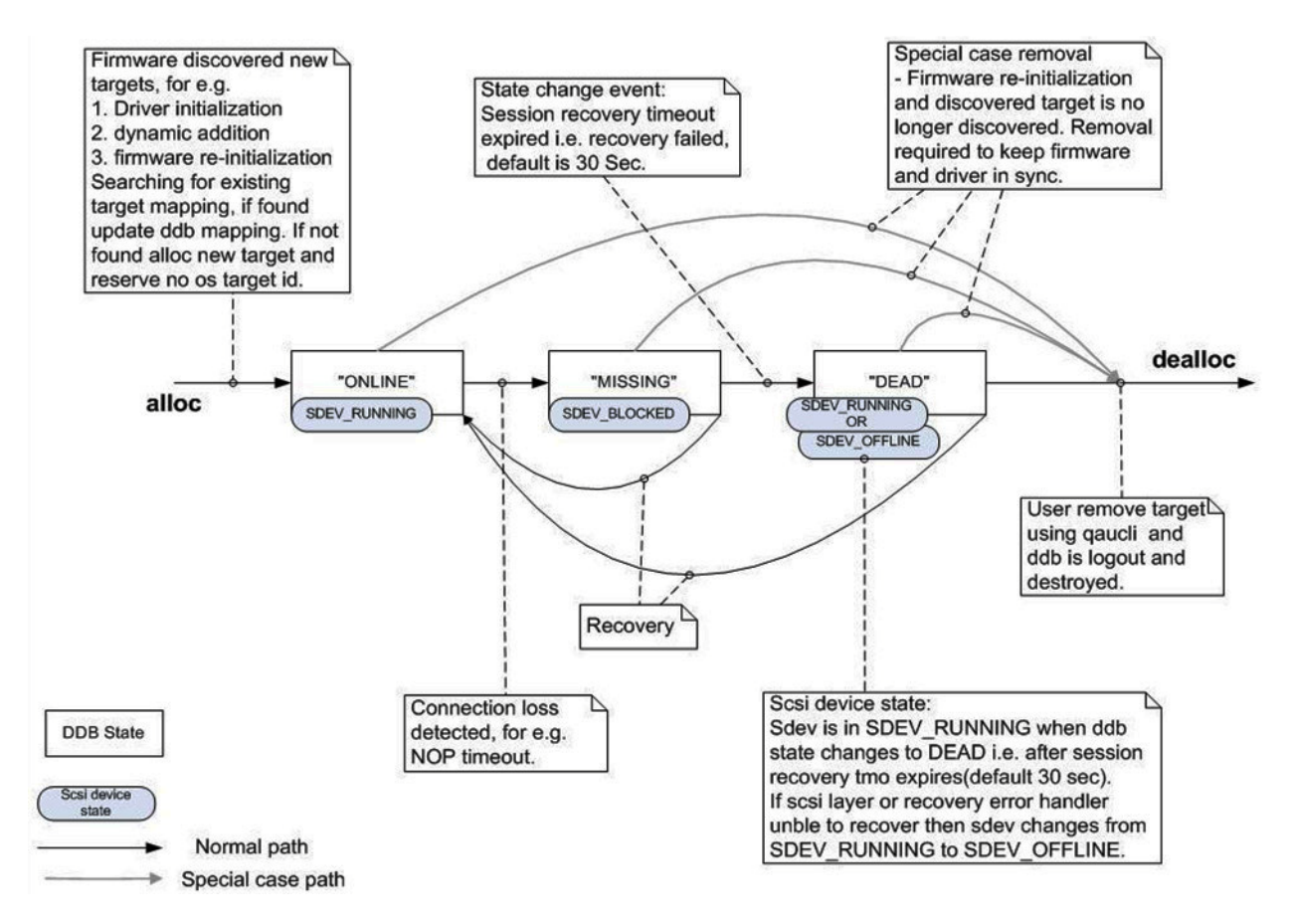

<span id="page-22-1"></span>*Figure 1-8. IOCTL State Transition Diagram*

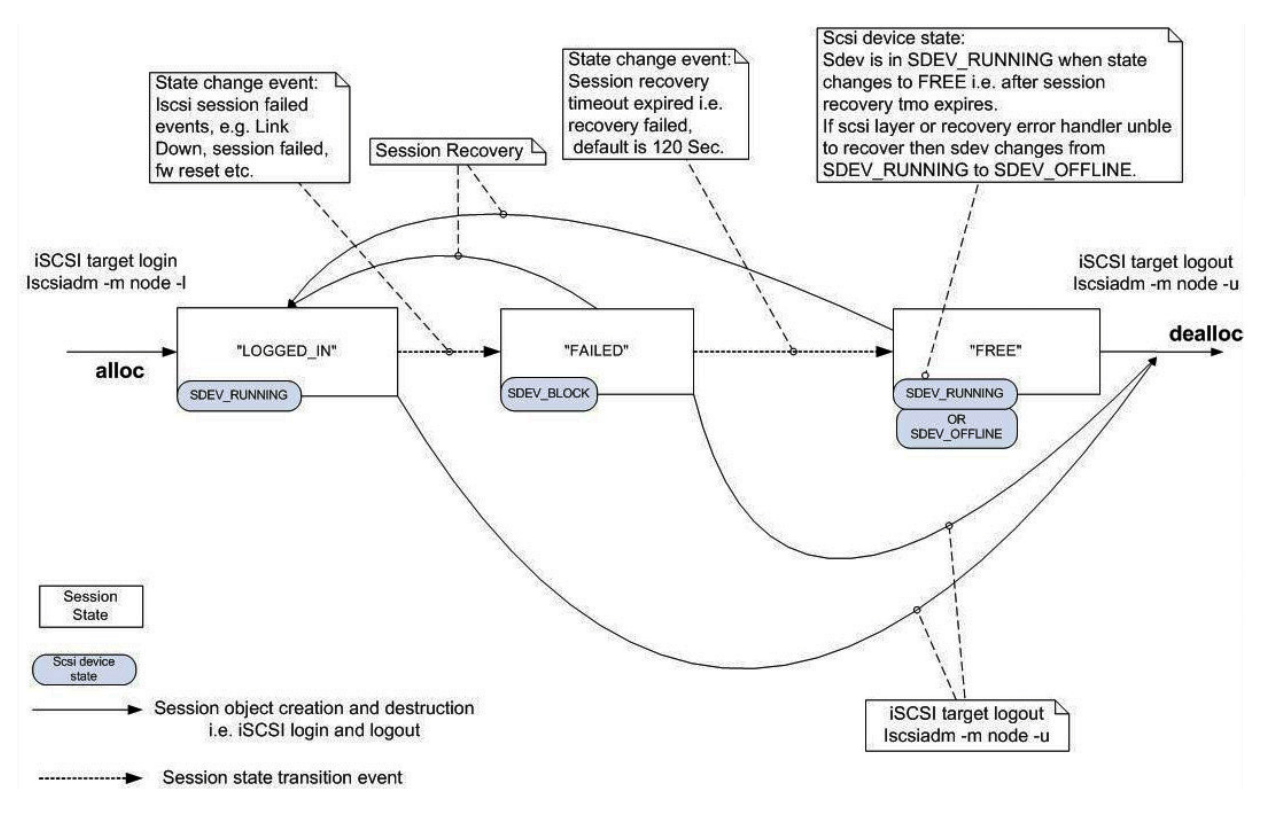

<span id="page-23-0"></span>*Figure 1-9. Open-iSCSI State Transition Diagram*

# <span id="page-24-1"></span><span id="page-24-0"></span>*2* **Boot from SAN**

This section provides information on configuring Boot from SAN (BFS) when migrating to the Open-iSCSI model.

This section includes the following topics:

- ["New Parameter: ql4disablesysfsboot" on page 2-2](#page-25-0)
- ["Boot from SAN Configuration Matrix" on page 2-2](#page-25-1)
- **EXECONFIGURIES CONFIGURIES CONFIGURIES CONFIGURIES CONFIGURIES CONFIGURIES CONFIGURIES CONFIGURIES CONFIGURIES**
- ["Configuring Boot from SAN on RHEL 6.2" on page 2-19](#page-42-0)
- ["ql4xdisablesysfsboot Settings and Adapter Boot Mode" on page 2-33](#page-56-0)

# <span id="page-25-0"></span>**New Parameter: ql4disablesysfsboot**

The  $q14$ disablesysfsboot parameter is a new driver module parameter for the Open-iSCSI based driver model (it is not supported by the ioctl based driver). This parameter controls the behavior of boot target login in the Open-iSCSI base driver, which provides two ways to log in to the boot targets.

- Option 1: If  $q14$ disablesysfsboot is 0, the Boot targets are exported through sysfs and iscsistart will issue a login to the boot target (that is, the login to the boot target will be triggered from the user space).
- Option 2: If ql4disablesysfsboot is 1, the  $q$ la4xxx driver will handle the login to the boot targets.

Some environments require support for driver login (Option 2) to the boot targets for these reasons:

- $\blacksquare$  If the boot entry is a sendtarget entry, then iscsistart or open-iscsi cannot discover and log in to the discovered target.
- The system will not boot up if you only do the kernel upgrade and do not upgrade the iSCSI tools.

# <span id="page-25-1"></span>**Boot from SAN Configuration Matrix**

[Table 2-1](#page-26-0) lists the different boot from SAN combinations for the ql4xdisablesysfsboot module parameter and its corresponding effect on the behavior of sysfs, iscsistart, and the  $q$ la4xxx driver when using the sendtarget entry (ST) and the iSCSI target entry (NT).

#### **NOTE**

All boot from SAN cases assume that iSCSI BIOS is enabled.

<span id="page-26-0"></span>

|                                                                                               | ql4xdisablesysfsboot = 0                                                                                                    |                                                                                                    | ql4xdisablesysfsboot = 1                                                                                                    |                                                                                                    |  |
|-----------------------------------------------------------------------------------------------|----------------------------------------------------------------------------------------------------|----------------------------------------------------------------------------------------------------|----------------------------------------------------------------------------------------------------|----------------------------------------------------------------------------------------------------|--|
|                                                                                               | <b>Boot Target as</b><br>sendtarget (ST)                                                                                                    | <b>Boot Target as</b><br><b>Normal target</b><br>(NT)                                                                                                    | <b>Boot Target as</b><br>sendtarget (ST)                                                                                           | <b>Boot Target as</b><br><b>Normal target</b><br>(NT)                                                   |  |
| Export boot target<br>through sysfs<br>(/sys/firmware/<br>iscsi bootx/<br>where $x$ is 1, 2,) | The Boot Target will<br>be exported through<br>sysfs (with IP<br>address and port<br>only)<br>Note: If the <b>iSCSI</b><br>BIOS login is dis-<br>abled, the entry<br>made at the boot<br>index will not be<br>exported to sysfs. | The Boot Target will<br>be exported through<br>sysfs.<br>Note: If the <b>iSCSI</b><br>BIOS login is dis-<br>abled, the entry<br>made at the boot<br>index will not be<br>exported to sysfs. | The Boot Target<br>will not be<br>exported through<br>sysfs.                                                                       | The Boot Target<br>will not be<br>exported through<br>sysfs.                                            |  |
| iscsistart                                                                                    | iscsistart does<br>not do discovery<br>and login to the dis-<br>covered targets.                                                                                                    | iscsistart logs<br>in to the NT.<br>Note: If the <b>iSCSI</b><br>BIOS login is dis-<br>abled, the driver will<br>handle logging in to<br>the boot target.                                   | iscsistart will<br>not log in to ST<br>targets.                                                                                    | iscsistart will<br>not log in to NT<br>targets.                                                         |  |
| <b>Driver</b><br>(q)a4xxx)                                                                    | The driver scans the<br>Flash entries, cre-<br>ates the list of send-<br>targets, and<br>discovers and logs<br>in to the targets.                                                                                                | The driver does not<br>log in to normal tar-<br>gets. The open-iscsi<br>tools (iscsistart) log<br>in to boot targets.                                                                       | The driver scans<br>the Flash entries,<br>creates the list of<br>sendtargets, and<br>discovers and<br>logs in to the tar-<br>gets. | The driver does-<br>the login to the<br>normal target<br>which is config-<br>ured as boot tar-<br>gets. |  |

*Table 2-1. Boot from SAN Configuration Matrix*

# <span id="page-27-0"></span>**Configuring Boot from SAN**

#### <span id="page-27-1"></span>**Boot from SAN Installation on SLES 11 SP2 and RHEL 6.2**

To configure the adapter for BFS on SLES 11 SP2 or RHEL 6.2, follow these steps:

1. While the system is booting up, press CTRL+Q to enter Fast!UTIL on the iSCSI BIOS banner, as shown in [Figure 2-1](#page-27-2).

```
Press Ctrl+Q to enter setup menu
QLE8242        PCI3.0 Fibre Channel ROM BIOS Version 3.06<br>Copyright (C) QLogic Corporation 1993–2011. All rights reserved.
www.qlogic.com
Press <CTRL-Q> or <ALT-Q> for Fast!UTIL
BIOS for Adapter 0 is disabled
BIOS for Adapter 1 is disabled
ROM BIOS NOT INSTALLED
QLE8242        PCI3.0 iSCSI ROM BIOS Version 2.11<br>Copyright (C) QLogic Corporation 1993–2011. All rights reserved.<br>www.qlogic.com
Press <CTRL-Q> or <ALT-Q> for Fast!UTIL
BIOS for Adapter 0 is disabled
BIOS for Adapter 1 is disabled
ROM BIOS NOT INSTALLED
```
<span id="page-27-2"></span>*Figure 2-1. Entering Fast!UTIL from the Adapter's BIOS*

<span id="page-28-2"></span>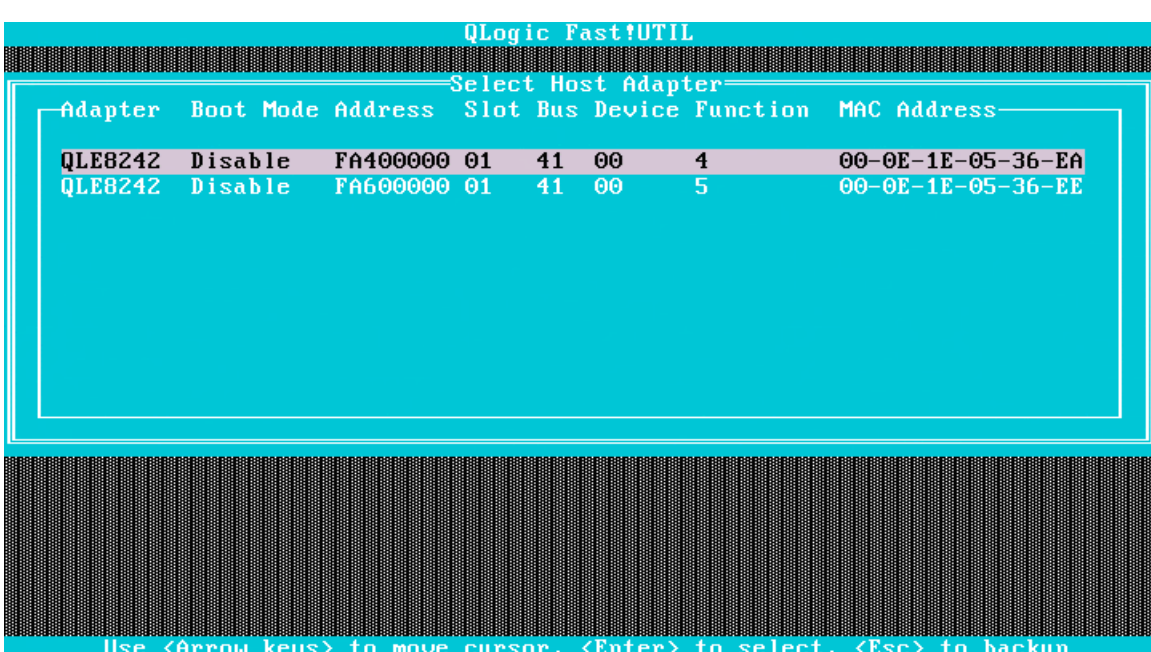

2. Once in, select the port to be configured, as shown in [Figure 2-2](#page-28-0).

*Figure 2-2. Selecting the Port to Be Configured*

<span id="page-28-0"></span>Adapter **QLE8242** Disable FA400000 01 41 00 00-0E-1E-05-36-EA **Hilling (1986) (1986) (1986) (1986) (1986) (1986) (1986) (1986)**<br>The Contract (1987) (1996) (1996) (1997) (1997) (1997) (1997) (1997) (1997) (1997) Configuration Settings Scan iSCSI Devices<br>iSCSI Disk Utility<br>Ping Utility Loopback Test Reinit Adapter<br>Select Host Adapter Exit Fast!UTIL

3. Select **Configuration Settings**, as shown in [Figure 2-3](#page-28-1).

<span id="page-28-1"></span>*Figure 2-3. Fast!UTIL Options Menu—Selecting Configuration Settings*

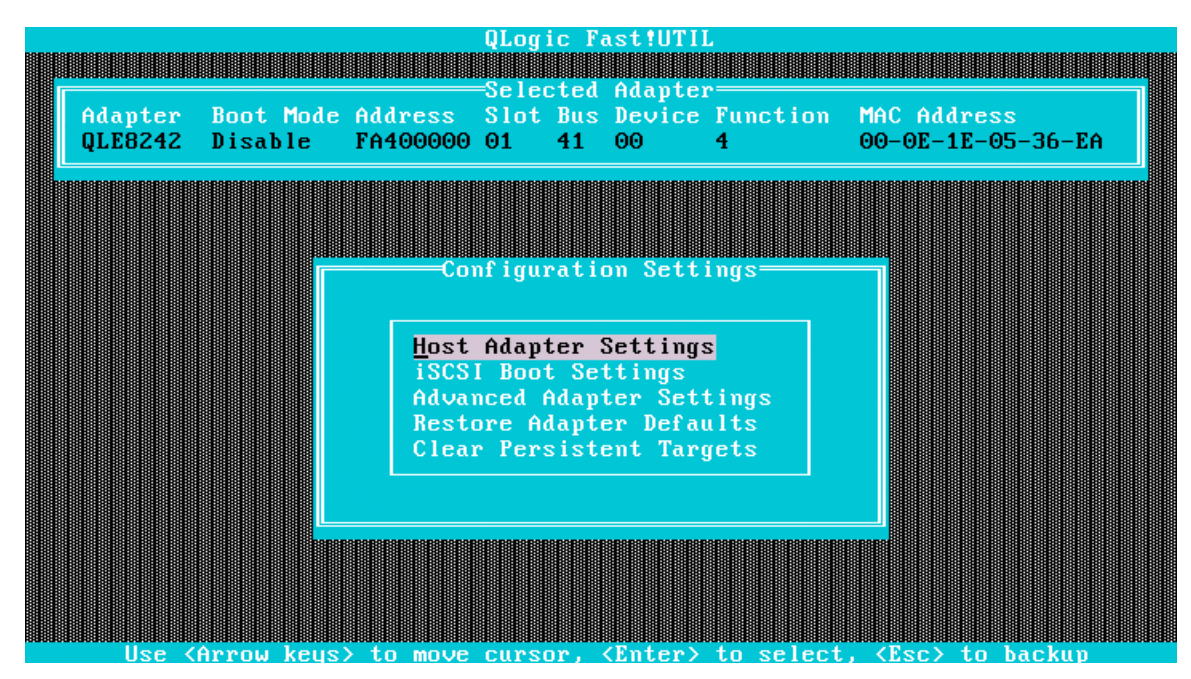

4. Select **Host Adapter Settings**, as shown in [Figure 2-4](#page-29-0).

*Figure 2-4. Selecting the Host Adapter Settings Option*

5. Select the Initiator IP Settings field, as shown in [Figure 2-5.](#page-29-1)

<span id="page-29-1"></span><span id="page-29-0"></span>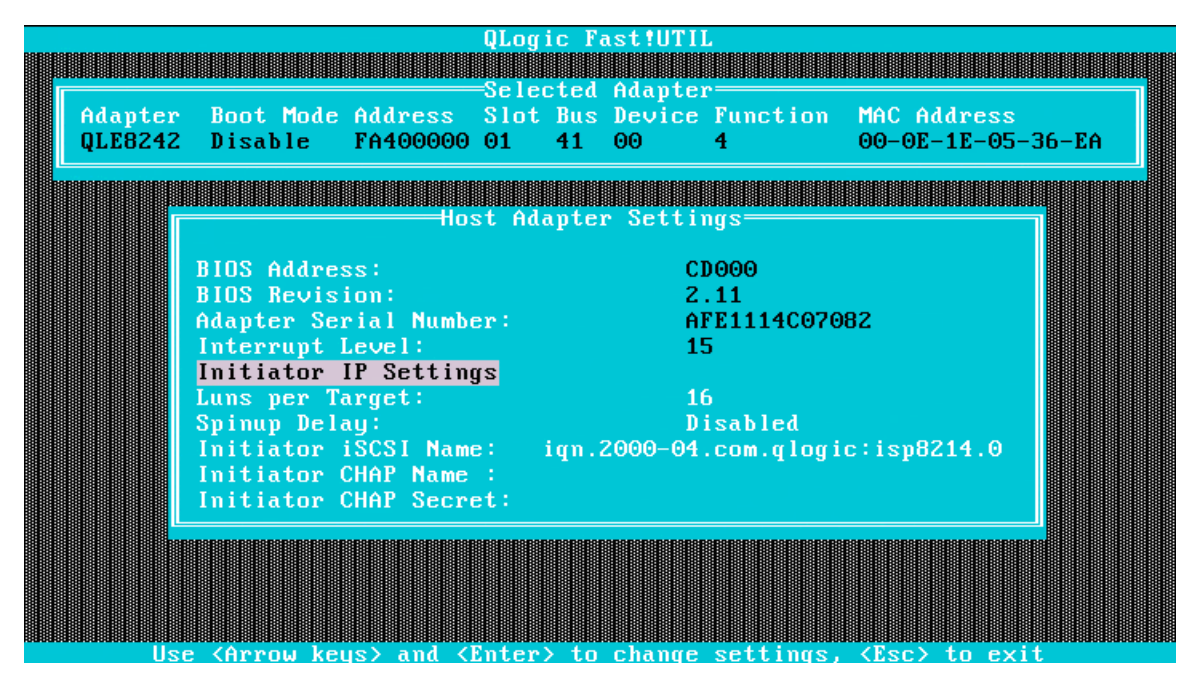

*Figure 2-5. Selecting the Initiator IP Settings*

6. Provide the initiator IP address, as shown in [Figure 2-6.](#page-30-0)

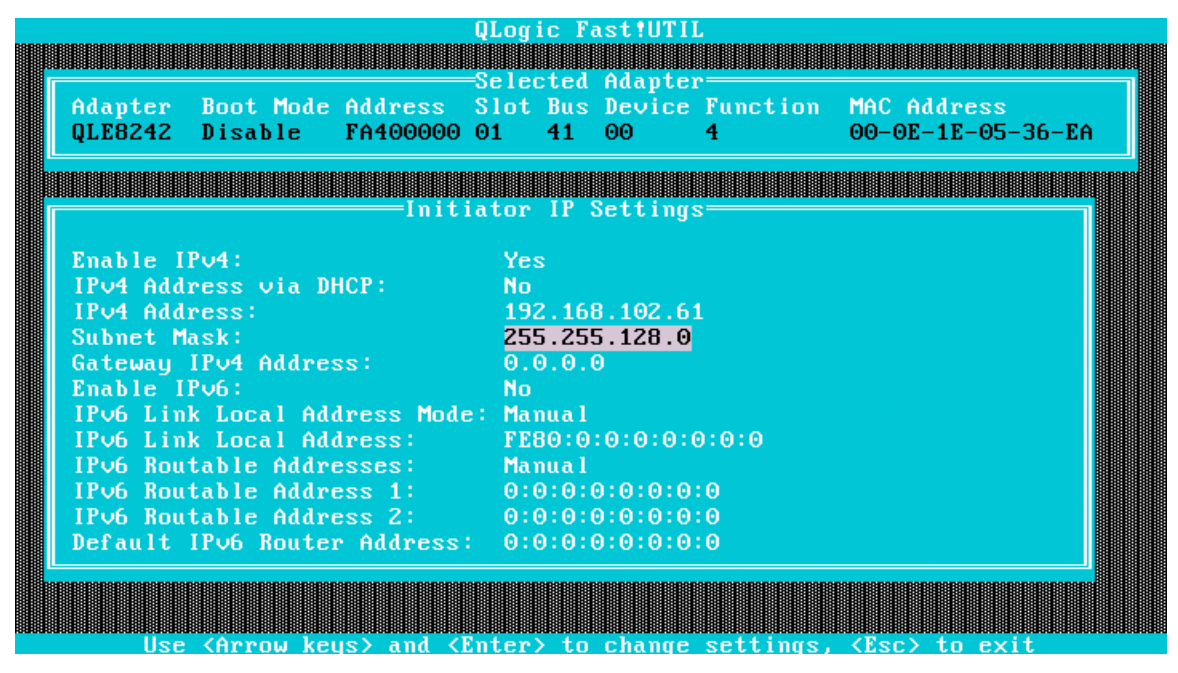

*Figure 2-6. Providing the Initiator IP Address*

7. Press ESC repeatedly until the screen shown in [Figure 2-7](#page-30-1) appears. Then, select the iSCSI Boot Settings option.

<span id="page-30-0"></span>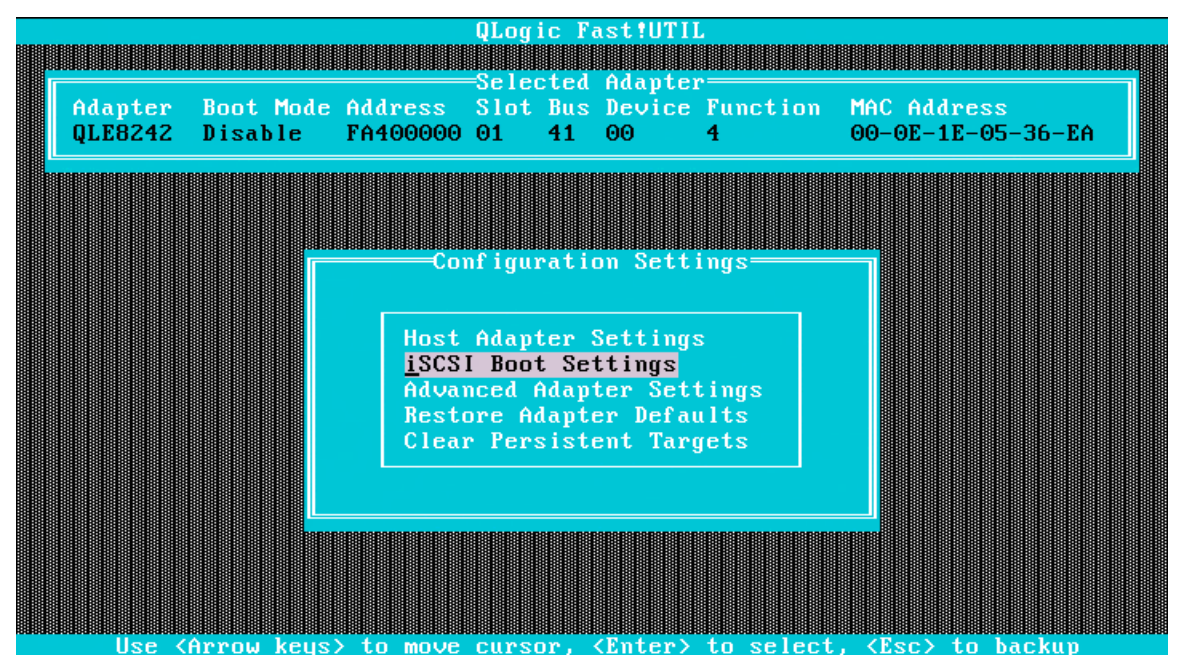

<span id="page-30-1"></span>*Figure 2-7. Configuration Settings Menu*

8. Select Primary Boot Device Settings, as shown in [Figure 2-8.](#page-31-0)

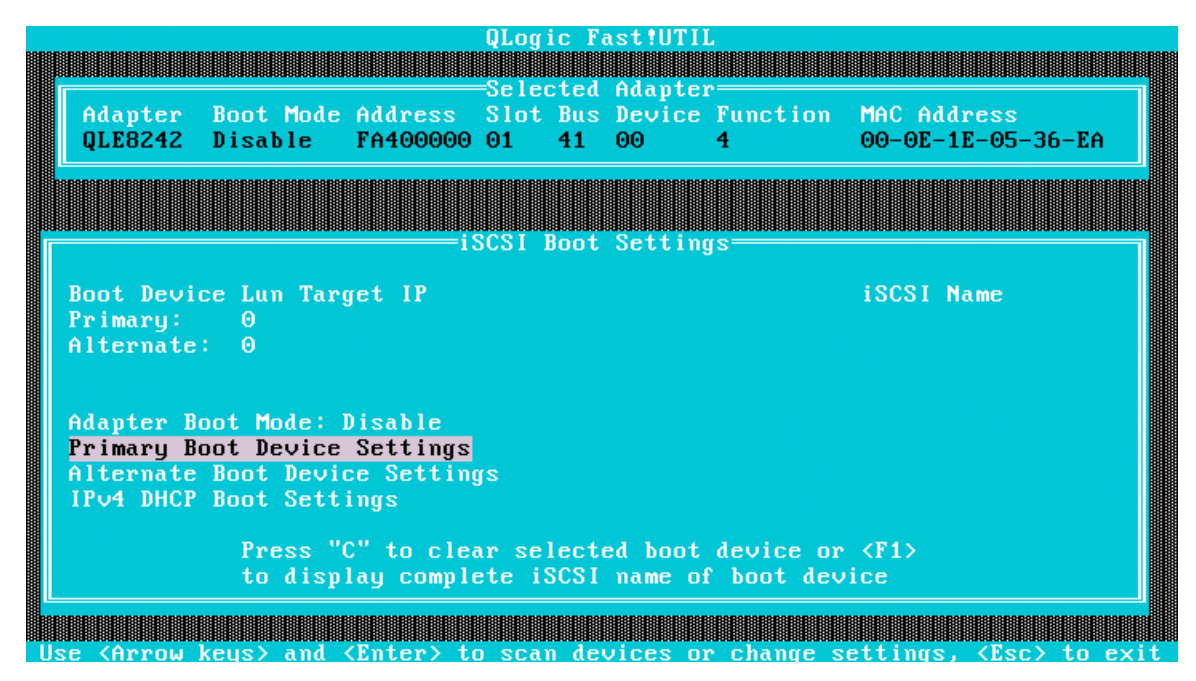

*Figure 2-8. Selecting Primary Boot Device Settings*

9. Provide the target IP address, as shown in [Figure 2-9](#page-31-1).

<span id="page-31-1"></span><span id="page-31-0"></span>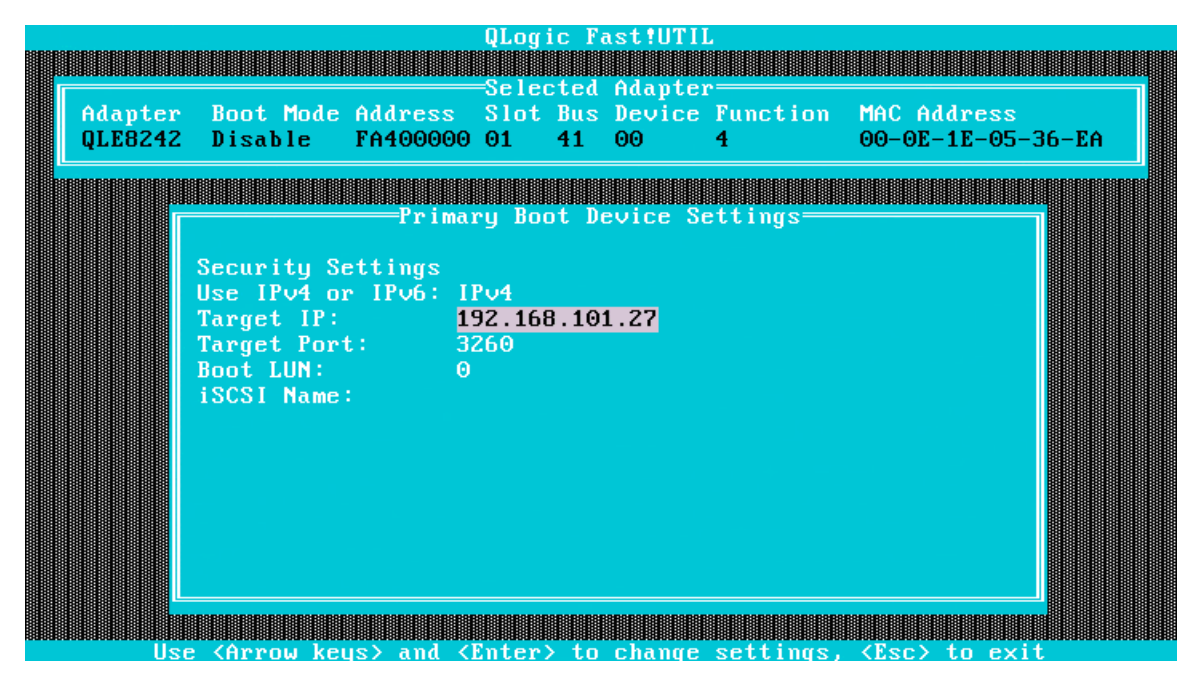

*Figure 2-9. Providing Target IP Address for Primary Boot Device*

10. Select Alternate Boot Device Settings, as shown in [Figure 2-10.](#page-32-0)

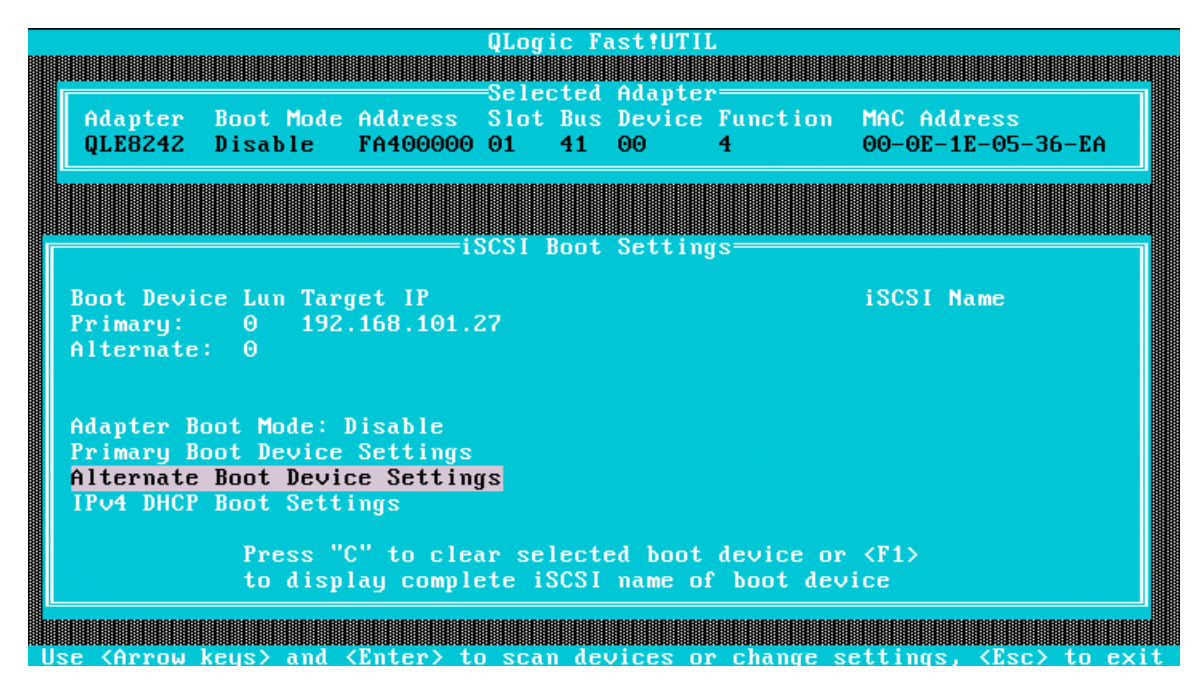

*Figure 2-10. Selecting Alternate Boot Device Settings*

11. Provide the target IP address, as shown in [Figure 2-11.](#page-32-1)

<span id="page-32-1"></span><span id="page-32-0"></span>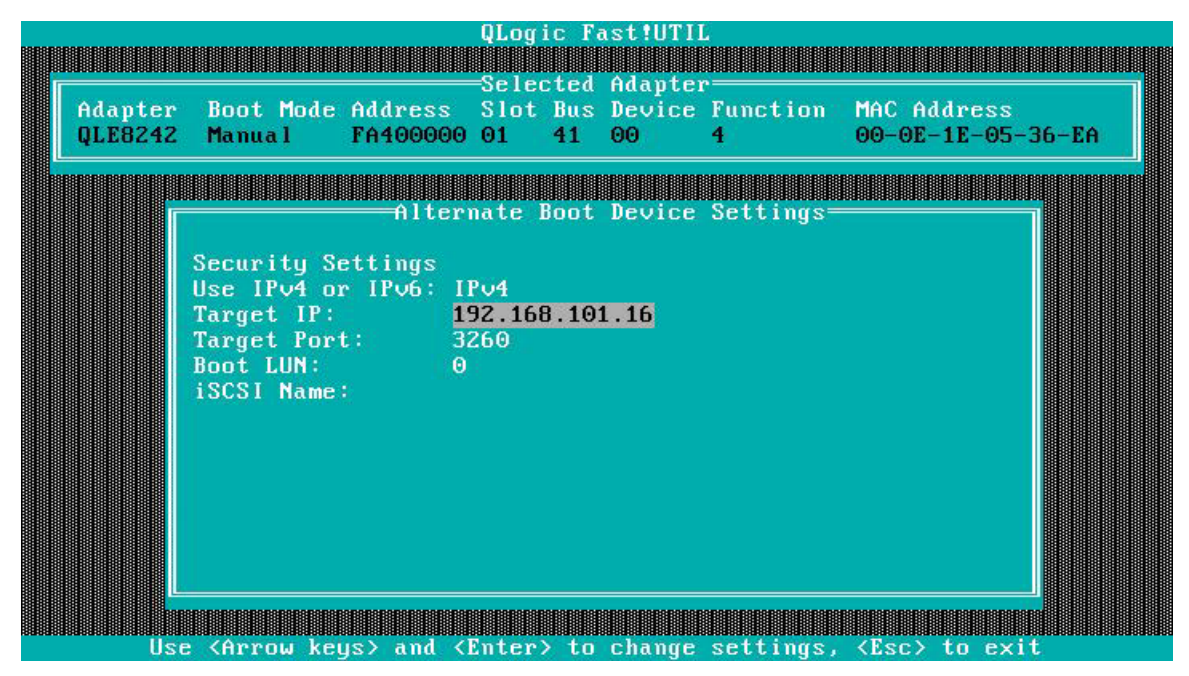

*Figure 2-11. Providing Target IP Address for Alternate Boot Device*

12. Press ESC until the menu in [Figure 2-12](#page-33-0) appears. Select **Reinit Adapter** to save all IP settings.

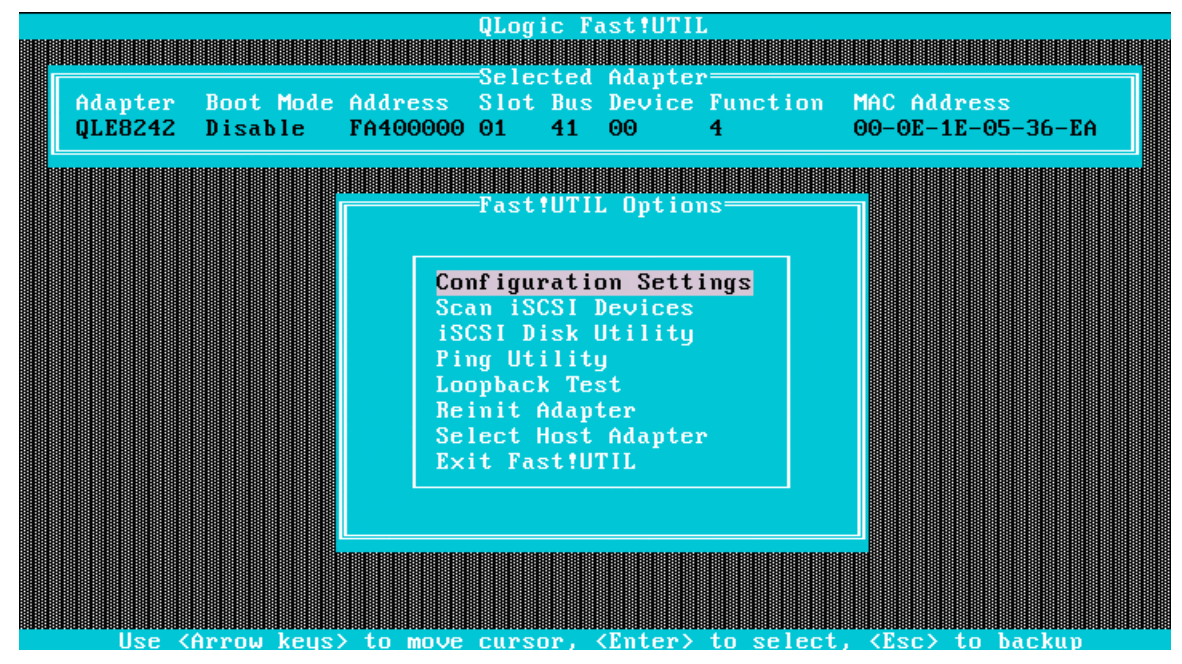

*Figure 2-12. Fast!UTIL Options*

13. In iSCSI Boot Settings, select **Primary** (LUN), as shown in [Figure 2-13](#page-33-1).

<span id="page-33-2"></span><span id="page-33-0"></span>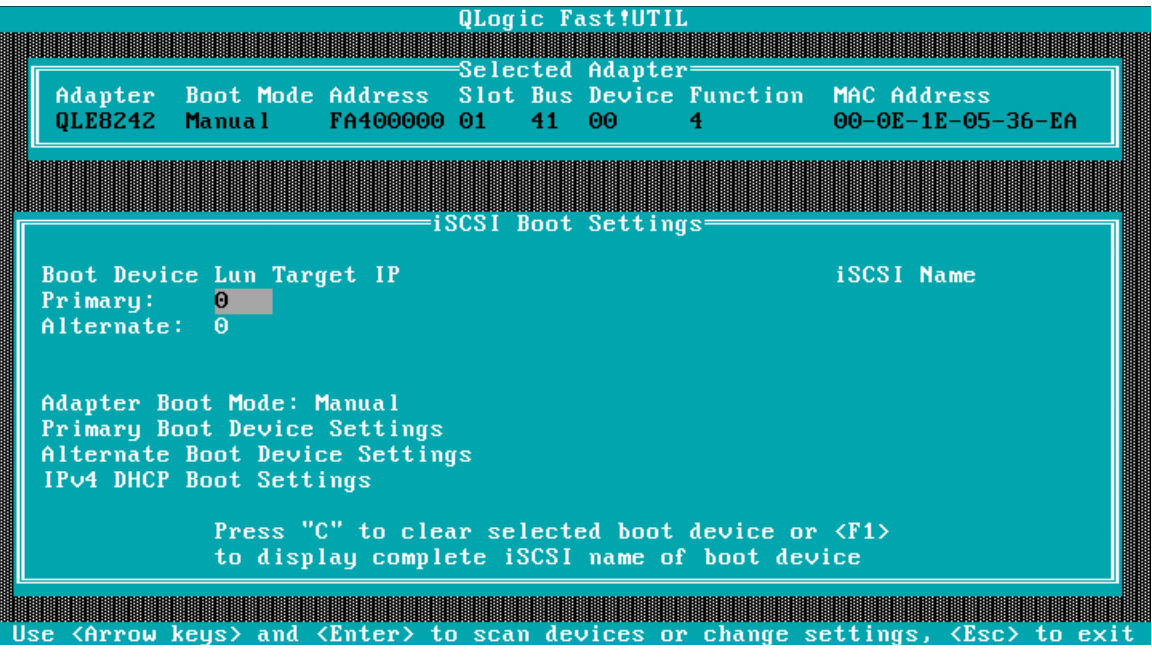

<span id="page-33-1"></span>*Figure 2-13. Selecting the Primary LUN*

<span id="page-34-2"></span>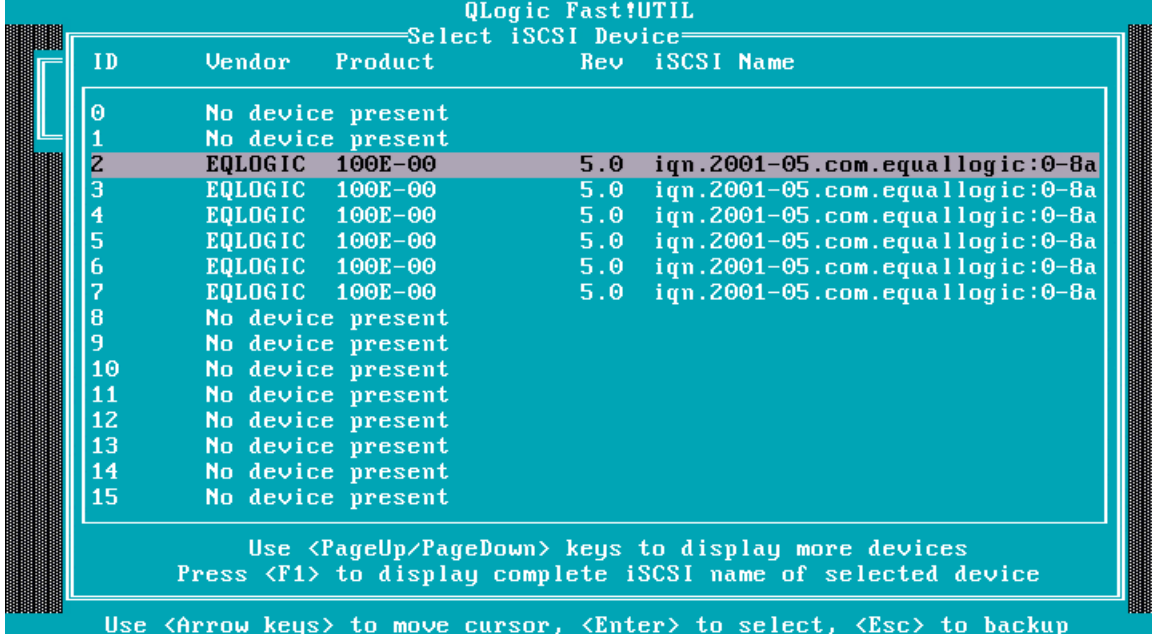

14. A list of the port's devices is displayed, as shown in [Figure 2-14](#page-34-0). Select the device to be used as the boot device and press ENTER.

*Figure 2-14. List of Devices on the Port*

15. Repeat steps [13](#page-33-2)[–14](#page-34-2) to edit the alternate boot device setting, as in [Figure 2-15](#page-34-1).

<span id="page-34-0"></span>

|                                                                                                    | QLogic Fast!UTIL     |                                                                             |  |  |  |
|----------------------------------------------------------------------------------------------------|----------------------|-----------------------------------------------------------------------------|--|--|--|
|                                                                                                    | Selected Adapter=    |                                                                             |  |  |  |
| Adapter Boot Mode Address Slot Bus Device Function MAC Address                                                                             |                      | $00-0E-1E-05-36-EA$                                                         |  |  |  |
|                                                                                                    | iSCSI Boot Settings= |                                                                             |  |  |  |
| Boot Device Lun Target IP<br>$0$ 192.168.101.27<br>Primary:<br>Alternate: 0 192.168.101.16                                                 |                      | <b>iSCSI Name</b><br>ign.2001-05.com.equallog<br>$iqn.1992-08.com.netapp:s$ |  |  |  |
| Adapter Boot Mode: Disable<br>Primary Boot Device Settings<br>Alternate Boot Device Settings<br>IPv4 DHCP Boot Settings                    |                      |                                                                             |  |  |  |
| Press "C" to clear selected boot device or <f1><br/>to display complete iSCSI name of boot device</f1>                                     |                      |                                                                             |  |  |  |
| Use $\Diamond$ Arrow keys $\Diamond$ and $\Diamond$ Enter $\Diamond$ to scan devices or change settings, $\Diamond$ Esc $\Diamond$ to exit |                      |                                                                             |  |  |  |

<span id="page-34-1"></span>*Figure 2-15. Editing Alternate Boot Device Settings*

16. Change the adapter's boot mode to **Manual**, as [Figure 2-16](#page-35-0) shows.

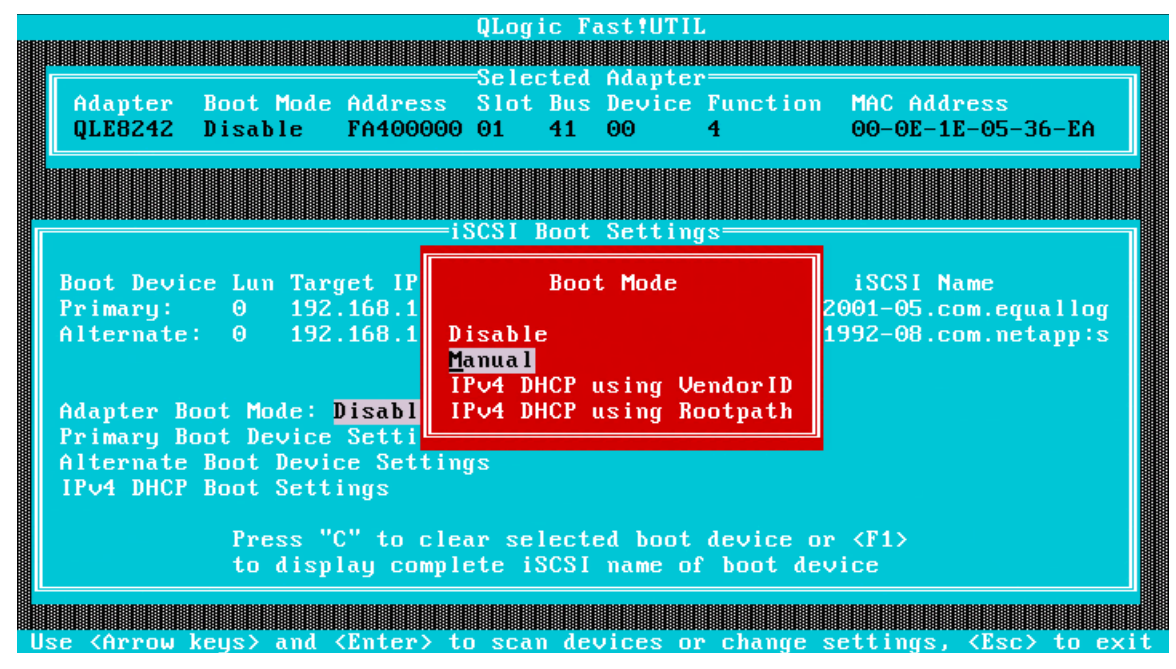

*Figure 2-16. Setting the Boot Mode to Manual*

- <span id="page-35-0"></span>17. Save the settings for the port.
- 18. Repeat steps [2–](#page-28-2)[14,](#page-34-2) but select the second port, and configure the boot targets on the port.
- 19. Save the settings and reboot the system with the installation disk.
## **Boot from SAN Installation on SLES 11 SP2**

To configure the adapter for BFS on SLES 11 SP2, follow these steps:

1. Boot from the SLES 11 SP2 DVD, as shown in [Figure 2-17.](#page-36-1)

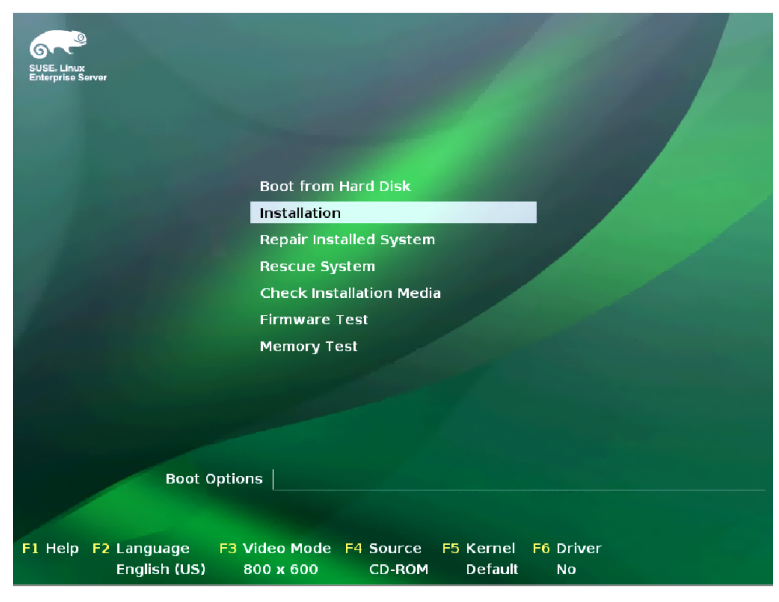

*Figure 2-17. Entering the Boot BIOS*

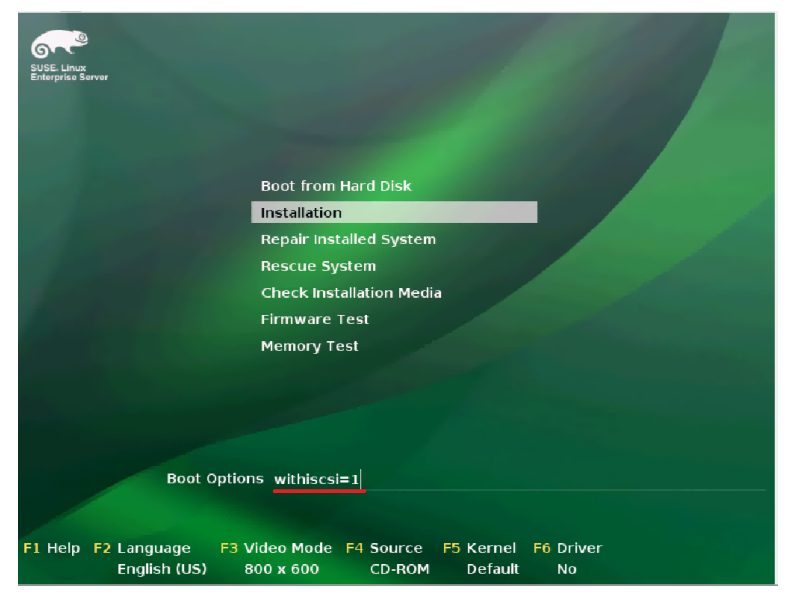

<span id="page-36-1"></span>2. Provide the withiscsi=1 boot option, as shown in [Figure 2-18.](#page-36-0)

<span id="page-36-0"></span>*Figure 2-18. Providing the withiscsi Boot Option*

3. The Welcome screen appears, as shown in [Figure 2-19.](#page-37-1) Follow the instructions on this screen to begin the installation.

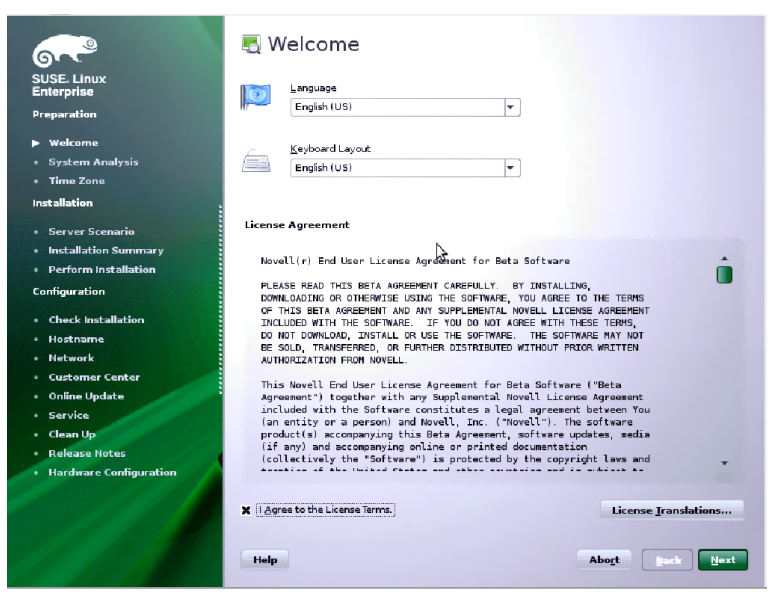

*Figure 2-19. Installation Welcome Screen*

<span id="page-37-1"></span>4. Complete the installation by following the instructions on all subsequent screens, as shown in [Figures 2-20](#page-37-0) through [2-27.](#page-41-0)

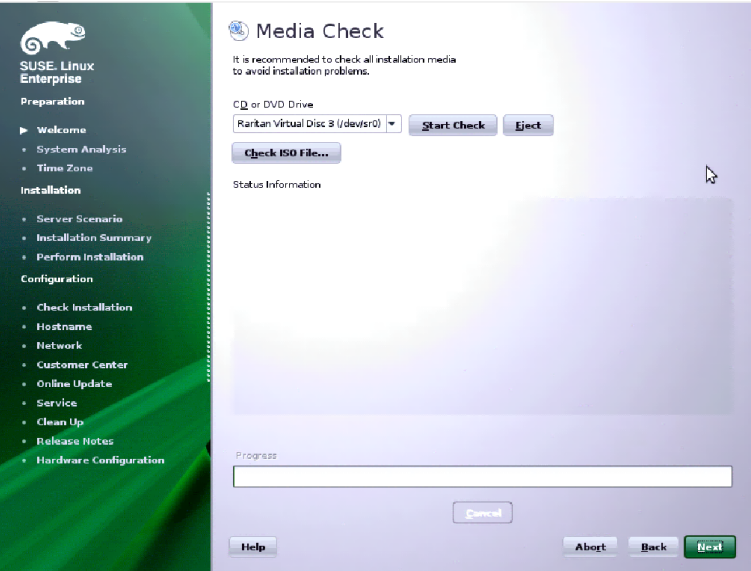

<span id="page-37-0"></span>*Figure 2-20. Media Check*

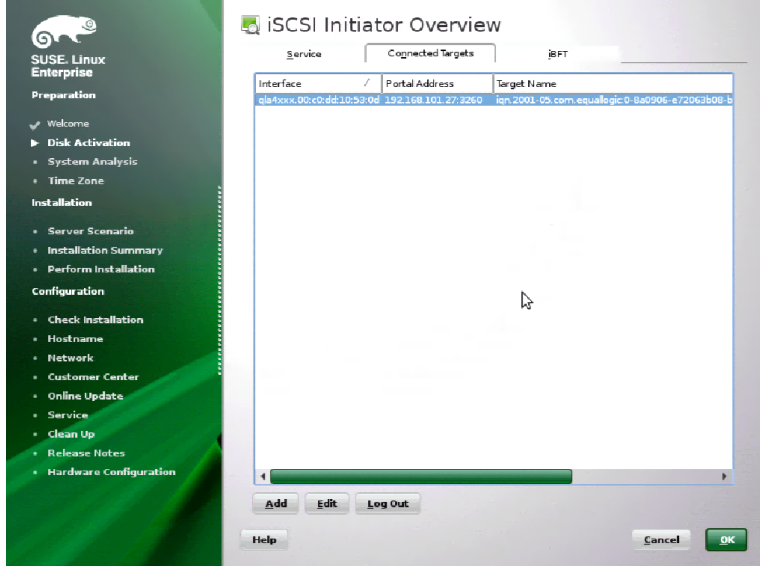

*Figure 2-21. iSCSI Initiator Overview*

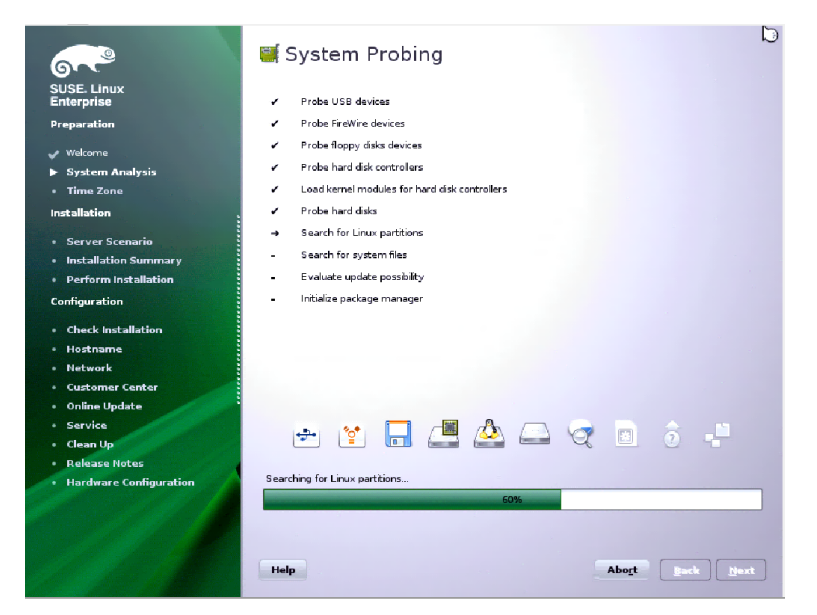

*Figure 2-22. Selecting System Probing*

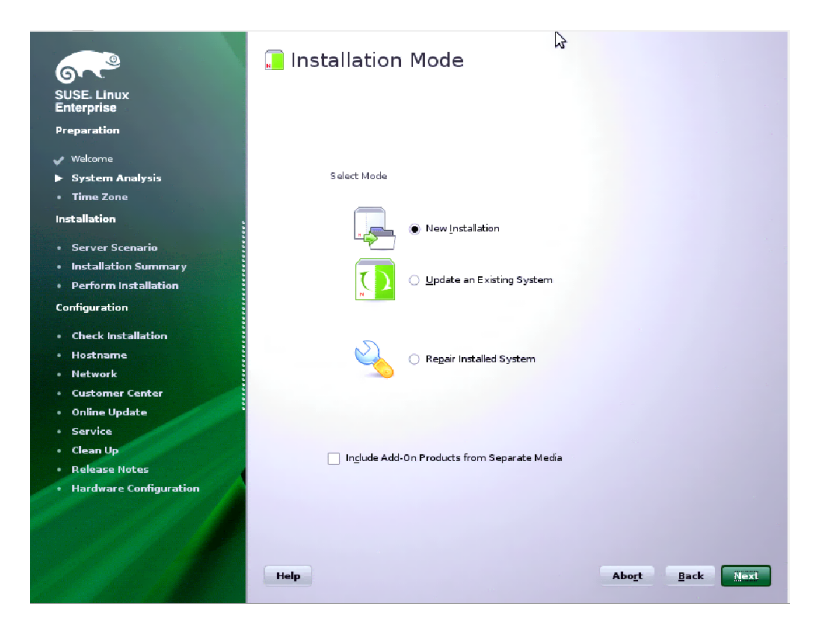

*Figure 2-23. Selecting the Installation Mode*

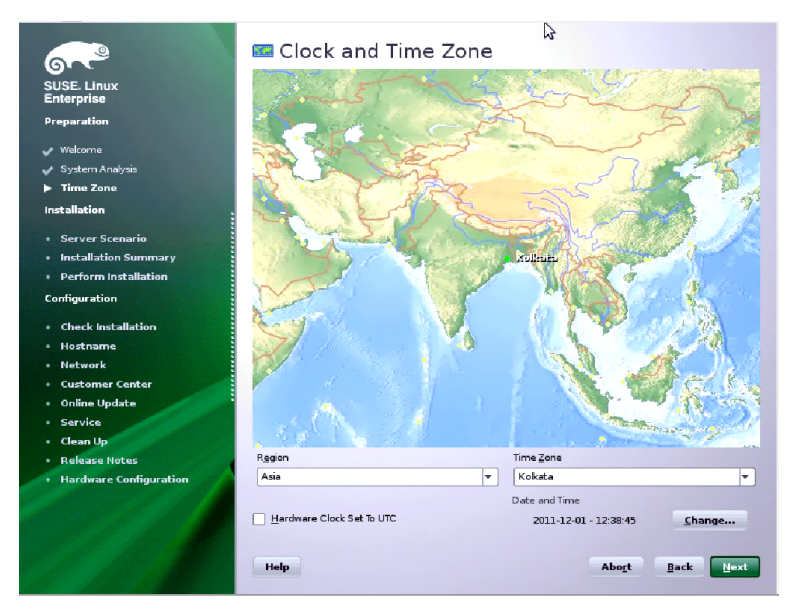

*Figure 2-24. Setting the Clock and Time Zone*

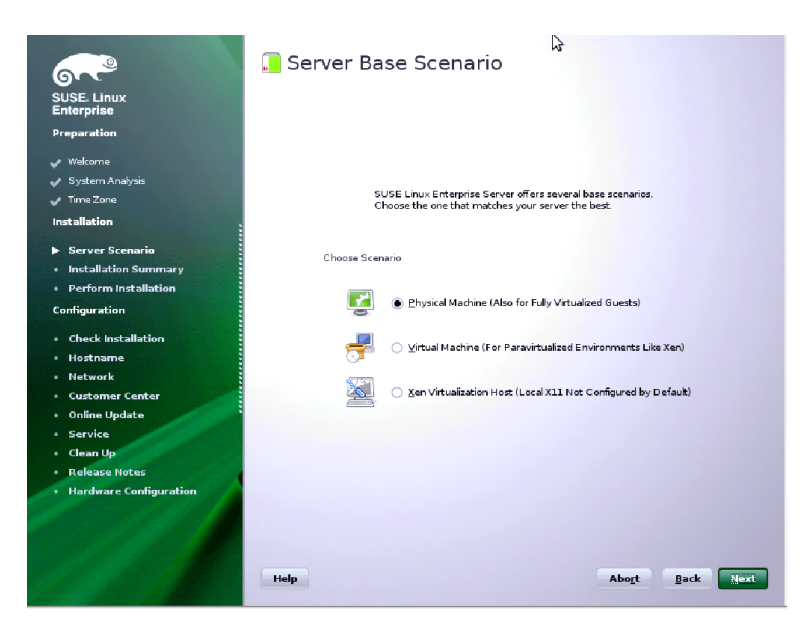

*Figure 2-25. Selecting the Server Base Scenario*

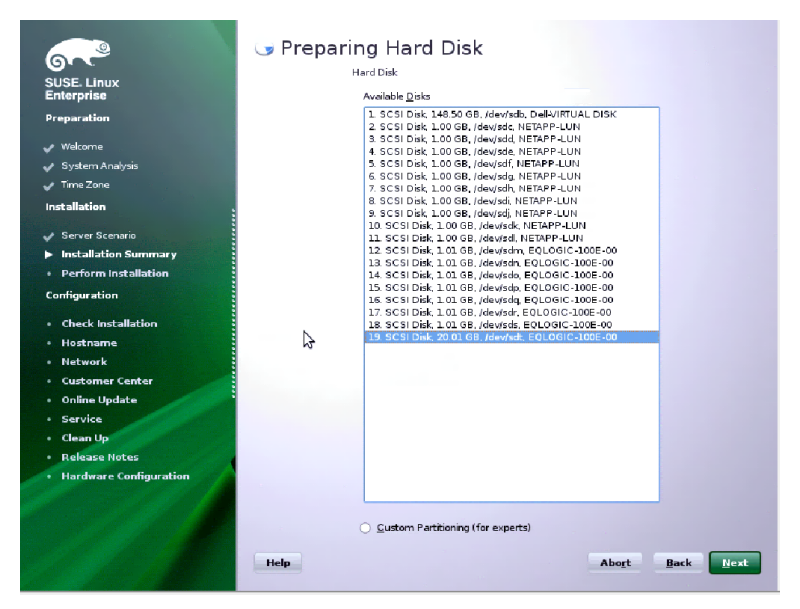

*Figure 2-26. Preparing the Hard Disk*

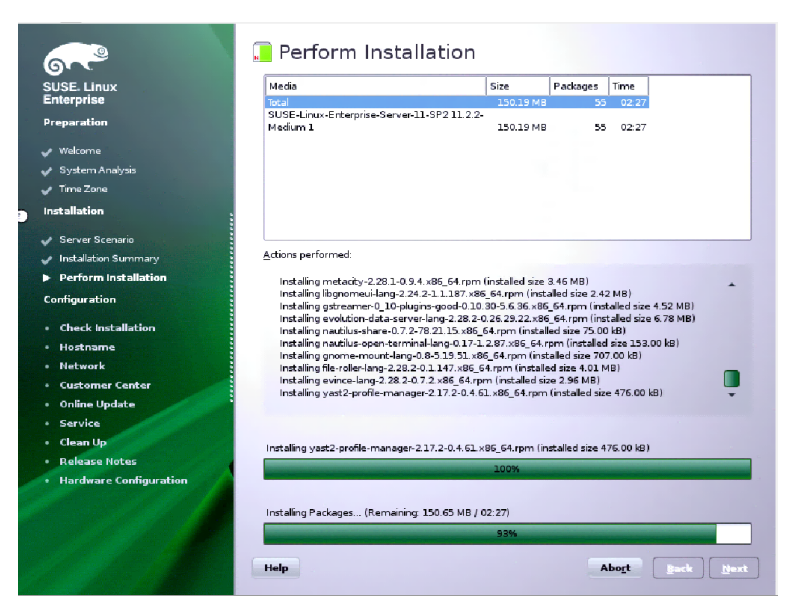

*Figure 2-27. Performing the Installation*

<span id="page-41-0"></span>5. When the installation is completed, reboot the system and boot from the iSCSI adapter.

# **Configuring Boot from SAN on RHEL 6.2**

# **Installing RHEL 6.2**

To install RHEL 6.2, follow these steps:

1. Boot from the installation media, as shown in [Figure 2-28](#page-42-0).

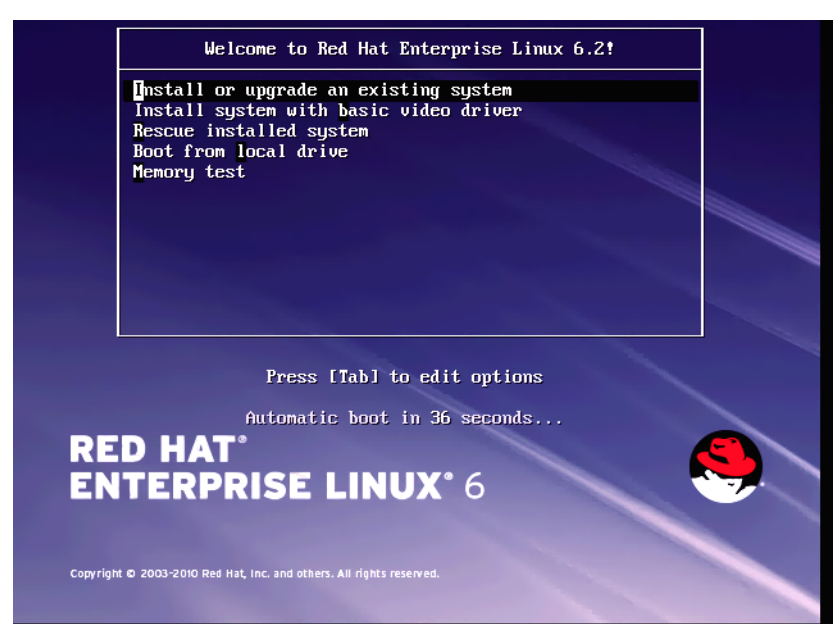

*Figure 2-28. Booting From the Installation Media*

<span id="page-42-0"></span>2. Choose either to test the media disk or skip the test, as [Figure 2-29](#page-42-1) shows.

<span id="page-42-1"></span>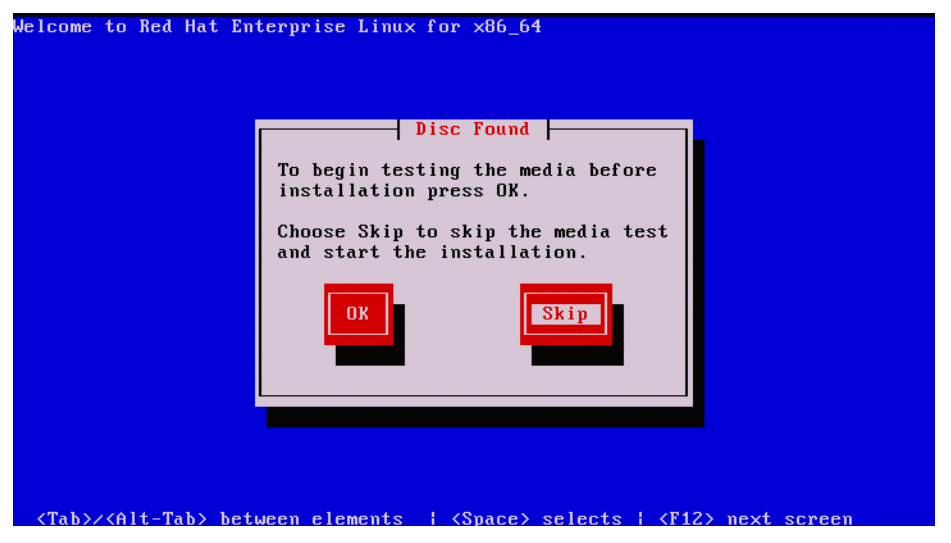

*Figure 2-29. Choosing to Test Media Disk or Skip Test*

3. Select the network interface through which the installation is to be done, as [Figure 2-30](#page-43-0) shows.

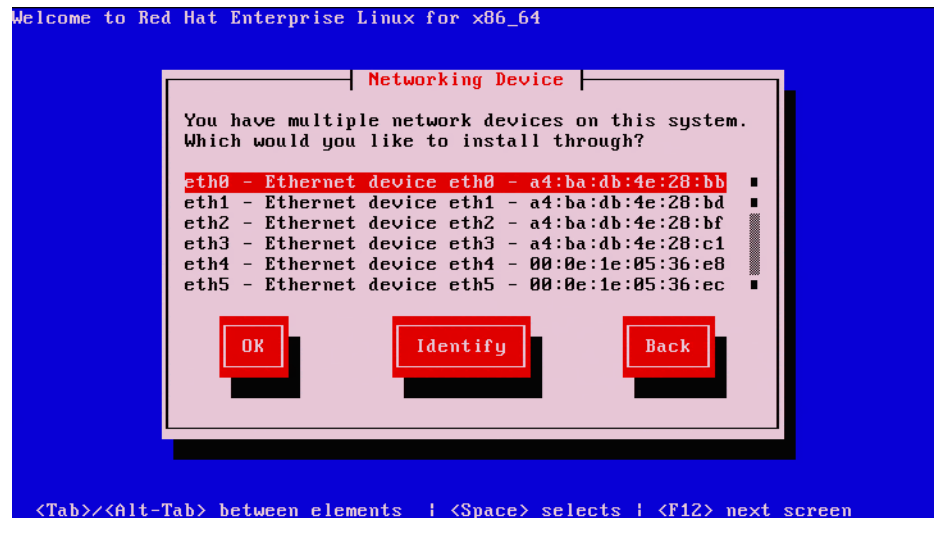

*Figure 2-30. Selecting Network Interface for Installation*

4. Configure the IP address either statically or using, as [Figure 2-31](#page-43-1) shows.

<span id="page-43-0"></span>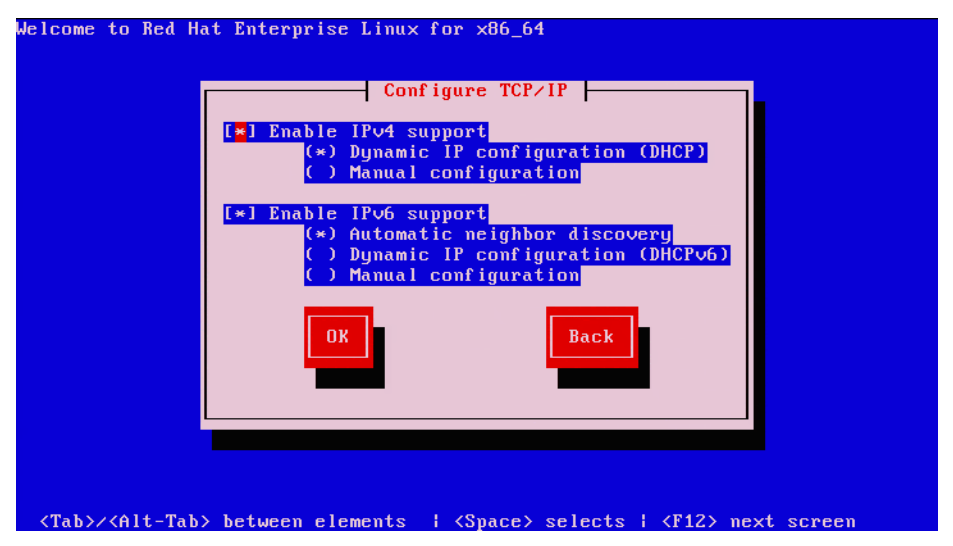

<span id="page-43-1"></span>*Figure 2-31. Configuring the IP Address*

5. Once the network interface is configured, the installation starts, as shown in [Figure 2-32](#page-44-0).

<span id="page-44-0"></span>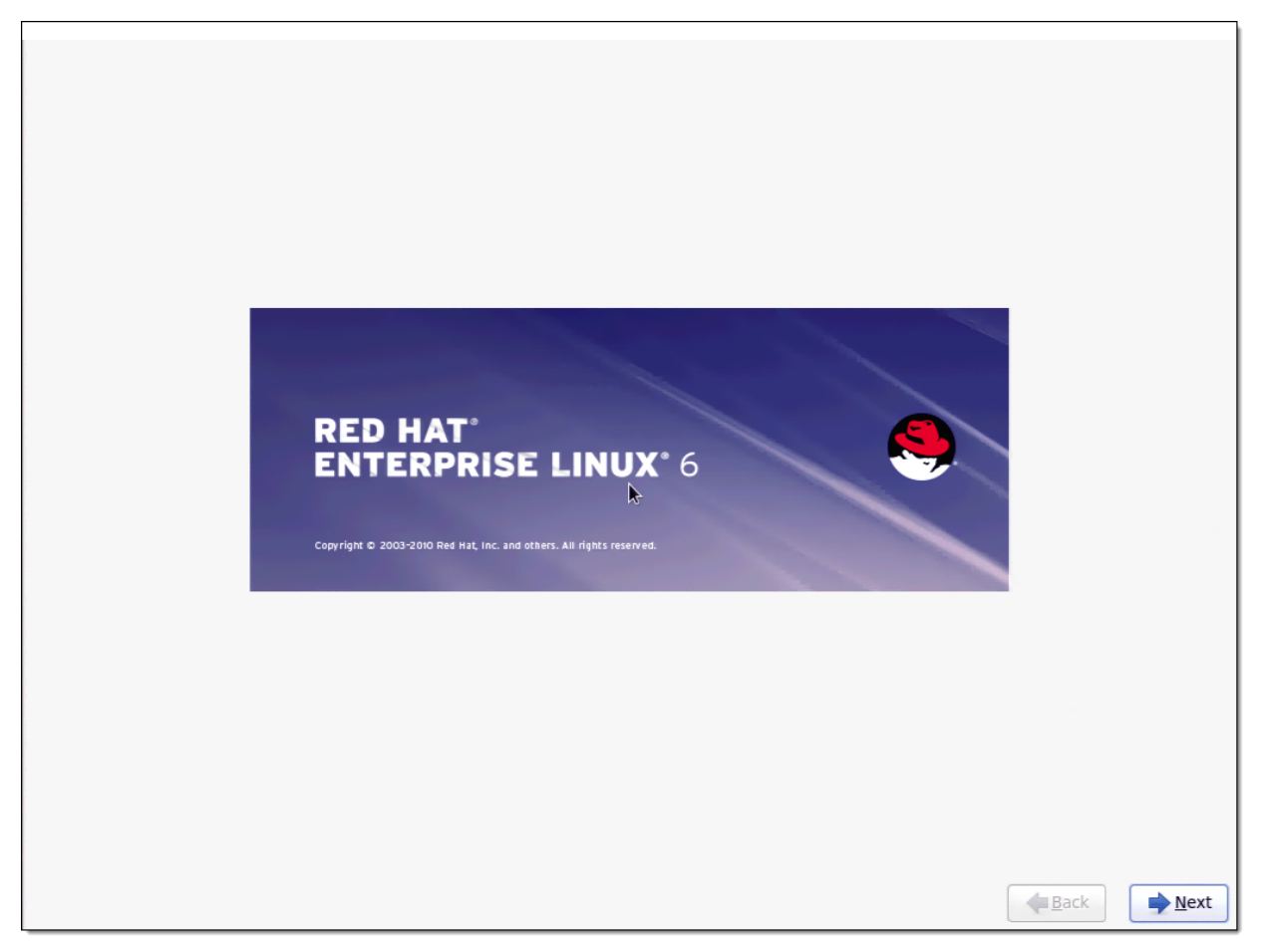

*Figure 2-32. Start of RHEL 6.2 Installation*

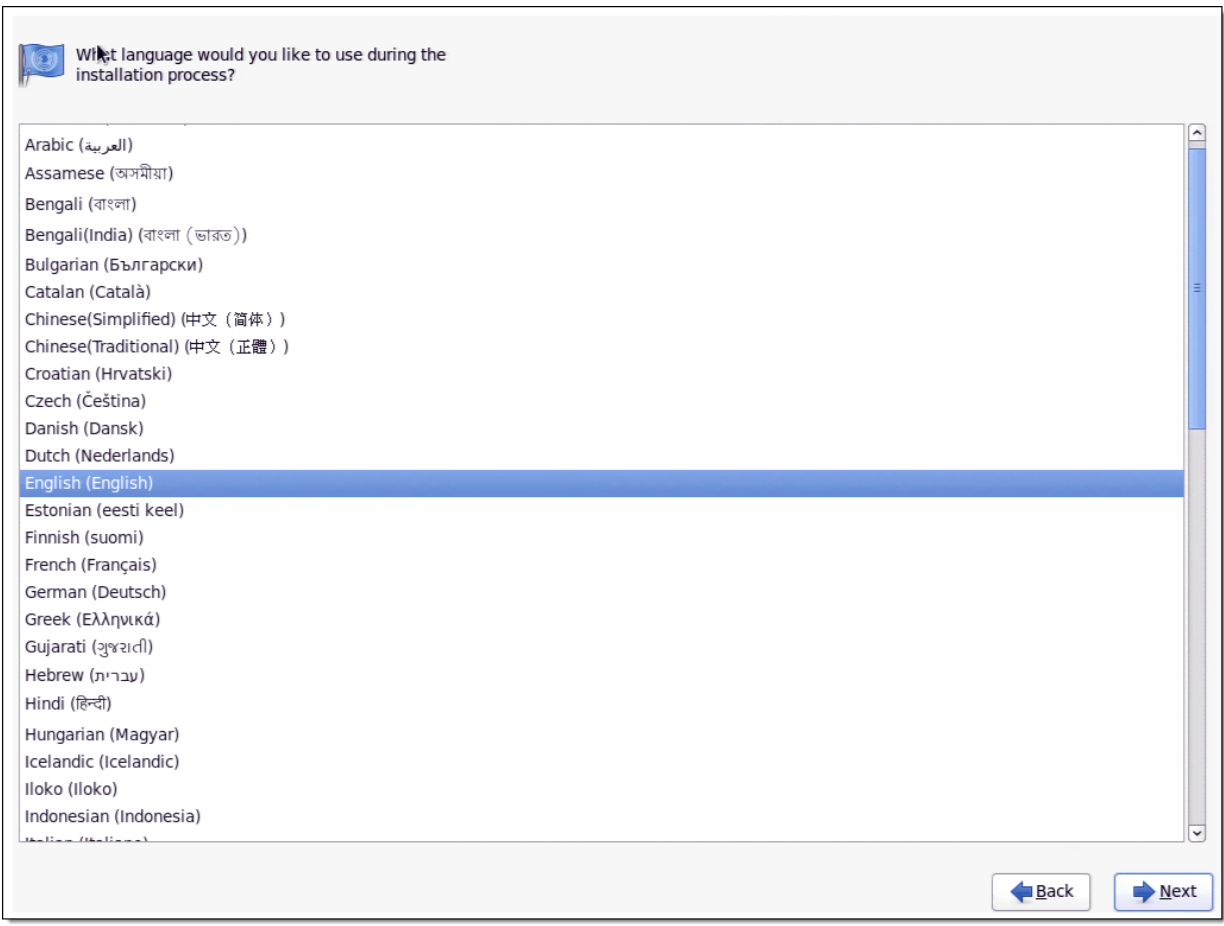

#### 6. Select the language to use during the installation, as shown in [Figure 2-33](#page-45-0).

<span id="page-45-0"></span>*Figure 2-33. Selecting the Language for the Installation*

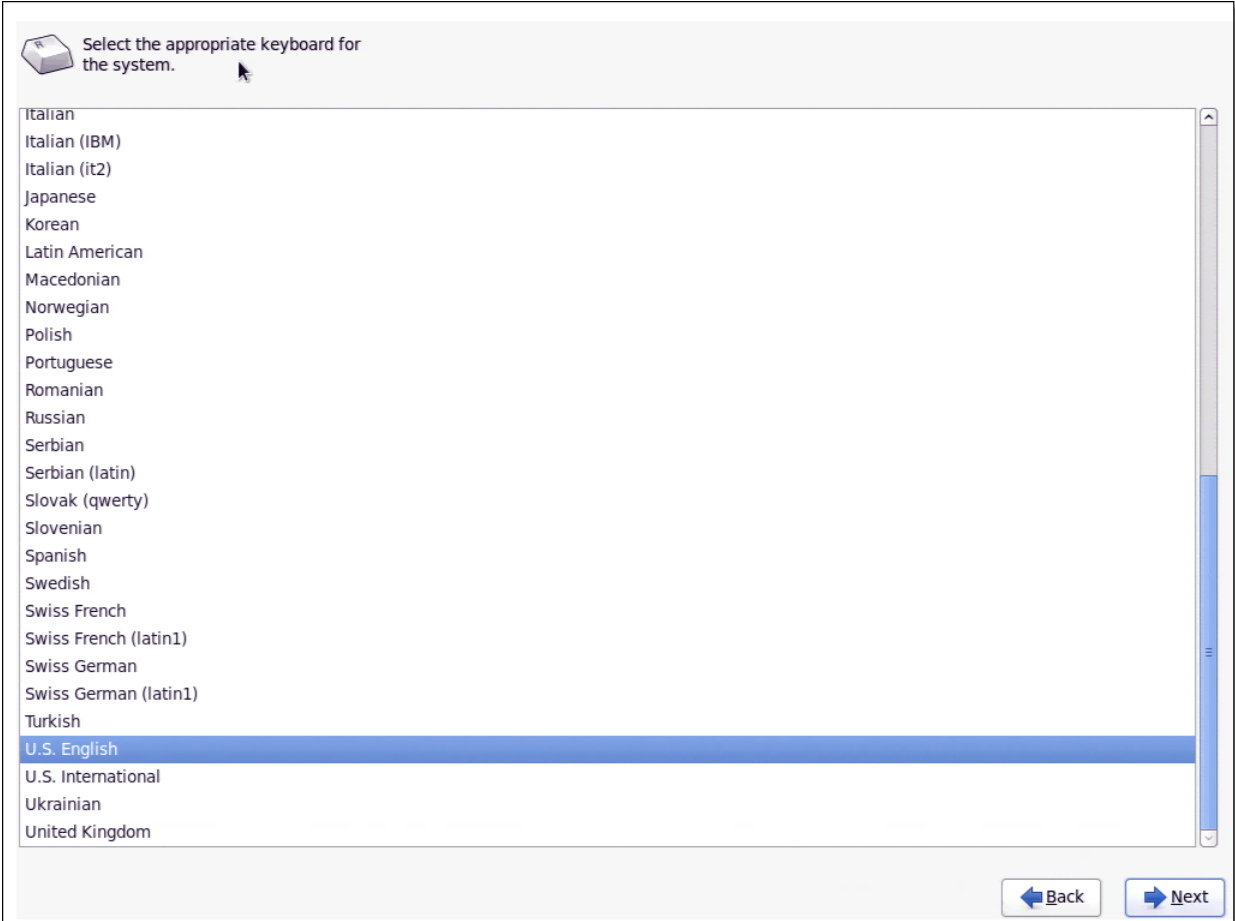

7. Select the type of keyboard that is connected to your system, as shown in [Figure 2-34](#page-46-0).

<span id="page-46-0"></span>*Figure 2-34. Selecting the Keyboard*

8. Select one the two options shown in [Figure 2-35](#page-47-0): **Basic Storage Devices** or **Specialized Storage Devices**. You may select either option since the LUN has been added in the adapter's BIOS.

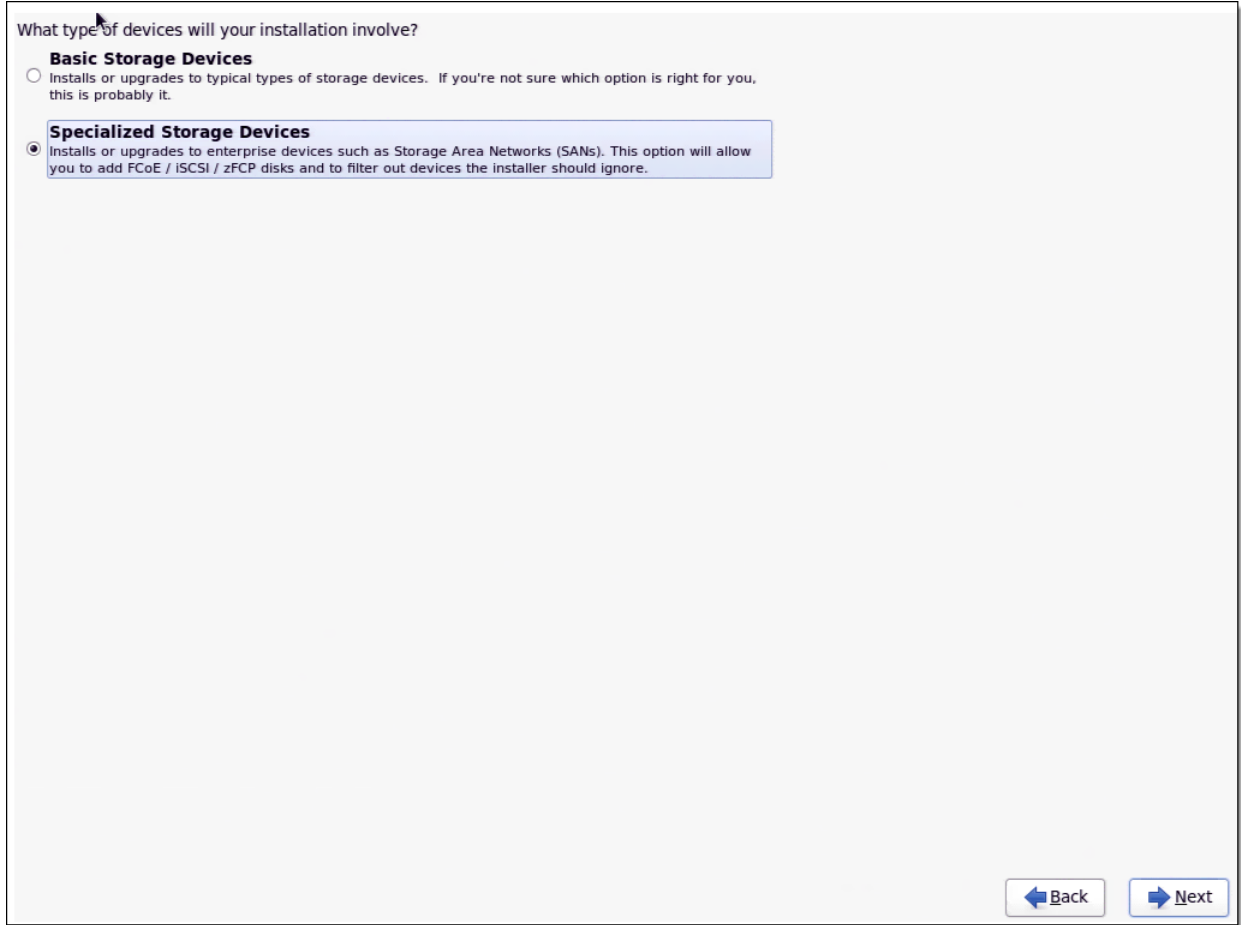

<span id="page-47-0"></span>*Figure 2-35. Selecting Storage Device Type*

9. Select the disk that was added in the adapter's BIOS and verify that it has two paths to it, as shown in [Figure 2-36.](#page-48-0)

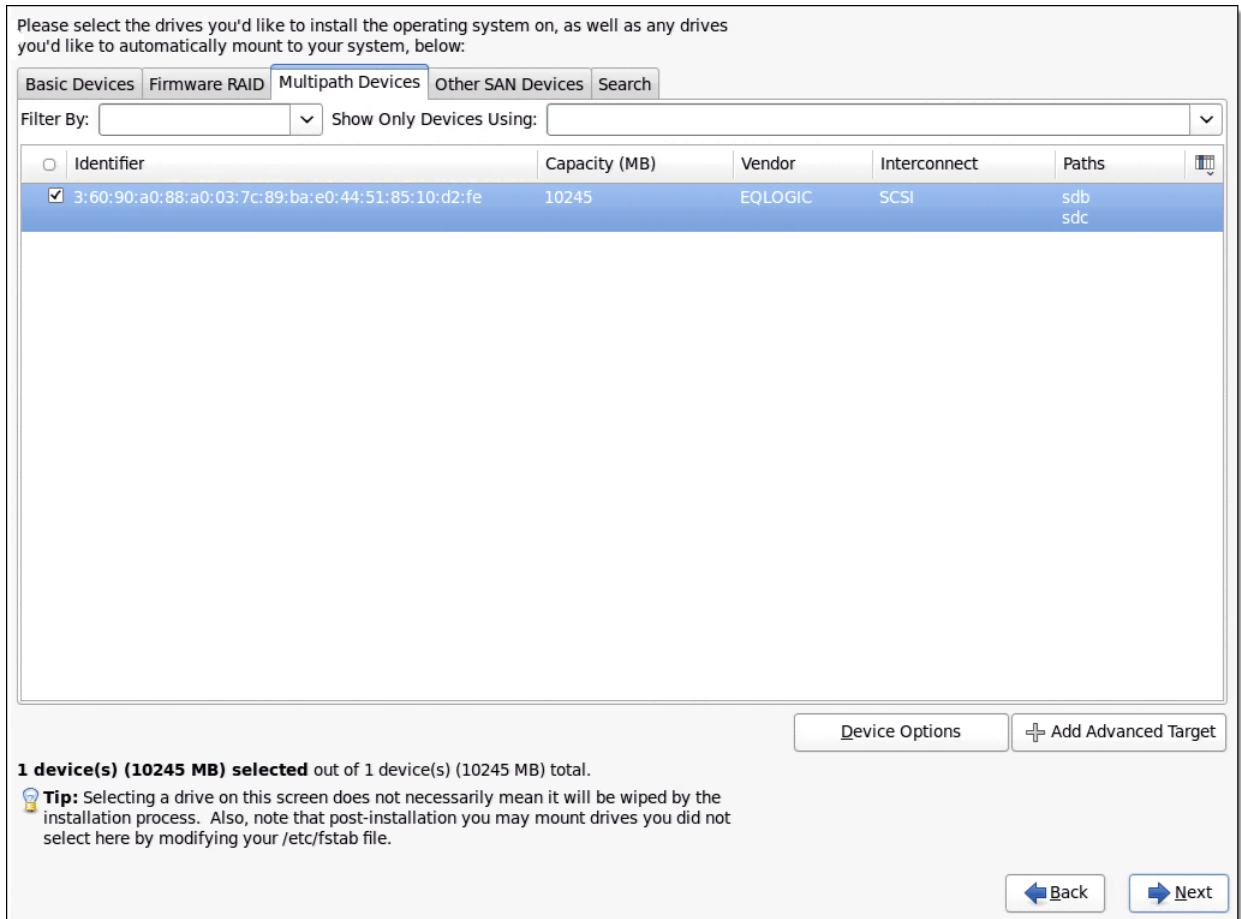

<span id="page-48-0"></span>*Figure 2-36. Verifying Paths to the Disk*

10. Enter the host name, as shown in [Figure 2-37](#page-49-0).

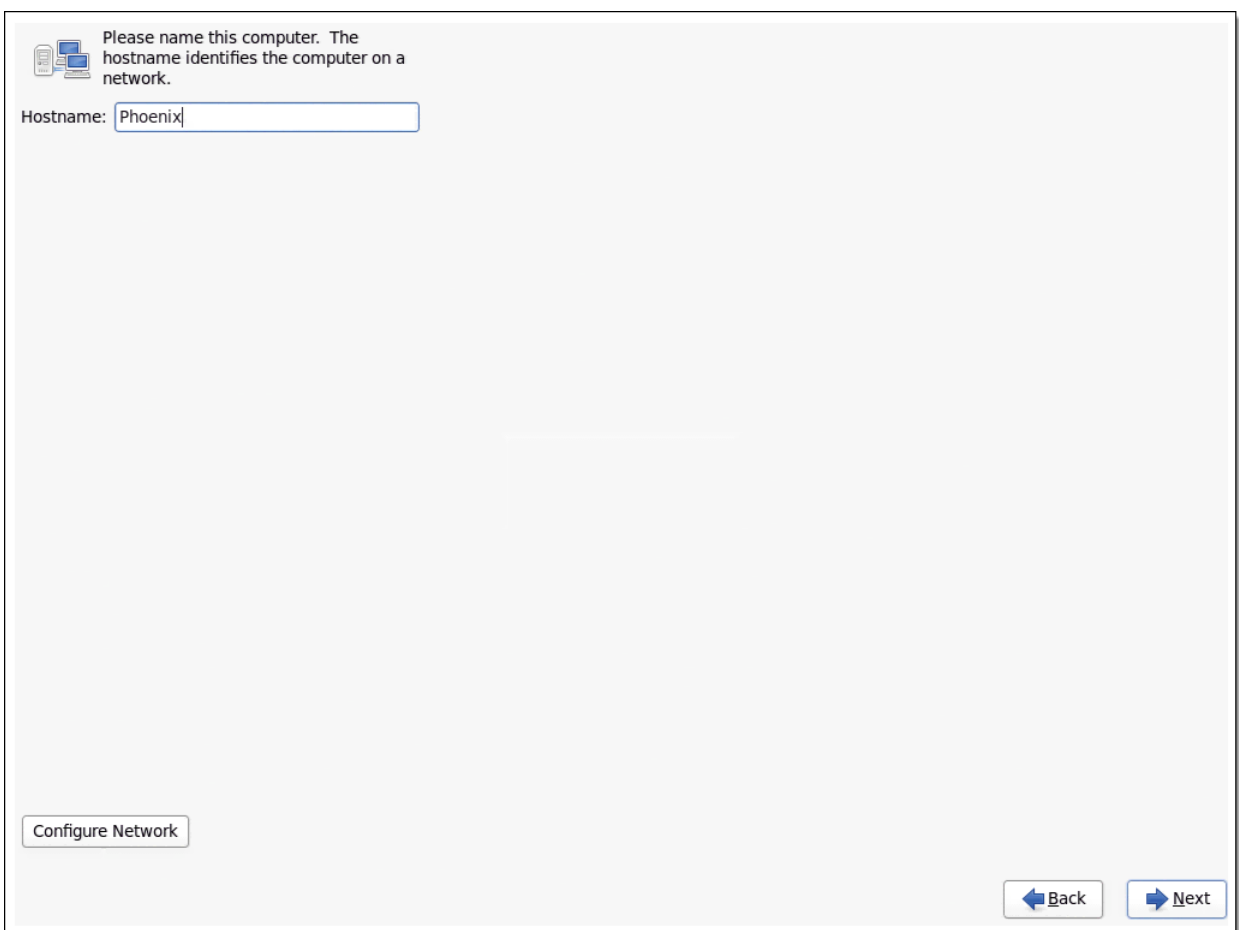

<span id="page-49-0"></span>*Figure 2-37. Specifying the Host Name*

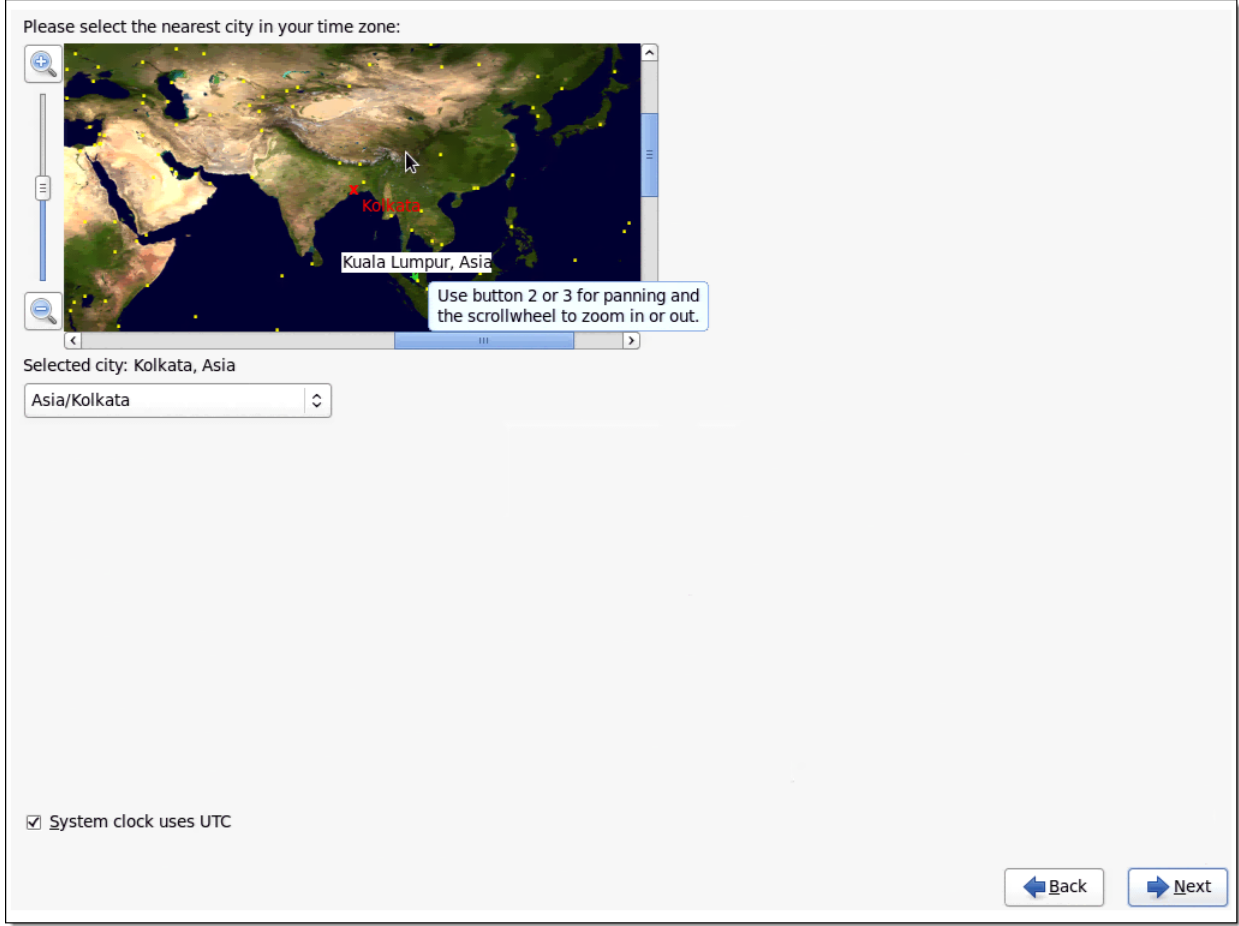

11. Select the time zone, as shown in [Figure 2-38.](#page-50-0)

<span id="page-50-0"></span>*Figure 2-38. Selecting the Time Zone*

12. Enter the root credentials that you want to set for the system, as shown in [Figure 2-39](#page-51-0).

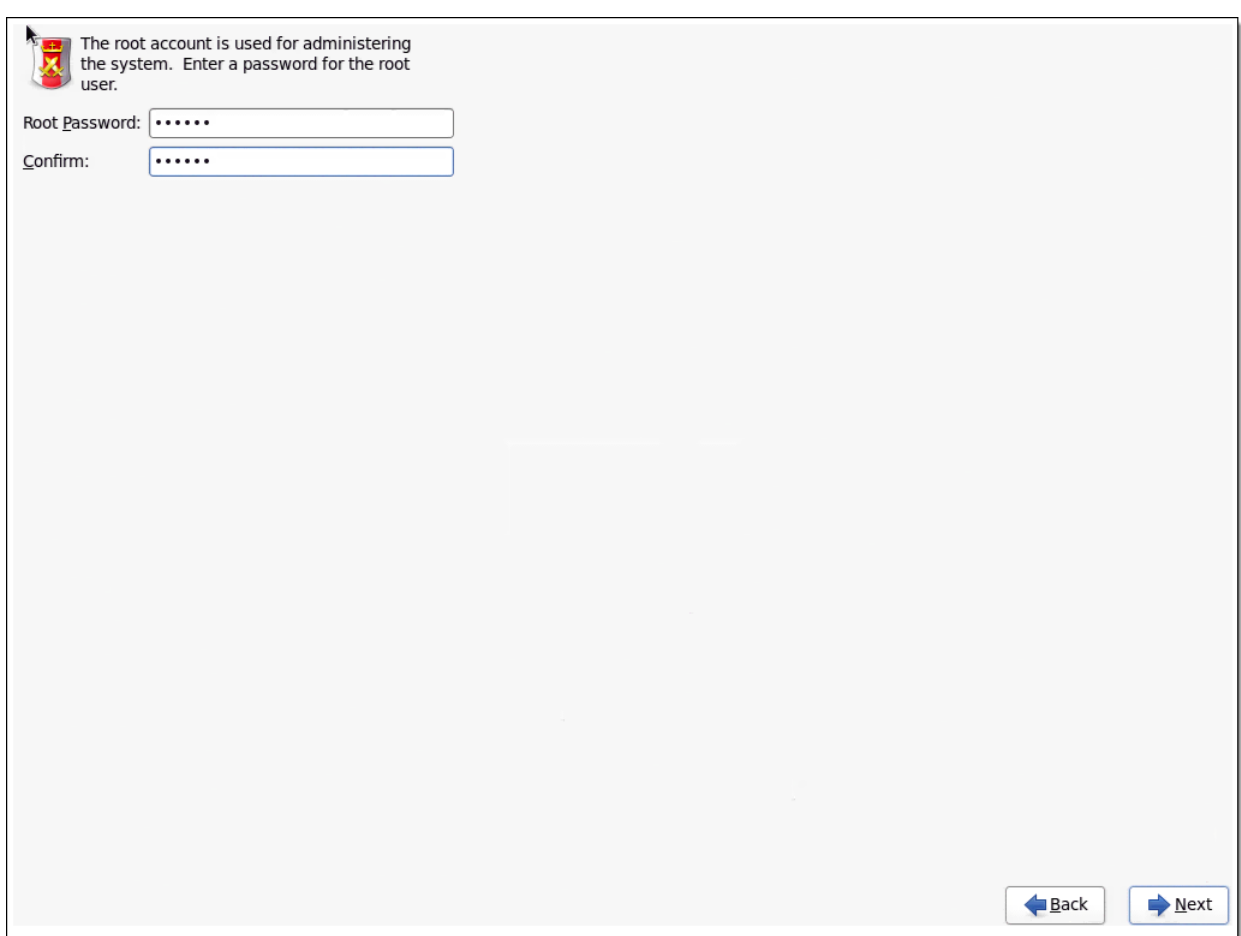

<span id="page-51-0"></span>*Figure 2-39. Entering the Root Credentials*

13. Select the type of partition layout you want, as shown in [Figure 2-40.](#page-52-0)

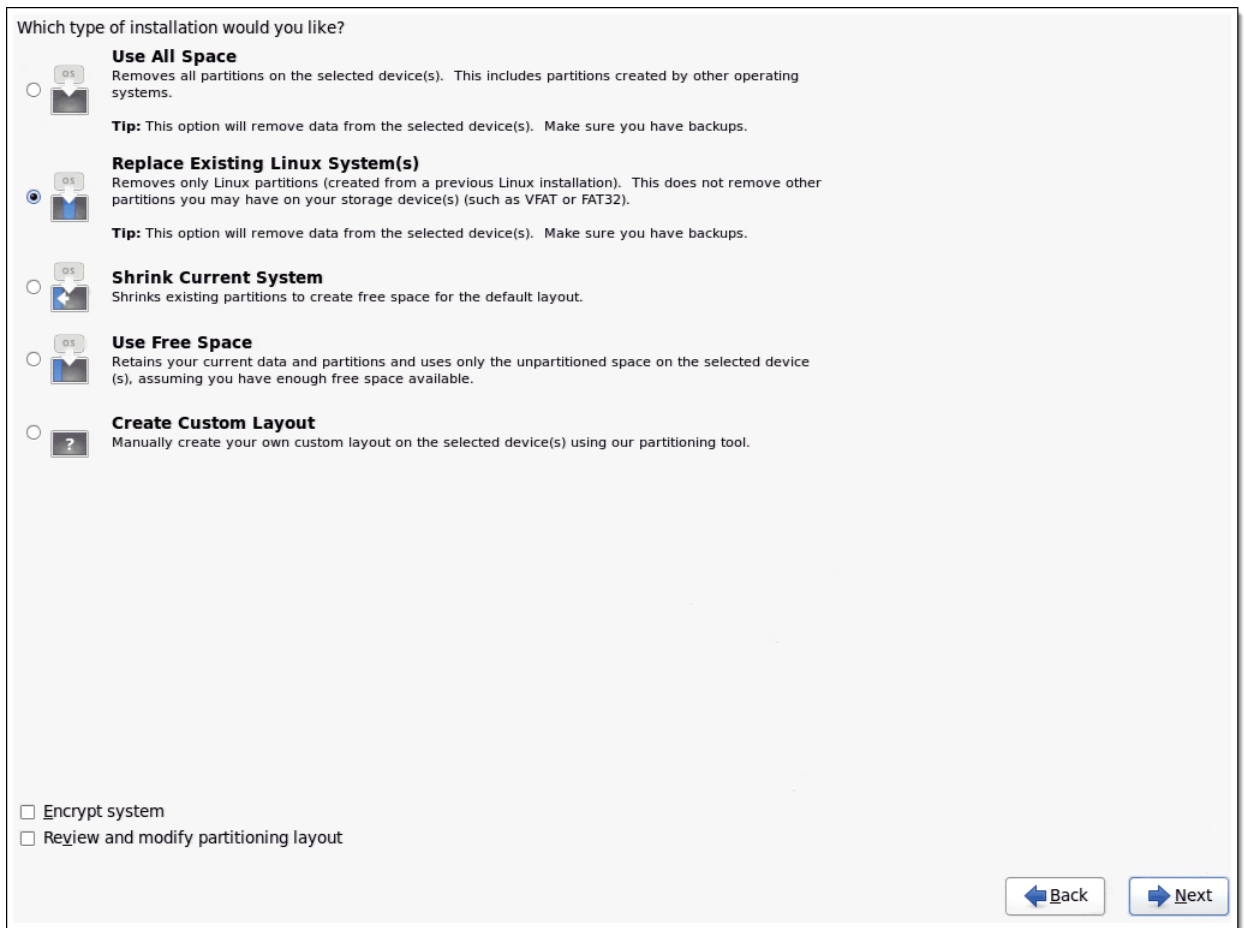

<span id="page-52-0"></span>*Figure 2-40. Selecting the Partition Layout Type*

#### 14. Select the type of installation, as shown in [Figure 2-41](#page-53-0).

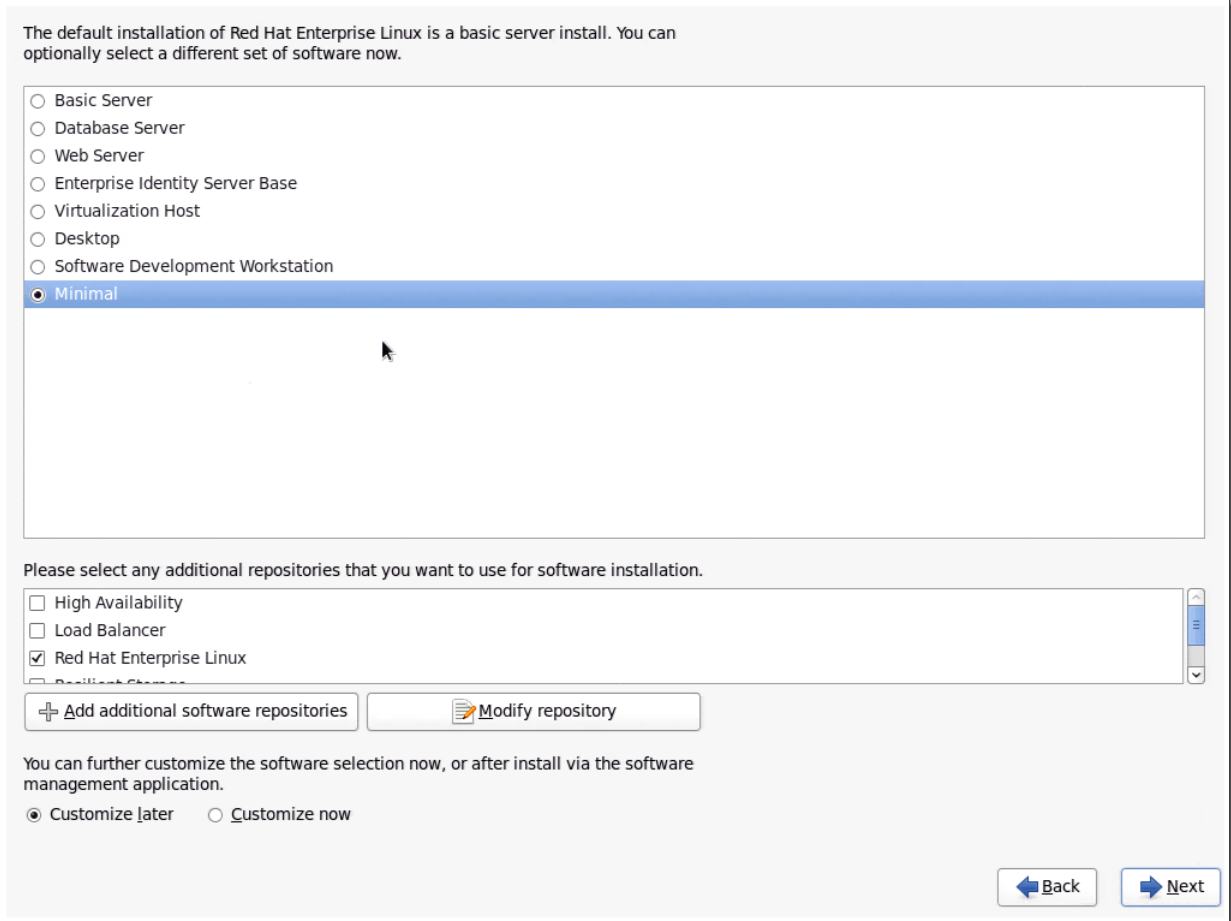

<span id="page-53-0"></span>*Figure 2-41. Selecting the Installation Type*

15. The installer creates the partitions on the disk and begins to copy files to it, as shown in [Figure 2-42](#page-54-0).

<span id="page-54-0"></span>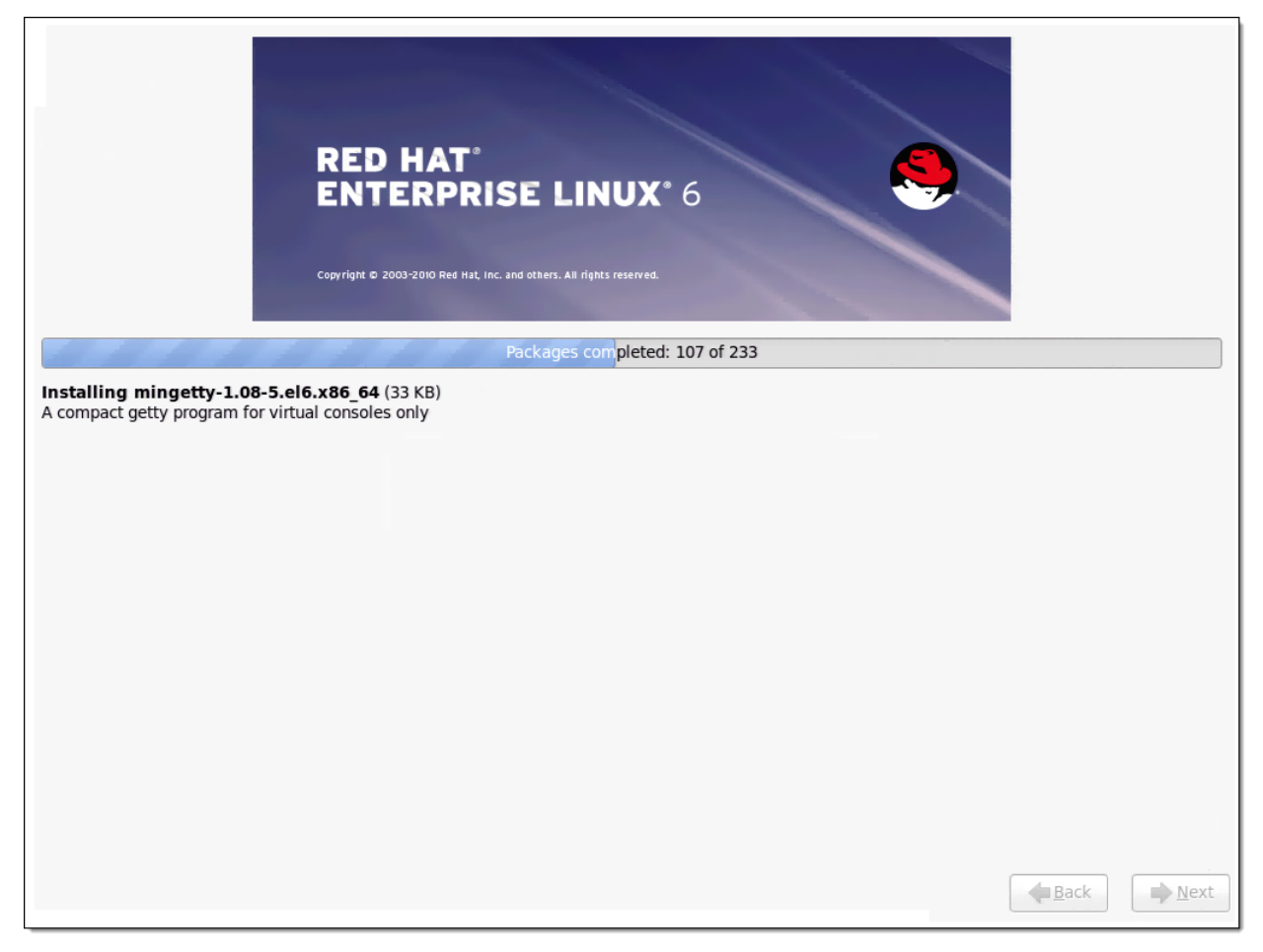

*Figure 2-42. Installation in Progress*

16. Once the files have been copied, the installer will prompt you to reboot the machine, as shown in [Figure 2-42.](#page-54-0)

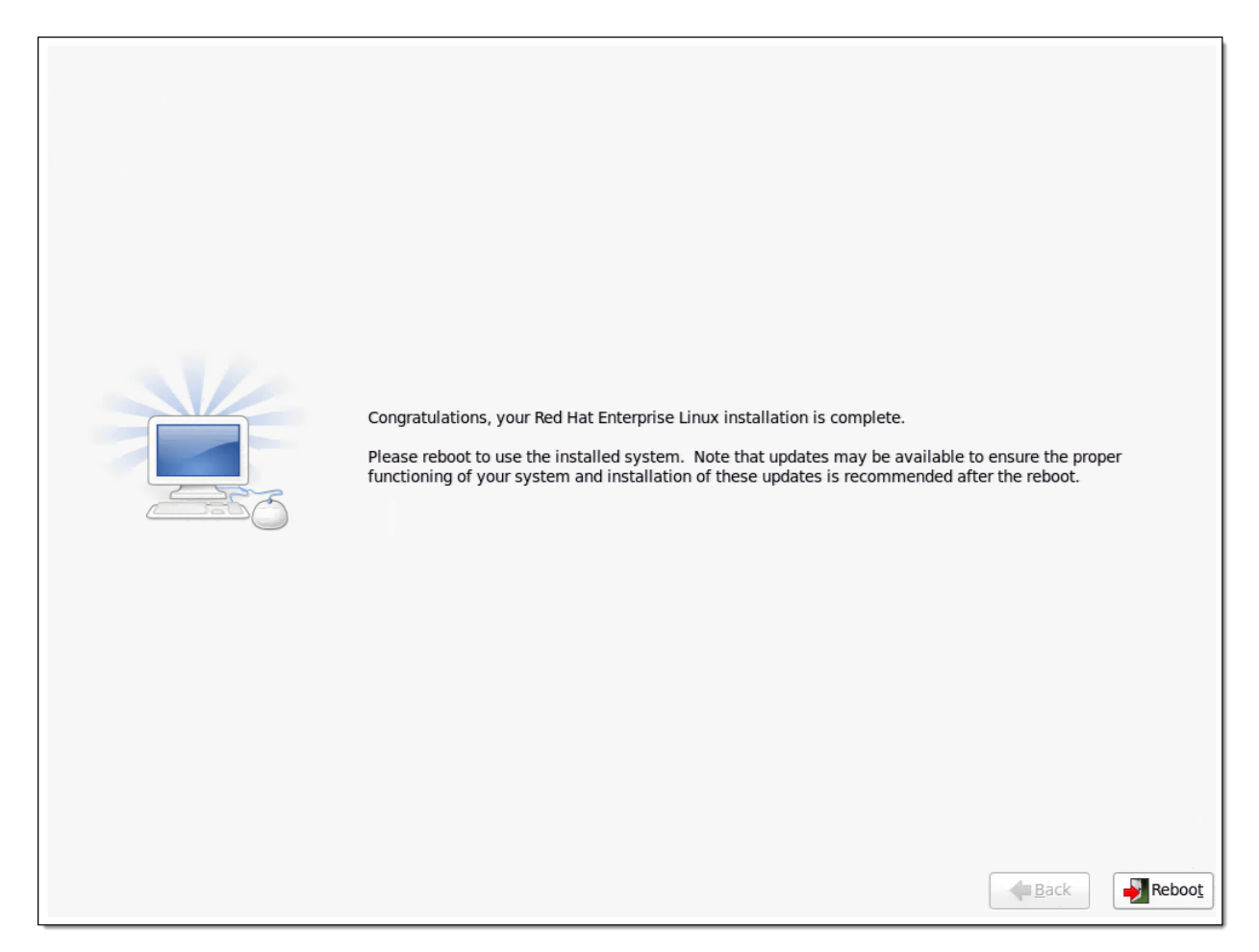

*Figure 2-43. Installation Completed*

# **ql4xdisablesysfsboot Settings and Adapter Boot Mode**

This section demonstrates the effect of the  $q14x$ disablesysfsboot parameter under different adapter boot modes.

#### **NOTE**

For target discovery and login to work, the adapter's IP address must be configured using either BIOS settings or iscsiadm. The following examples show the iscsiadm commands to use to set the IP address.

```
# iscsiadm -m iface -I qla4xxx.00:c0:dd:07:59:f2.ipv4.0 -n 
iface.ipaddress -v 10.0.10.183 -o update
# iscsiadm -m iface -I qla4xxx.00:c0:dd:07:59:f2.ipv4.0 -n 
iface.subnet mask -v 255.255.0.0 -o update
# iscsiadm -m iface -I qla4xxx.00:c0:dd:07:59:f2.ipv4.0 -n 
iface.gateway -v 10.0.0.1 -o update
# iscsiadm -m iface -I qla4xxx.00:c0:dd:07:59:f2.ipv4.0 -o apply
```
Use the following sysfs path to check if the IP address has been applied:

/sys/class/iscsi\_host/host*<Number>*/ipaddress

[Table 2-2](#page-56-0) shows the various configurations one can have, as well as the iscisadm commands or yast tool to use to check iSCSI sessions.

<span id="page-56-0"></span>

| No. | Configu-<br>ration   | <b>Target</b><br><b>info</b>                                          | ql4xdisable<br>sysfsboot | <b>Adapter</b><br><b>Boot</b><br><b>Mode</b> | iscsiadm COMMand                           | <b>Remarks</b>                                                                                                    |
|-----|----------------------|-----------------------------------------------------------------------|--------------------------|----------------------------------------------|--------------------------------------------|----------------------------------------------------------------------------------------------------|
|     | Non-Boot<br>from SAN | Target info<br>is in the<br>firmware<br>(set up<br>using the<br>BIOS) | 1 or $0$                 | <b>Disable</b>                               | To check sessions<br># iscsiadm -m session | Since the target info is<br>in the firmware, keep<br>ql4xdisablesysfs-<br>boot set to 1. The<br>driver does the login to<br>the target. |

*Table 2-2. Configurations and Tools for Checking iSCSI Sessions*

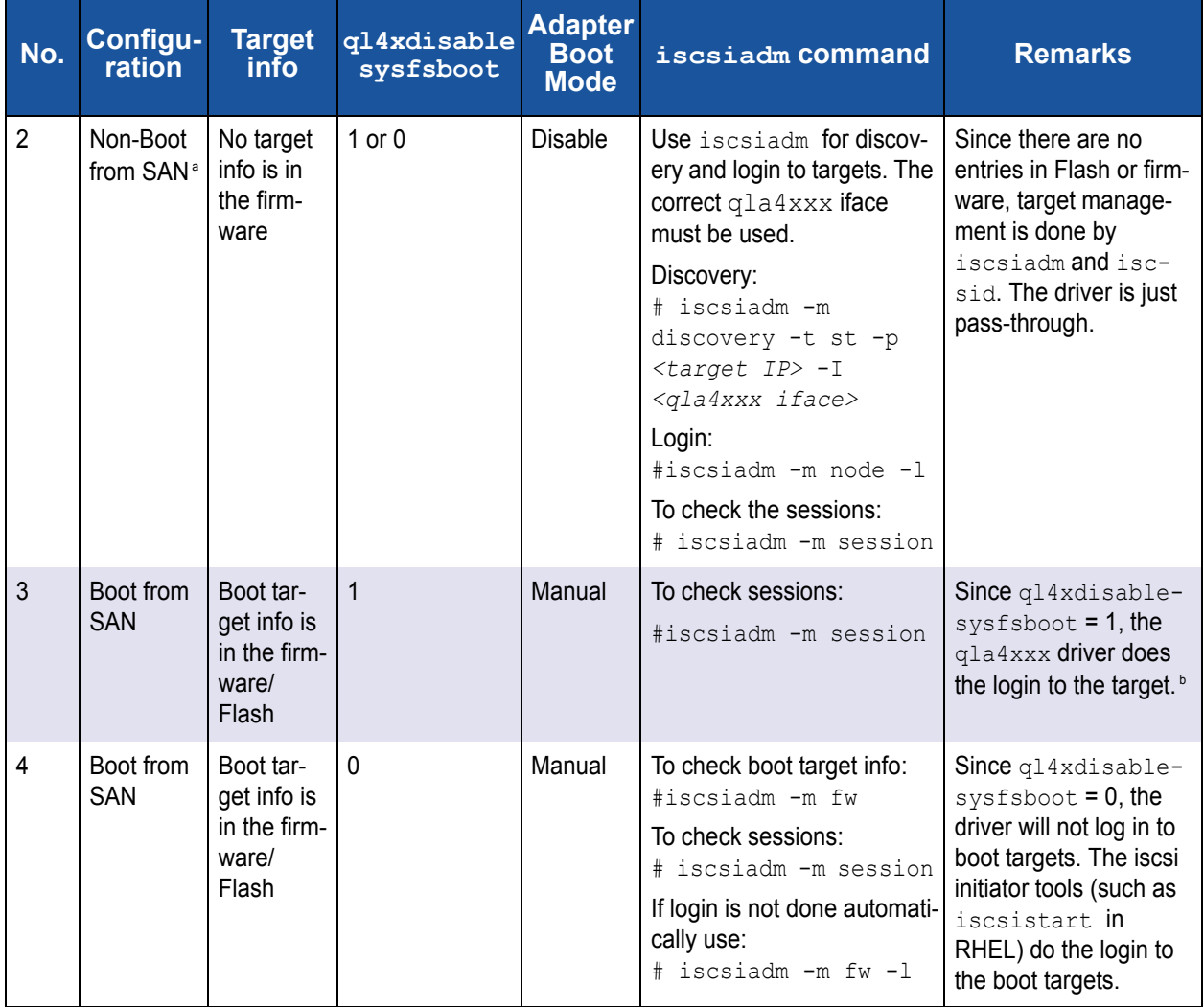

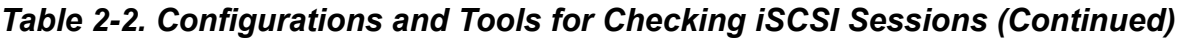

<sup>a</sup> In this configuration you can use the iscsi-client from yast to add targets and login to the targets.

**b** This configuration is basically compatible with older qla4xxx infrastructure in SLES 11 SP1.

#### **NOTE**

In all these configurations you can use the iscsiadm command to do additional discovery and login. The only exception is boot targets for Boot from SAN. For Boot from SAN, target information must be in the firmware or Flash, having been added using the CTRL+Q option of BIOS.

# *3* **Open-iSCSI User's Guide**

This section provides a User's Guide for Open-iSCSI. It includes the following topics:

- ["Open-iSCSI Supported Features" on page 3-2](#page-59-0)
- ["Managing QLogic iSCSI Adapters Using iscsiadm" on page 3-4](#page-61-0)
- ["Features Not Supported" on page 3-17](#page-74-0)
- ["Migrating to Open-iSCSI Driver" on page 3-17](#page-74-1)
- ["Linux Open-iSCSI README" on page 3-18](#page-75-0)

# <span id="page-59-0"></span>**Open-iSCSI Supported Features**

Open-iSCSI support has been added to the QLogic iSCSI driver in Red Hat Enterprise Linux 6.2 and SUSE Linux Enterprise Server 11 Service Pack 2. Open-iSCSI infrastructure supports discovery, login to and logout from iSCSI targets, and modification and display of iSCSI configuration parameters. The QLogic iSCSI driver provides persistence through Flash and Open-iSCSI nodes and sendtargets databases.

# **Discovery, Login, and Logout**

Prior to RHEL 6.2 and SLES 11 SP2, discovery and login to iSCSI targets was hardware offloaded and managed by the QLogic iSCSI adapter firmware. In RHEL 6.2 and SLES 11 SP2, the Open-iSCSI infrastructure allows the system administrator to manage QLogic iSCSI target discovery and login through the QLogic adapter. This provides the system administrator with a uniform and standard way to manage different vendor interfaces.

## **Boot Target Login**

#### **Default Behavior on RHEL 6.2**

Open-iSCSI is enabled by default on RHEL 6.2 and login to boot targets is triggered by iscsistart through sysfs. The default behavior can be changed by setting  $q14x$ disablesysfsboot to 1, this disables exporting boot targets in Flash to sysfs and login to boot targets is done by the driver.

- 1. With ql4xdisablesysfsboot=0, list boot targets if present.
	- # iscsiadm -m fw
- 2. Disable sysfs boot.

```
# echo "options qla4xxx ql4xdisablesysfsboot=1" >> 
/etc/modprobe.d/qla4xxx.conf
```
- 3. Reload the  $q$ la4xxx driver.
	- # rmmod qla4xxx
	- # modprobe qla4xxx
- 4. Update ramdisk.

Reboot the system, if the system is booted using the iSCSI boot target.

#### **NOTE**

Refer to the following Red Hat Technical Note about issues and workarounds when upgrading from RHEL 6.1 to RHEL 6.2: [http://docs.redhat.com/docs/en-US/Red\\_Hat\\_Enterprise\\_Linux/6/html/6.2\\_T](http://docs.redhat.com/docs/en-US/Red_Hat_Enterprise_Linux/6/html/6.2_Technical_Notes/kernel_issues.html) [echnical\\_Notes/kernel\\_issues.html](http://docs.redhat.com/docs/en-US/Red_Hat_Enterprise_Linux/6/html/6.2_Technical_Notes/kernel_issues.html)

#### **Default Behavior on SLES 11 SP2**

Open-iSCSI is enabled by default on SLES 11 SP2 and login to boot targets is triggered by iscsiadm during installation.

#### **NOTE**

- $\blacksquare$  The additional command line kernel parameter withiscsi=1 must be passed before beginning the OS installation. If not, the iSCSI disks will not be detected.
- $\blacksquare$  The modules  $q$ la3xxx and  $q$ lcnic should be loaded respectively for the 1G and 10G QLogic iSCSI initiator entries to appear in the iscsi-client through YaST.

The default behavior can be changed by setting the driver parameter ql4xdisablesysfsboot to 1, in which case the boot targets in Flash are not exported to sysfs, and the driver logs in to the boot targets. The kernel parameter withiscsi=1 is not used when ql4xdisablesysfsboot is set to 1.

#### **NOTE**

Refer to the following Release Notes for SLES 11 SP2 for the kernel parameter withiscsi=1:

<http://www.novell.com/linux/releasenotes/i386/SUSE-SLES/11-SP2/>

### **Persistence through Flash and Open-iSCSI Database**

Prior to RHEL 6.2 and SLES 11 SP2, targets were made persistent by saving the entries in Flash. In RHEL 6.2 and SLES 11 SP2, targets managed by Open-iSCSI are made persistent by saving them in the user space node and sendtarget persistent database.

For targets in Flash, auto-login is triggered by the QLogic iSCSI driver and firmware. For targets saved in the Open-iSCSI persistent database, the iSCSI daemon iscsid can be configured to automatically start discovery and login through the sendtarget and node persistent databases.

# <span id="page-61-0"></span>**Managing QLogic iSCSI Adapters Using iscsiadm**

# **iSCSI Configuration Files and Persistent Databases**

The Open-iSCSI daemon iscsid can be configured to use the default node configuration and persistent database to automatically start discovery on startup. [Table 3-1](#page-61-1) lists the configuration and persistent database files for SLES 11 SP2 and RHEL6.2.

<span id="page-61-1"></span>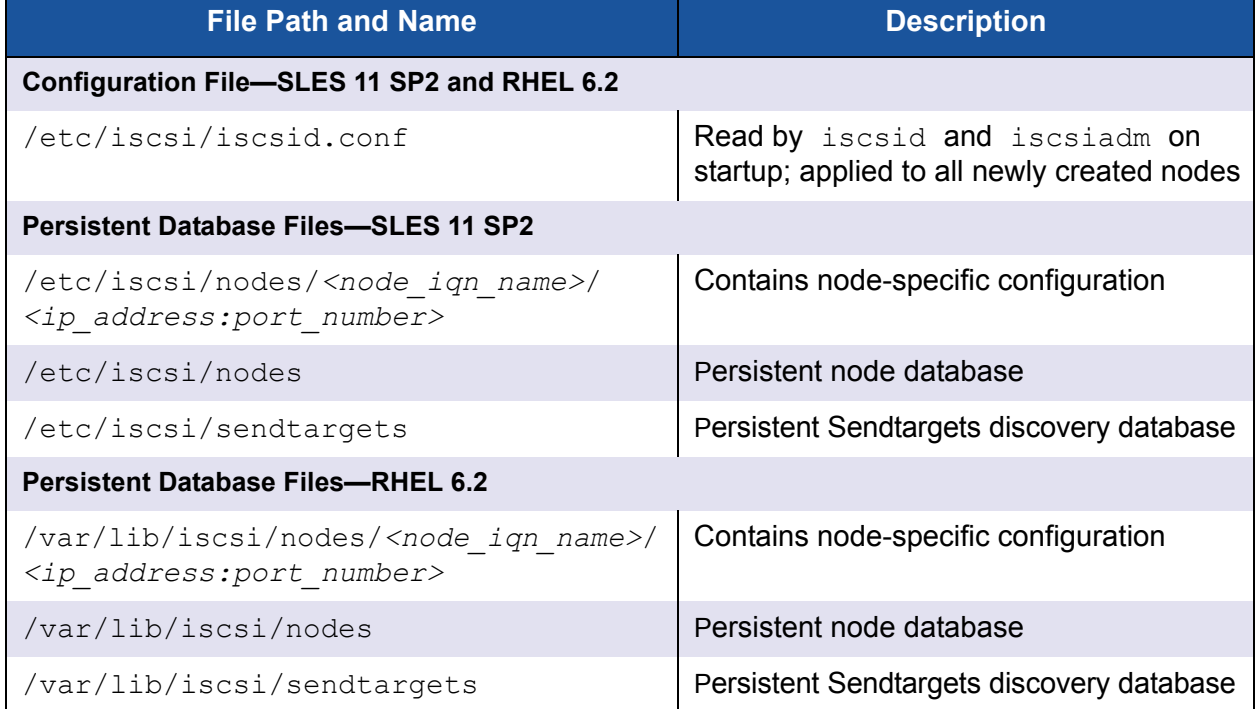

#### *Table 3-1. Configuration and Persistent Database Files*

# **Configuring Targets for qla4xxx Using Open-iSCSI**

To configure targets for qla4xxx using Open-iSCSI, follow these steps:

1. Configure the  $q$ la4xxx port.

```
# iscsiadm -m iface -I qla4xxx. 00:0e:1e:05:38:42.ipv4.0 -o update -n 
iface.ipaddress -v 192.168.1.115
# iscsiadm -m iface -I qla4xxx. 00:0e:1e:05:38:42.ipv4.0 -o apply
```
#### 2. Discover the iSCSI target.

```
# iscsiadm -m discovery -t st -p 192.168.1.11 -I qla4xxx.00:0e:1e:05:38:42.ipv4.0
192.168.1.11:3260,1 iqn.1992-04.com.emc:cx.ckm00101200392.a2
192.168.1.8:3260,3 iqn.1992-04.com.emc:cx.ckm00101200392.a3
192.168.1.12:3260,2 iqn.1992-04.com.emc:cx.ckm00101200392.b2
192.168.1.9:3260,4 iqn.1992-04.com.emc:cx.ckm00101200392.b3
```
#### 3. List all discovered targets.

# iscsiadm -m node 192.168.1.8:3260,3 iqn.1992-04.com.emc:cx.ckm00101200392.a3 192.168.1.11:3260,1 iqn.1992-04.com.emc:cx.ckm00101200392.a2 192.168.1.12:3260,2 iqn.1992-04.com.emc:cx.ckm00101200392.b2 192.168.1.9:3260,4 iqn.1992-04.com.emc:cx.ckm00101200392.b3

#### 4. Log in to all discovered targets.

```
# iscsiadm -m node -l
Logging in to [iface: qla4xxx.00:0e:1e:05:38:42.ipv4.0, target: 
iqn.1992-04.com.emc:cx.ckm00101200392.a3, portal: 192.168.1.8,3260] (multiple)
Logging in to [iface: qla4xxx.00:0e:1e:05:38:42.ipv4.0, target: 
iqn.1992-04.com.emc:cx.ckm00101200392.a2, portal: 192.168.1.11,3260] (multiple)
Logging in to [iface: qla4xxx.00:0e:1e:05:38:42.ipv4.0, target: 
iqn.1992-04.com.emc:cx.ckm00101200392.b2, portal: 192.168.1.12,3260] (multiple)
Logging in to [iface: qla4xxx.00:0e:1e:05:38:42.ipv4.0, target: 
iqn.1992-04.com.emc:cx.ckm00101200392.b3, portal: 192.168.1.9,3260] (multiple)
Login to [iface: qla4xxx.00:0e:1e:05:38:42.ipv4.0, target: 
iqn.1992-04.com.emc:cx.ckm00101200392.a3, portal: 192.168.1.8,3260] successful.
Login to [iface: qla4xxx.00:0e:1e:05:38:42.ipv4.0, target: 
iqn.1992-04.com.emc:cx.ckm00101200392.a2, portal: 192.168.1.11,3260] successful.
Login to [iface: qla4xxx.00:0e:1e:05:38:42.ipv4.0, target: 
iqn.1992-04.com.emc:cx.ckm00101200392.b2, portal: 192.168.1.12,3260] successful.
Login to [iface: qla4xxx.00:0e:1e:05:38:42.ipv4.0, target: 
iqn.1992-04.com.emc:cx.ckm00101200392.b3, portal: 192.168.1.9,3260] successful.
```
#### 5. List all sessions.

#iscsiadm -m session qla4xxx: [2] 192.168.1.11:3260,1 iqn.1992-04.com.emc:cx.ckm00101200392.a2 qla4xxx: [3] 192.168.1.8:3260,3 iqn.1992-04.com.emc:cx.ckm00101200392.a3 qla4xxx: [4] 192.168.1.12:3260,2 iqn.1992-04.com.emc:cx.ckm00101200392.b2 qla4xxx: [5] 192.168.1.9:3260,4 iqn.1992-04.com.emc:cx.ckm00101200392.b3

# **iSCSI Interface Configuration**

#### **iSCSI Configuration Parameters**

Each iSCSI Host Bus Adapter, NIC, or network interface to which sessions are bound should have its own iSCSI interface config file in /etc/iscsi/ifaces. For hardware offload iSCSI, iscsiadm creates ifaces for QLogic iSCSI ports. Before the iface can be used, the IP address for the port must be set as shown in ["Update iface Network Parameters" on page 3-9.](#page-66-0) [Table 3-2](#page-63-0) lists hardware iSCSI interface config file fields.

<span id="page-63-0"></span>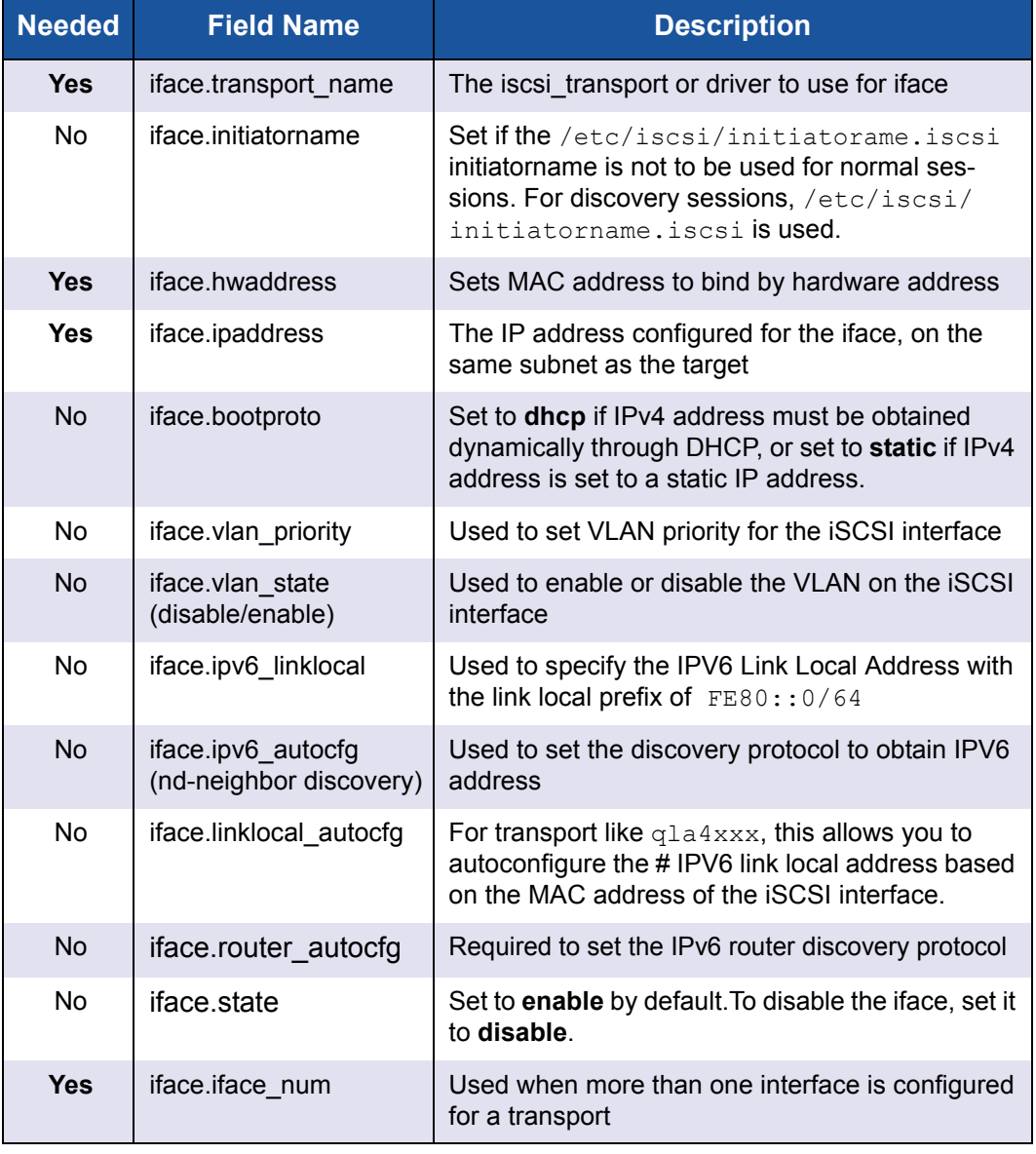

#### *Table 3-2. Hardware iSCSI Interface Config File Fields*

**Example:** IPv4 sample config file with static IP address

```
# BEGIN RECORD 2.0-872
iface.iscsi ifacename = qla4xxx-3
iface.jpg address = 192.168.1.75iface.hwaddress = 00:0e:1e:04:93:92iface.transport_name = qla4xxx
iface.bootproto = static
iface.subnet mask = 255.255.255.0iface.gateway = 192.168.1.1iface.state = enable
iface.vlan = <empty>
iface.iface num = 0END RECORD
```
#### **List All ifaces**

# iscsiadm -m iface

#### **Example**:

# iscsiadm -m iface default tcp,<empty>,<empty>,<empty>,<empty> iser iser,<empty>,<empty>,<empty>,<empty> qla4xxx-4032-2 qla4xxx,00:c0:dd:0b:13:f1,192.168.2.214,<empty>,<empty> qla4xxx.00:c0:dd:0b:13:f1.ipv6.0 qla4xxx,00:c0:dd:0b:13:f1,<empty>, <empty>,<empty> qla4xxx.00:0e:1e:04:11:e2.ipv4.0 qla4xxx,00:0e:1e:04:11:e2,192.168.7.9, <empty>,<empty> bnx2i.00:00:00:00:00:00 bnx2i,00:00:00:00:00:00,<empty>,<empty>,<empty>

#### **Display iface Configuration Details**

```
# iscsiadm -m iface -I <iface_name>
```
#### **Example:**

```
# iscsiadm -m iface -I qla4xxx.00:c0:dd:0b:13:f1.ipv4.0
# BEGIN RECORD 2.0-872.28.el6-1031
iface.iscsi_ifacename = qla4xxx.00:c0:dd:0b:13:f1.ipv4.0
iface.net_ifacename = <empty>
iface.jpg address = 192.168.2.214iface.hwaddress = 00: c0: dd:0b:13: f1iface.transport_name = qla4xxx
iface.initiatorname = <empty>
iface.bootproto = <empty>
iface.subnet_mask = <empty>
iface.gateway = <empty>
iface.ipv6_autocfg = <empty>
iface.linklocal_autocfg = <empty>
iface.router_autocfg = <empty>
iface.ipv6_linklocal = <empty>
iface.ipv6_router = <empty>
iface.state = <empty>
iface.vlan id = 0iface.vlan priority = 0iface.vlan_state = <empty>
iface.iface num = 0iface.mtu = 0\text{iface.port} = 0# END RECORD
```
#### **Create an iface**

# iscsiadm -m iface -I *<iface\_name>* -o new

#### **NOTE**

The iface.transport name is set to **tcp** by default, for a software initiator. The iface.transport name should be updated to qla4xxx for Hardware Offload iface. The iface parameters ipaddress, hwaddress, and initiatorname can be updated using the -o update option as shown in ["Update iface Network Parameters" on page 3-9](#page-66-0).

#### **Example:**

```
# iscsiadm -m iface -I qla4xxx-4
# BEGIN RECORD 2.0-872
iface.iscsi_ifacename = qla4xxx-4
iface.net_ifacename = <empty>
iface.ipaddress = <empty>
iface.hwaddress = <empty>
iface.transport_name = qla4xxx
iface.initiatorname = <empty>
iface.bootproto = <empty>
iface.subnet_mask = <empty>
iface.gateway = <empty>
iface.ipv6_autocfg = <empty>
iface.linklocal_autocfg = <empty>
iface.router_autocfg = <empty>
iface.ipv6_linklocal = <empty>
iface.ipv6_router = <empty>
iface.state = <empty>
iface.vlan id = 0iface.vlan_priority = 0
iface.vlan_state = <empty>
iface.iface num = 0# END RECORD
```
#### <span id="page-66-0"></span>**Update iface Network Parameters**

```
# iscsiadm -m iface -I <iface_name> -o update -n <rec_name> -v <value>
# iscsiadm -m iface -I <iface_name> -o apply
# iscsiadm -m iface -I <iface_name> -o applyall
```
#### Where:

update updates the record *<rec\_name>* with the specified *<value>* apply causes the network settings to take effect on the specified iface applyall causes the network settings to take effect on every iface

#### **Example:** IPv4 Settings (static)

```
# iscsiadm -m iface -I qla4xxx.00:c0:dd:0b:13:f1.ipv4.0 -o update -n 
iface.ipaddress -v 192.168.2.214
qla4xxx.00:c0:dd:0b:13:f1.ipv4.0 updated.
# iscsiadm -m iface -I qla4xxx.00:c0:dd:0b:13:f1.ipv4.0 -o apply
qla4xxx.00:c0:dd:0b:13:f1.ipv4.0 applied.
```
#### **Example:** IPv4 Settings (DHCP)

# iscsiadm -m iface -I qla4xxx.00:c0:dd:0b:13:f1.ipv4.0 -o update -n iface.bootproto -v dhcp qla4xxx.00:c0:dd:0b:13:f1.ipv4.0 updated. # iscsiadm -m iface -I qla4xxx.00:c0:dd:0b:13:f1.ipv4.0 -o apply qla4xxx.00:c0:dd:0b:13:f1.ipv4.0 applied.

#### **Example:** IPv6 Settings (manual)

# iscsiadm -m iface -I qla4xxx.00:c0:dd:0b:13:f1.ipv6.0 -o update -n iface.ipaddress -v fec0:ce00:7014:0041:1111:2222:1e04:9392 qla4xxx.00:c0:dd:0b:13:f1.ipv6.0 updated. # iscsiadm -m iface -I qla4xxx.00:c0:dd:0b:13:f1.ipv6.0 -o update -n iface.ipv6.linklocal -v fe80:0000:0000:0000:0000:0000:1e04:9392 qla4xxx.00:c0:dd:0b:13:f1.ipv6.0 updated. # iscsiadm -m iface -I qla4xxx.00:c0:dd:0b:13:f1.ipv6.0 -o update -n iface.ipv6.router -v fe80:0000:0000:0000:7ae7:d1ff:fe72:4048 qla4xxx.00:c0:dd:0b:13:f1.ipv6.0 updated. # iscsiadm -m iface -I qla4xxx.00:c0:dd:0b:13:f1.ipv6.0 -o apply qla4xxx.00:c0:dd:0b:13:f1.ipv6.0 applied.

#### **Example:** IPv6 Settings (neighbor discovery)

```
# iscsiadm -m iface -I qla4xxx.00:c0:dd:0b:13:f1.ipv6.0 -o update -n 
iface.ipv6.autocfg -v nd
qla4xxx.00:c0:dd:0b:13:f1.ipv6.0 updated.
# iscsiadm -m iface -I qla4xxx.00:c0:dd:0b:13:f1.ipv6.0 -o apply
qla4xxx.00:c0:dd:0b:13:f1.ipv6.0 applied.
```
#### **NOTE**

The target should be logged out before updating the network parameters. iscsiadm will give the following warning if a network parameter of an iface with active sessions is updated:

iscsiadm: Updating iface while iscsi sessions are using it. You must logout the running sessions then log back in for the new settings to take affect.

#### **Unidirectional and Bidirectional CHAP settings**

```
# iscsiadm -m node -p 192.168.1.84:3260 -T iqn.2011.com.vm-base:disk1 -o 
update -n node.session.auth.authmethod -v CHAP
# iscsiadm -m node -p 192.168.1.84:3260 -T iqn.2011.com.vm-base:disk1 -o 
update -n node.session.auth.username -v chapuser
# iscsiadm -m node -p 192.168.1.84:3260 -T iqn.2011.com.vm-base:disk1 -o 
update -n node.session.auth.password -v chapsecret
# iscsiadm -m node -p 192.168.1.84:3260 -T iqn.2011.com.vm-base:disk1 -o 
update -n node.session.auth.username_in -v biuser
# iscsiadm -m node -p 192.168.1.84:3260 -T iqn.2011.com.vm-base:disk1 -o 
update -n node.session.auth.password_in -v bidirsecret
```
**Example:** Display changes made to the 192.168.1.84:3260 CHAP settings:

```
# iscsiadm -m node -p 192.168.1.84:3260
.
.
node.session.auth.authmethod = CHAP
node.session.auth.username = chapuser
node.session.auth.password = ********
node.session.auth.username_in = biuser
node.session.auth.password_in = ********
.
.
```
# **Target Discovery**

#### **Discover Targets using sendtarget**

```
# iscsiadm -m discovery -t st -p <target_ip:target_port> -I 
<iface_name> -o new, delete, update, nonpersistent
```
In discovery mode, iscsiadm will use the iscsid.conf discovery settings and overwrite the discovery record settings with it. By default, it will remove records for portals not returned. For portals returned, the discovery command will create a new record or modify an existing one with values from iscsid.conf and the command line.

Values passed with the  $-\circ$  option:

- **new**—iscsiadm will add records for portals that do not yet have records in the database.
- **delete**—iscsiadm deletes records for portals that were not returned during discovery.
- update—iscsiadm updates records for portals returned during discovery using info from iscsid.conf and command line.
- **nonpersistent**—iscsiadm will not store the portals found in node database.

#### **Example:**

```
# iscsiadm -m discovery -t st -p 192.168.2.104 -I qla4xxx-3 -o new
192.168.2.104:3260,1 
iqn.2001-05.com.equallogic:0-8a0906-32e33fe02-517000ecd724ea83-karen-1
192.168.2.104:3260,1 
iqn.2001-05.com.equallogic:0-8a0906-eddd93203-dc1000ece454e721-karen-2
192.168.2.104:3260,1 
iqn.2001-05.com.equallogic:0-8a0906-ef8d93203-e99000ece484e721-karen-3
192.168.2.104:3260,1 
iqn.2001-05.com.equallogic:0-8a0906-f16d93203-92d000ece4b4e721-karen-4
```
#### **Adding a New discoverydb for sendtarget**

```
# iscsiadm -m discoverydb -t st -p 192.168.2.105 -I qla4xxx-3 -o new
New discovery record for [192.168.2.105,3260] added.
# cat /var/lib/iscsi/send targets/192.168.2.105,3260/st config
# BEGIN RECORD 2.0-872.28.el6-1031
discovery.startup = manual
discovery.type = sendtargets
discovery.sendtargets.address = 192.168.2.105
discovery.sendtargets.port = 3260
discovery.sendtargets.auth.authmethod = None
discovery.sendtargets.timeo.login_timeout = 15
discovery.sendtargets.use_discoveryd = No
discovery.sendtargets.discoveryd_poll_inval = 30
discovery.sendtargets.reopen max = 5
discovery.sendtargets.timeo.auth_timeout = 45
discovery.sendtargets.timeo.active_timeout = 30
discovery.sendtargets.iscsi.MaxRecvDataSegmentLength = 32768
# END RECORD
# iscsiadm -m discoverydb -t st -p 192.168.2.105 -I qla4xxx-3 -o update -n 
discovery.sendtargets.auth.authmethod -v CHAP
# iscsiadm -m discoverydb -t st -p 192.168.2.105 -o update -n 
discovery.sendtargets.auth.username -v joe 
# iscsiadm -m discoverydb -t st -p 192.168.2.105 -o update -n 
discovery.sendtargets.auth.password -v secret
# iscsiadm -m discoverydb -t st -p 192.168.2.105 -I qla4xxx-3 --discover
192.168.2.105:3260,1 
iqn.2001-05.com.equallogic:0-8a0906-32e33fe02-517000ecd724ea83-karen-1
192.168.2.105:3260,1 
iqn.2001-05.com.equallogic:0-8a0906-eddd93203-dc1000ece454e721-karen-2
192.168.2.105:3260,1 
iqn.2001-05.com.equallogic:0-8a0906-ef8d93203-e99000ece484e721-karen-3
192.168.2.105:3260,1 
iqn.2001-05.com.equallogic:0-8a0906-f16d93203-92d000ece4b4e721-karen-4
```

```
# cat /var/lib/iscsi/send_targets/192.168.2.105,3260/st_config
# BEGIN RECORD 2.0-872.28.el6-1031
discovery.startup = manual
discovery.type = sendtargets
discovery.sendtargets.address = 192.168.2.105
discovery.sendtargets.port = 3260
discovery.sendtargets.auth.authmethod = CHAP
discovery.sendtargets.auth.username = joe
discovery.sendtargets.auth.password = secret
discovery.sendtargets.timeo.login_timeout = 15
discovery.sendtargets.use_discoveryd = No
discovery.sendtargets.discoveryd_poll_inval = 30
discovery.sendtargets.reopen max = 5
discovery.sendtargets.timeo.auth_timeout = 45
discovery.sendtargets.timeo.active timeout = 30
discovery.sendtargets.iscsi.MaxRecvDataSegmentLength = 32768
# END RECORD
```
#### **Remove sendtarget Node**

# iscsiadm -m discoverydb -t st -p *<target IP>* -I *<iface>* -o delete

#### **Example:**

```
# iscsiadm -m discoverydb -t st -p 192.168.2.105 -I qla4xxx-3 -o 
delete
```
## **Adding and Deleting Targets**

#### **Adding a New Target**

```
# iscsiadm -m node -T <target name> -p <target portal> -I <iface>
-o new
```
#### **Example:**

```
# iscsiadm -m node -T iqn.2001-05.com.equallogic:0-8a0906-2d733fe02-d25000ecd 
7a4eac6-bfs-2 -p 192.168.2.104:3260 -I qla4xxx-3 -o new
New iSCSI node [qla4xxx:[hw=00:0e:1e:04:11:e6,ip=192.168.2.212,net if=,
iscsi_if=qla4xxx-3] 192.168.2.104,3260,-1 iqn.2001-05.com.equallogic: 
0-8a0906-2d733fe02-d25000ecd7a4eac6-bfs-2] added
```
#### **List All Targets**

# iscsiadm -m node

#### **Example:**

```
# iscsiadm -m node
192.168.2.105:3260,1 
iqn.2001-05.com.equallogic:0-8a0906-32e33fe02-517000ecd724ea83-karen-1
192.168.2.105:3260,1 
iqn.2001-05.com.equallogic:0-8a0906-eddd93203-dc1000ece454e721-karen-2
192.168.2.105:3260,1 
iqn.2001-05.com.equallogic:0-8a0906-ef8d93203-e99000ece484e721-karen-3
192.168.2.105:3260,1 
iqn.2001-05.com.equallogic:0-8a0906-f16d93203-92d000ece4b4e721-karen-4
192.168.2.104:3260,-1 
iqn.2001-05.com.equallogic:0-8a0906-2d733fe02-d25000ecd7a4eac6-bfs-2
```
#### **Deleting a Target Node**

# iscsiadm -m node -T *<target name>* -p *<target portal>* -I *<iface>* -o delete

#### **Example:**

```
# iscsiadm -m node -T 
iqn.2001-05.com.equallogic:0-8a0906-2d733fe02-d25000ecd7a4eac6-bfs
-2 -p 192.168.2.104:3260 -I qla4xxx-3 -o delete
```
### **Target Login and Logout**

#### **Login to a Target**

# iscsiadm -m node -T *<target name>* -p *<target portal>* -I *<iface>* -l

#### **Example:**

```
# iscsiadm -d 7 -m node --targetname 
iqn.1986-03.com.hp:storage.msa2012i.0911d7e161.b --portal 192.168.2.24:3260 
-I qla4xxx-3 -l
Logging in to [iface: qla4xxx-3, target: 
iqn.1986-03.com.hp:storage.msa2012i.0911d7e161.b, portal: 192.168.2.24,3260] 
(multiple)
Login to [iface: qla4xxx-3, target: 
iqn.1986-03.com.hp:storage.msa2012i.0911d7e161.b, portal: 192.168.2.24,3260] 
successful.
```
#### **Login to All Targets**

Not specifying the target name, portal, and iface name results in login to all portals on all nodes/targets through each interface specified in the node configuration.

```
# iscsiadm -m node -l
```
To login to all portals on a node/target through each interface:

```
# iscsiadm -m node -T <target_name> -l
```
To login to all targets from the specified initiator port:

# iscsiadm -m node -I *<iface\_name>* -l

#### **Login All Sessions with Specified Parameters**

For node mode, login all sessions with the node or conn startup values passed in, except ones marked onboot, if all is passed in.

```
iscsiadm -m node -T <target_name> -p <target_portal> -I 
<iface_name> -L all,manual,automatic
```
#### **Logout from a Target**

# iscsiadm -m node -T *<target name>* -p *<target portal>* -I *<iface>*  $-11$ 

#### **Example:**

```
# iscsiadm -d 7 -m node --targetname 
iqn.1986-03.com.hp:storage.msa2012i.0911d7e161.b --portal 
192.168.2.24:3260 -I qla4xxx-3 -u
Logging out of [iface: qla4xxx-3, target: 
iqn.1986-03.com.hp:storage.msa2012i.0911d7e161.b, portal: 
192.168.2.24,3260]
Logout of [sid: 32, target: 
iqn.1986-03.com.hp:storage.msa2012i.0911d7e161.b, portal: 
192.168.2.24,3260] successful.
```
#### **Logout from All Targets**

# iscsiadm -m node -u

To log out from all portals on a node/target through each interface:

# iscsiadm -m node -T *<target\_name>* -u

To log out from all targets from the specified initiator port:

# iscsiadm -m node -I *<iface\_name>* -u

#### **NOTE**

If targets are logged in through Open-iSCSI, all targets should be logged out before unloading the QLogic iSCSI driver, otherwise driver unload will fail with the following error:

```
ERROR: Module qla4xxx is in use
```
## **Features Not Supported**

The features below are not supported in Red Hat Enterprise Linux 6.2. These features will be supported in Red Hat Enterprise Linux 6.3.

- 1. iSNS
- 2. Ping

# **Migrating to Open-iSCSI Driver**

On a system that was successfully upgraded from RHEL 6.1 to RHEL 6.2, discovery and login of targets in Flash is managed by the QLogic iSCSI driver and firmware. These targets (except boot targets) are exported to sysfs and can be viewed from sysfs.

#### **NOTE**

For information about upgrading from RHEL 6.1 to RHEL 6.2, refer to the following Technical Note:

[http://docs.redhat.com/docs/en-US/Red\\_Hat\\_Enterprise\\_Linux/6/html/6.2\\_T](http://docs.redhat.com/docs/en-US/Red_Hat_Enterprise_Linux/6/html/6.2_Technical_Notes/kernel_issues.html) [echnical\\_Notes/kernel\\_issues.html](http://docs.redhat.com/docs/en-US/Red_Hat_Enterprise_Linux/6/html/6.2_Technical_Notes/kernel_issues.html)

Because the RHEL 6.2 Inbox driver does not support the QLogic management applications iscli (SANsurfer iSCSI CLI) and qaucli (QConvergeConsole CLI), Open-iSCSI must be used for all new target management.

Targets added through iscsiadm are saved in the Open-iSCSI persistent database. The operations listed in ["Managing QLogic iSCSI Adapters Using](#page-61-0)  [iscsiadm" on page 3-4](#page-61-0) are available for management of targets added through Open-iSCSI.

#### **NOTE**

Targets added from Flash *cannot* be managed using the iscsiadm interface.

# **Linux Open-iSCSI README**

Go to <http://www.open-iscsi.org/docs/README> for more detailed information about Linux Open-iSCSI.

# *4* **Known Issues**

This section lists currently known issues and provides a brief explanation of each issue.

## **QLogic Application Limitations**

- The RHEL 6.2 and SLES 11 SP2 inbox drivers do not support the following QLogic applications:
	- iscli (SANsurfer iSCSI CLI)
	- **Q** qaucli (QConvergeConsole CLI)
- The QLogic iSCSI driver and firmware handle discovery and login to targets in Flash and also export them to sysfs where they can be viewed.
- Target entries that have been made persistent in Flash on RHEL 6.2 and SLES 11 SP2 cannot be managed by the Open-iSCSI iscsiadm interface. All newly added targets can be managed by Open-iSCSI.

## **CHAP Limitations**

■ At present, the CHAP entries in Flash cannot be updated or deleted using iscsiadm.

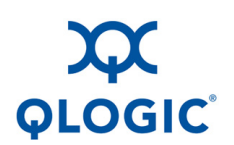

**Corporate Headquarters** QLogic Corporation 26650 Aliso Viejo Parkway Aliso Viejo, CA 92656 949.389.6000 **<www.qlogic.com> International Offices** UK | Ireland | Germany | France | India | Japan | China | Hong Kong | Singapore | Taiwan

© 2012 QLogic Corporation. Specifications are subject to change without notice. All rights reserved worldwide. QConvergeConsole, QLogic, the QLogic logo, and SANsurfer are registered trademarks of QLogic Corporation. Linux is a registered trademark of Linus Torvalds. Novell, SLES, and SUSE are registered trademarks of Novell, Inc. Red Hat and RHEL are trademarks or registered trademarks of Red Hat, Inc. All other brand and product names are trademarks or registered trademarks of their respective owners. Information supplied by QLogic Corporation is believed to be accurate and reliable. QLogic Corporation assumes no responsibility for any errors in this brochure. QLogic Corporation reserves the right, without notice, to make changes in product design or specifications.